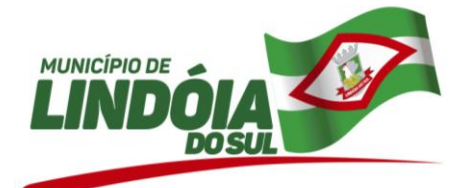

**PROCESSO DE LICITAÇÃO 56/2017 PREGÃO PRESENCIAL Nº 42/2017 - PMLS**

# **CONTRATO Nº 15/2019**

QUARTO TERMO ADITIVO AO CONTRATO 109/2017 QUE ENTRE SI CELEBRAM O **MUNICIPIO DE LINDÓIA DO SUL** E A EMPRESA **BETHA SISTEMAS LTDA**, OBJETIVANDO A CONVERSÃO DE DADOS, IMPLANTAÇÃO, ATUALIZAÇÃO, MANUTENÇÃO, TREINAMENTO DE USUÁRIOS, SUPORTE TÉCNICO E LICENCIAMENTO DO DIREITO DE USO DE APLICATIVOS DE GESTÃO PÚBLICA.

O **MUNICIPIO DE LINDOIA DO SUL**, pessoa jurídica de direito público interno, inscrita no CNPJ-MF sob o nº 78.510.112/0001-80, com sede na Rua Tamandaré, 98, Centro, Lindóia do Sul, SC, neste ato representado pelo seu Prefeito Municipal, Senhor **Genir Loli**, portador da Cédula de Identidade RG nº 1.877.022 e inscrito no CPF/MF sob o nº 892.861.709-04, doravante denominada simplesmente **CONTRATANTE**, e a empresa **BETHA SISTEMAS LTDA**, inscrita no CNPJ-MF sob o nº 00.456.865/0001-67, com sede na Rua João Pessoa, 134, 1º andar, centro, cidade de Criciúma - SC, CEP: 88801-530, neste ato representada pelo Sr. Ernesto Muniz de Souza Jr., Advogado, portador da cédula de identidade profissional nº 24.757OAB/SC e inscrito no CPF sob nº. 004.770.259-19, doravante denominada **CONTRATADA**, e perante as testemunhas abaixo firmadas, pactuam o presente termo, cuja celebração foi autorizada de acordo com o processo de licitação modalidade PREGÃO PRESENCIAL nº 42/2017 – PMLS, e que se regerá pela Lei nº 8.666/93, e alterações posteriores, atendidas as cláusulas e condições a seguir enunciadas:

**Considerando** o disposto no inciso I do art. 65 da Lei Federal nº 8.666/1993, que traz a possibilidade de alteração contratual "quando houver modificação do projeto ou das especificações, para melhor adequação técnica aos seus objetivos";

**Considerando** que os sistemas de Contabilidade Pública, Planejamento Municipal, Tesouraria, Compras e Licitações, Patrimônio e Gestão de Frotas, previstos no contrato originário, tiveram evolução qualitativa para a versão em ambiente web, cujas conversões de dados e outros serviços que se fizerem necessárias para o bom funcionamento dos aplicativos, não terão qualquer ônus à CONTRATANTE, conforme dispõe o item 10 da cláusula nona do contrato originário;

**Considerando** que o ambiente web é solução tecnologicamente mais atual no mercado, de acordo com as necessidades de cada área de aplicação, permitindo o acesso em dispositivos móveis devidamente conectados à Internet;

**Considerando** que a unificação do banco hospedado em datacenter sob responsabilidade da CONTRATADA, com atualizações automáticas, cruzamento de informações em real-time reduzindo-se o tempo e os custos inerentes às atividades técnicas internas de manutenção, atualização e configuração contínua das bases replicadas, unificando-se assim, as rotinas, aumentando-se a performance e consequentemente a produtividade dos usuários e agilidade aos munícipes, além de conferir maior padronização, segurança e celeridade às transações realizadas, obedecidas as condições estabelecidas nas Leis nº 8.666/1993 e mediante as cláusulas e condições seguinte, aprovadas pelo setor jurídico.

# **CLÁUSULA PRIMEIRA - DO OBJETO**

Com fundamento no artigo 65, §1º da Lei 8.666/93, altera-se qualitativamente o pacote de sistemas desktop (**Contabilidade Pública**, **Planejamento Municipal**, **Tesouraria, Compras e Licitações**, **Patrimônio e Gestão de Frotas)** migrando para o pacote de sistemas Cloud **(Contabilidade**, **Planejamento**, **Patrimônio, Tesouraria**, **Compras, Frotas, Contratos,** em nova plataforma (ambiente web) disponibilizada pela Contratada, sem alteração de valores contratuais, substituindo as funcionalidades previstas no Anexo I do edital de pregão presencial n° 42/2017, para Prefeitura, Câmara de Vereadores, Fundo Municipal de Saúde e Ação Social e Fundo Municipal de Assistência Médica, pelas novas funcionalidades listadas a seguir:

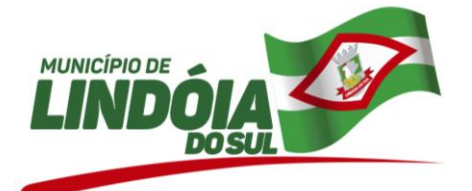

# **CONTABILIDADE CLOUD**

Possibilitar ao usuário realizar a configuração do momento que irá realizar as retenções da entidade, que pode ser: na liquidação, no pagamento ou individual por retenção.

Possibilitar ao usuário interagir com os cadastros de Assinaturas através da listagem, sendo possível a edição, exclusão e até mesmo realizar a cópia das Assinaturas.

Possibilitar ao usuário visualizar e pesquisar Assinaturas. Na listagem, a pesquisa de Assinaturas pode ser feita por Descrição do grupo de assinatura, Nome do assinante ou ainda pelo CPF do assinante. Os assinantes, seus respectivos CPF´s e grupo ao qual se enquadram, podem ser visualizados facilmente pela listagem.

Possibilitar ao usuário a Configuração de assinaturas, sendo possível selecionar quem assinará determinado documento ou relatório. Grupo: conforme grupos de configuração de assinaturas e Assinantes: conforme registros de assinantes.

Possibilitar ao usuário interagir com os cadastros de Atos, realizando operações de edição e exclusão de atos, bem como ter a possibilidade de visualizar documentos em anexo aos atos e fazer o download dos mesmos, por meio da listagem.

Possibilitar ao usuário efetuar a pesquisa de atos, podendo ser feita pelo número e ementa. Na listagem, as informações: Código sequencial, número, tipo, natureza do texto jurídico, publicação, a vigorar e situação estão visíveis e são passíveis de ordenação pelos usuários.

Possibilitar ao usuário cadastrar atos conforme a necessidade da entidade, informando qual o tipo de lei que o respectivo ato representa, a natureza de texto jurídico, a data da sanção, publicação, vigor e revogação, destacando ainda a ementa e a fonte de divulgação. A funcionalidade possibilita o controle e facilidade na identificação das alterações e revogações dos atos.

Possibilitar ao usuário interagir com os cadastros de fontes de divulgação, realizando operações de edição e exclusão por meio da listagem.

Possibilitar ao usuário visualizar e pesquisar as fontes de divulgação. A pesquisa se dá por meio do Nome da fonte e por Meio de comunicação. Na listagem, as informações do nome e meio de comunicação são disponibilizadas aos usuários e são passíveis de ordenação.

Possibilitar ao usuário visualizar e pesquisar as naturezas dos textos jurídicos. A pesquisa pelas naturezas dos textos, se dá pela descrição. Na listagem, a informação da descrição é visível ao usuário e passível de ordenação.

Possibilitar ao usuário interagir com os cadastros de Naturezas de texto jurídico, realizando operações de edição e exclusão de naturezas, por meio da listagem.

Possibilitar ao usuário interagir com os cadastros de Tipos de atos, realizando operações de edição e exclusão por meio da listagem.

Possibilitar ao usuário visualizar e pesquisar os tipos de atos pela listagem. A pesquisa pelos tipos de atos pode ser realizada pela descrição e pela classificação. Na listagem as informações da descrição e classificação são visíveis ao usuário e passíveis de ordenação.

Possibilitar ao usuário cadastrar os Tipos de atos que são utilizados nos cadastros de atos propriamente ditos. O cadastro consiste em informar sua Descrição e Classificação.

Possibilitar aos usuários interagir com os cadastros de Agências bancárias, realizando operações de edição e exclusão de agências por meio da listagem.

Possibilitar ao usuário realizar pesquisas das agências bancárias previamente cadastradas, possibilitando filtrar por nome, número-dígito e bancos.

Possibilitar ao usuário visualizar e pesquisar as agências bancárias através da listagem. A pesquisa por agências bancárias na listagem pode ser feita pelo nome, número da agência e banco. Na listagem a informação do nome, número da agência bancária e banco, são visíveis e passíveis de ordenação.

Possibilitar ao usuário cadastrar Agências bancárias com informações referentes ao seu Banco, seu Nome, seu número e dígito além do endereço (conforme base de dados dos correios).

Possibilitar ao usuário interagir com os cadastros de contas bancárias, realizando operações de edição e exclusão de contas bancárias por meio da listagem.

Possibilitar ao usuário cadastrar as contas bancárias pertencentes à entidade. O cadastro consiste em informar seu Banco (conforme tabela FEBRABAN), sua Agência, seu Número e Dígito, sua Descrição, seu Organograma, seu Tipo de conta bancária, a Classificação da conta bancária, seu Responsável, além de efetuar o controle de vigência da conta, onde deve constar a Data Inicial e Final além dos seus motivos. Também é possível vincular Marcadores para personalizar o cadastro.

Possibilitar ao usuário interagir com os cadastros de deduções de receitas podendo realizar, através da listagem, operações de edição e exclusão de deduções, bem como realizar a ativação de determinada dedução de receita.

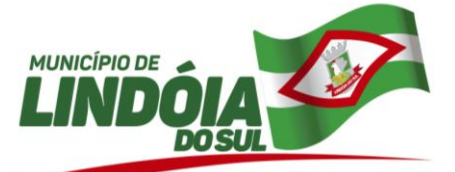

Possibilitar ao usuário visualizar e pesquisar as deduções da receita através da listagem. A pesquisa pelas deduções de receitas cadastradas pode ser realizada pela descrição e pelo tipo. Na listagem, a informação da descrição e o tipo de dedução são visualizáveis pelo usuário e passíveis de ordenação.

Possibilitar ao usuário cadastrar deduções das receitas que representam os descontos oferecidos e abatimentos de impostos que incidem diretamente sobre a receita orçamentária da entidade. O cadastro de dedução consiste em informar a Descrição da dedução e seu respectivo Tipo (Descontos Concedidos, FUNDEB, Restituições, Renúncia, Retificações, Compensações e Outras Deduções).

Possibilitar ao usuário interagir com os cadastros de despesas não previstas na LOA (Lei Orçamentária Anual), podendo realizar através da listagem, operações de edição e exclusão.

Possibilitar visualizar e pesquisar as despesas não prevista na LOA (Lei Orçamentária Anual) por meio da listagem. A pesquisa pode ser realizada por: Número de Organograma, Descrição do organograma, Número do Programa, Descrição do Programa, Descrição do localizador, Número da Função, Descrição da Função, Número da Subfunção, Descrição da Subfunção, Número da Ação, Descrição da Ação, Número da natureza da despesa e Descrição da natureza da despesa. Na listagem as informações do número da despesa e código e descrição da ação fica visível ao usuário.

Possibilitar ao usuário cadastrar Despesas não prevista na LOA (Lei Orçamentária Anual) que objetiva registrar despesas que não tiveram seus gastos previstos na elaboração da LOA e que receberão recursos financeiros através de operações de alterações orçamentárias (Suplementações).

Possibilitar ao usuário interagir com os cadastros de endereços, realizando operações de edição e exclusão, através da listagem.

Possibilitar ao usuário visualizar e pesquisar os endereços através da listagem. Na listagem as informações são visíveis e passiveis de ordenação pelo usuário.A pesquisa pode ser realizada:

- Por logradouros: Tipo, Nome, CEP e Município.
- Por condomínios:- Nome, Logradouro, número, Bairro e CEP.
- Por Loteamento: Nome, Bairro, Município e Distrito.
- Por Bairros: Nome e Município.
- Por Distrito: Nome e Município.
- Por Estado: Nome, Sigla, Código do IBGE e País.
- Por Municípios: Nome, Estado, Sigla, Código do IBGE e Código SIAFI.

Possibilitar ao usuário cadastrar endereços previamente, que serão utilizados em diversas funcionalidades do sistema como por exemplo: Cadastro de credores e Cadastro de responsáveis. O cadastro consiste no preenchimento dos dados de Logradouros Condomínios, Loteamentos, Bairros, Distritos, Estados e Municípios. Possibilitar ao usuário interagir com o cadastro de origens de alterações da despesa, podendo realizar através da listagem, operações de edição e exclusão de origens, bem como realizar a ativação de determinadas origens.

Possibilitar ao usuário visualizar e pesquisar as origens de alterações de despesa através da listagem. A pesquisa pode ser realizada pela descrição da origem e pelo enquadramento. Na listagem a informação da descrição e do enquadramento legal são disponibilizadas ao usuário e são passíveis de ordenação.

Possibilitar ao usuário cadastrar as origens de alterações de despesa objetivando determinar o enquadramento legal para as operações de alterações orçamentárias da despesa. O preenchimento do cadastro consiste em informar sua Descrição e respectivo Enquadramento legal.

Possibilitar ao usuário interagir com os cadastros de Receitas não previstas na LOA, podendo realizar através da listagem, operações de edição e exclusão.

Possibilitar ao usuário visualizar e pesquisar o cadastro de Receitas não prevista na LOA (Lei Orçamentária Anual) através da listagem. A pesquisa pode ser realizada através do: Número de Organograma, Descrição do organograma, Número da natureza da receita e Descrição da natureza da receita. Na listagem as informações do número da receita, organograma e natureza da receita são visíveis ao usuário.

Possibilitar o usuário de cadastrar Receitas não prevista na LOA (Lei Orçamentária Anual) que objetiva cadastrar receitas que não foram previstas na LOA e que recebem recursos financeiros através da alteração orçamentária da receita podendo ser por meio de reestimativa ou atualização monetária. O cadastro consiste em informar uma Natureza da receita e seu organograma.

Possibilitar ao usuário interagir com os cadastros de tipos de administração, realizando operações de edição e exclusão por meio da listagem.

Possibilitar ao usuário visualizar e pesquisar os tipos de administração através da listagem. A pesquisa pode ser realizada pela descrição. Na listagem a informação da descrição é visível ao usuário e passível de ordenação.

Possibilitar ao usuário cadastrar tipos de administração que serão utilizados para definir a classificação dos organogramas da entidade. O cadastro consiste em preencher uma Descrição, a Natureza jurídica, o Tipos de administração vinculada assim como seu respectivo Poder.

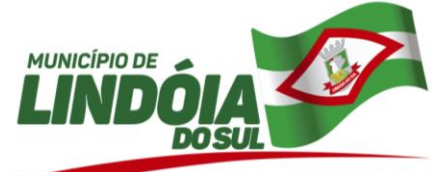

Possibilitar ao usuário interagir com os cadastros de tipos de alterações de receitas podendo realizar, através da listagem, operações de edição e exclusão, bem como realizar a ativação de determinado tipo de alteração de receita.

Possibilitar ao usuário visualizar e pesquisar os tipos de alterações de receita através da listagem. A pesquisa dos tipos de alterações pode ser realizada pela descrição e pelo tipo. Na listagem, a descrição e o tipo de alteração são visíveis ao usuário e passíveis de ordenação.

Possibilitar ao usuário cadastrar tipos de alterações da receita, utilizados nas alterações orçamentárias das receitas propriamente ditas. O cadastro consiste em informar uma Descrição, e seu Tipo (Reestimativa ou Atualização Monetária), objetivando alterar o valor previsto da Receita.

Possibilitar ao usuário interagir com os cadastros de tipos de bloqueios, podendo realizar através da listagem, operações de edição e exclusão, bem como realizar a ativação de determinados tipos de bloqueios.

Possibilitar ao usuário visualizar e pesquisar os tipos de bloqueios através da listagem. A pesquisa pode ser realizada pela descrição. Na listagem a informação da descrição é visível e passível de ordenação pelo usuário.

Possibilitar ao usuário cadastrar tipos de bloqueios, que objetivam classificar bloqueios orçamentários propriamente ditos utilizados pela entidade. O cadastro consiste em informar somente sua Descrição.

Possibilitar ao usuário interagir com os cadastro de tipos de dívidas, realizando operações de edição e exclusão de tipos de dívidas, através da listagem.

Possibilitar ao usuário visualizar e pesquisar os tipos de dívidas através da listagem.

A pesquisa pode ser realizada pela descrição, pelo tipo e pelo complemento do tipo. Na listagem, as informações da descrição, tipo e complemento do tipo são visíveis e passíveis de ordenação pelo usuário.

Possibilitar ao usuário cadastrar tipos de dívidas, que serão utilizadas nos cadastros de dívidas propriamente ditas como forma de classificar a mesma. O cadastro consiste em informar uma Descrição, seu Tipo (Empréstimo, Financiamento, Dívida mobiliária, Recebimento antecipado de valores, Arrendamento mercantil (leasing), ARO - Antecipação de Receita Orçamentária e Confissão de dívida). Além do Complemento do tipo podendo ser Interno ou Externo.

Possibilitar ao usuário interagir com os cadastros de tipos de precatórios, realizando operações de edição e exclusão de tipos de precatórios através da listagem.

Possibilitar ao usuário visualizar e pesquisar os tipos de precatórios através da listagem. A pesquisa pelos tipos de precatórios podem ser realizados através da descrição e pelo tipo. Na listagem as informações da descrição e tipo são visíveis e passiveis de ordenação pelo usuário.

Possibilitar ao usuário visualizar e pesquisar os tipos de responsáveis. A pesquisa dos tipos de responsáveis pode ser realizada pela descrição. Na listagem a informação da descrição é visível ao usuário e passível de ordenação.

Possibilitar ao usuário cadastrar os tipos de responsáveis que complementa o cadastro de responsáveis propriamente ditos. O cadastro consiste basicamente em informar sua Descrição.

Possibilitar ao usuário interagir com os cadastros de transações financeiras podendo realizar, através da listagem, operações de edição e exclusão, bem como realizar a ativação de determinadas transações financeiras.

Possibilitar visualizar e pesquisar as transações financeiras através das listagens. A pesquisa

pode ser realizada pela descrição e pelo tipo. Na listagem, a descrição e o tipo são visíveis e passíveis de ordenação pelos usuários.

Possibilitar ao usuário cadastrar transações financeiras, utilizadas para classificar as operações que envolvem as transações financeiras da entidade. Seu cadastro consiste em informar a Descrição e seu Tipo (Crédito Bancário, Débito automático, Ordem Bancária, Cheque, Dinheiro, Transferência, Bem Patrimonial, Obrigação e Inexistente).

Possibilitar ao usuário interagir com os cadastros de unidades de medidas, realizando operações de edição e exclusão, através da listagem.

Possibilitar ao usuário a visualização e pesquisa das unidades de medidas através da listagem. A pesquisa pode ser realizada pela abreviação ou pela descrição. Na listagem, as informações da abreviatura e descrição são disponibilizadas para o usuário, e são passíveis de ordenação.

Possibilitar ao usuário cadastrar unidades de medidas que serão utilizadas em outras funcionalidades cadastrais do sistema. As informações necessárias ao preenchimento do cadastro são sua Abreviatura e Descrição.

Possibilitar ao usuário interagir com os cadastros de tipos de responsáveis, realizando operações de edição e exclusão por meio da listagem

Possibilitar ao usuário interagir com os cadastros de administração de recursos, realizando operações de edição e exclusão de administração de recursos por meio da listagem.

Possibilitar ao usuário visualizar e pesquisar as administrações de recursos através da listagem. A pesquisa pode ser realizada pelo número do recurso. Na listagem, a informação do recurso (número + descrição), conta

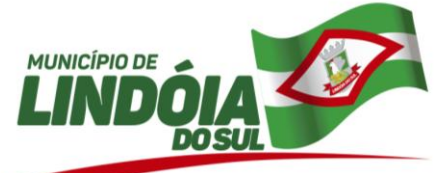

bancária administradora (banco+agencia+conta) e retenção extraorçamentária ficam visíveis aos usuários. A informação do recurso pode ser ordenada pelo usuário.

Possibilitar ao usuário cadastrar a Administração de recursos, onde são informadas as contas bancárias administradoras dos recursos e quais retenções extras são administradas por esses recursos. O cadastro consiste em informar o Recurso, a Conta bancária administradora e a respectiva Retenção extraorçamentária administrada.

Possibilitar ao usuário interagir com os cadastros de Comprovantes, podendo serem realizadas operações de edição e exclusão de Comprovantes através da listagem.

Possibilitar ao usuário visualizar e pesquisar Comprovantes através da listagem. A pesquisa pelos comprovantes pode ser por Credor, Tipo e Número. Na listagem, as informações do Credor, Tipo, Número, Data e Valor líquido são visíveis e passíveis de ordenação pelos usuários.

Possibilitar ao usuário interagir com o cadastro de tipos de comprovantes, realizando operações de edição e exclusão, através da listagem.

Possibilitar ao usuário visualizar e pesquisar os tipos de comprovante através da listagem. A pesquisa dos tipos de comprovantes pode ser realizada pela descrição e pelo tipo. Na listagem as informações da descrição e do tipo de comprovante são visíveis ao usuário e passíveis de ordenação.

Possibilitar ao usuário visualizar e pesquisar Diárias através da listagem. A pesquisa das diárias pode ser realizada pelo Número, Credor, CPF, Finalidade ou ainda pelo Organograma, além de poder pesquisar por intervalo de datas de emissão das diárias e período de partida.

Na listagem, as informações visíveis aos usuários são: Número, Credor, CPF, Data, Destino e finalidade.

A ordenação da listagem pode ser feita por: Número, Credor, CPF, Data e Finalidade.

Possibilitar ao usuário cadastrar Solicitação de diárias, que visam objetivar a gestão de diárias a serem concedidas, para os servidores eletivos, efetivos e eventuais, além de prestar informações acerca de dados vinculados às despesas efetuadas com diárias e dos dispositivos formais que as autorizam.

Seu cadastro consiste em informar seu Número, sua Data, seu Credor, seu Organograma, sua Finalidade, seu Destino, Origem, Datas e Horários de partida e retorno, Natureza da diária, seu Valor unitário e Quantidade.

Possibilitar ao usuário interagir com os cadastros de Diárias através da listagem, realizando operações de edição, exclusão e visualização de diárias.

Possibilitar ao usuário interagir com os cadastros de localizadores por meio da listagem, podendo realizar operações de edição e exclusão de localizadores.

Possibilitar ao usuário visualizar e pesquisar os localizadores por meio da listagem. A pesquisa pode ser feita pela Descrição do localizador. A informação da descrição é visível e passível de ordenação pelo usuário na listagem.

Possibilitar ao usuário cadastrar Localizadores por meio de uma descrição, conforme a necessidade da entidade, interagindo com outras funcionalidades cadastrais as quais os mesmos são informados.

Possibilitar ao usuário interagir com os cadastros de Receitas extraorçamentárias através da listagem. Através da listagem, o usuário poderá realizar ações de: edição e exclusão, além de poder ativar determinadas Receitas extraorçamentárias para determinado exercício.

Possibilitar ao usuário visualizar e pesquisar as Receitas extraorçamentárias através da listagem. A pesquisa pode ser realizada pela Descrição. Na listagem, as informações visíveis e passíveis de ordenação são: Descrição e Tipo.

Possibilitar ao usuário interagir com os cadastros de Recursos, realizando operações de edição e exclusão de recursos por meio da listagem.

Possibilitar ao usuário visualizar e pesquisar os Recursos por meio da listagem. A pesquisa por Recursos pode ser efetuada pelo seu número, sua descrição, seu marcador vinculado e pelo tipo. Na listagem as informações do número, descrição e tipo ficam visíveis aos usuários.

Possibilitar ao usuário cadastrar as Configurações para os Recursos. O cadastro da configuração consiste em informar a Descrição da configuração, Enumerar de forma distinta os recursos de superávit financeiro, e definir os Níveis (limite de 6 níveis e com limite total de 30 dígitos). Caso marcada a opção "Enumerar de forma distinta os recursos de superávit" no recurso deverá ser possível ao usuário vincular o recurso de superávit financeiro. Caso esta opção esteja desmarcada, para todos os recursos criados da configuração o sistema registra de forma automática os recursos de superávit com o mesmo número para futura utilização na execução orçamentária, sem a necessidade de criação por parte dos usuários.

Em um exercício, é possível colocar em uso uma configuração, tornando recursos válidos para para utilização no exercício.

Possibilitar ao usuário cadastrar Retenções extraorçamentárias que objetivam criar e armazenar cadastralmente as Receitas extraorçamentárias que futuramente incidirão na execução extraorçamentária das arrecadações e pagamentos extras. Seu cadastro consiste em informar sua Descrição, seu Tipo e Recursos vinculados.

Possibilitar ao usuário interagir com os cadastros de Retenções podendo realizar, através da listagem, operações de edição e exclusão de retenções, bem como realizar a ativação de determinada retenção.

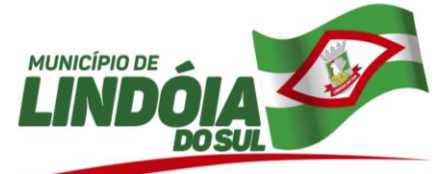

Possibilitar ao usuário visualizar e pesquisar as Retenções. É possível pesquisar as retenções pela Descrição e pelo Tipo. Na listagem as informações da Descrição e Tipo ficam visíveis e passíveis de ordenação pelos usuários.

Possibilitar ao usuário cadastrar Retenções que incidirão na execução orçamentária da despesa. O cadastro de Retenções consiste em informar sua Descrição e seu Tipo podendo ser Orçamentária (Vincula-se a uma receita previamente cadastrada no sistema) ou Extraorçamentária. Pode ser marcado também se o pagamento é antecipado ou não.

Possibilitar ao usuário interagir com os cadastros de organogramas, realizando operações de edição e exclusão de organogramas por meio da listagem.

Possibilitar ao usuário visualizar e pesquisar os organogramas através da listagem. A pesquisa de organogramas pode ser realizada pelo Número, Descrição e Tipo de administração. Na listagem essas informações são visíveis aos usuários.

Possibilitar ao usuário configurar organogramas, visando atender às necessidades de organização estrutural da entidade. O cadastro consiste em informar a Descrição da configuração, seu Nível (limitado até 6 níveis), sua Descrição, a Quantidade de dígitos (limitada até 16 dígitos) o Separador (ponto, hífen ou barra). Em um exercício, é possível colocar em uso uma configuração, tornando organogramas válidos para para utilização no exercício.

Possibilitar ao usuário cadastrar organogramas que visam atender a organização estrutural da entidade. O cadastro consiste em informar o Número, a Descrição e seu Tipo de administração.

Possibilitar ao usuário interagir com os cadastros de Ações por meio da listagem, podendo o usuário editar e excluir o registro de uma Ação. Além disso o usuário poderá visualizar as alterações da Ação, bem como desfazer essas alterações.

Possibilitar ao usuário visualizar, ordenar e pesquisar as Ações por meio do Número, Descrição e/ou Finalidade por meio de listagem. A pesquisa pode ser realizada por Descrição, Tipo e Finalidade. Na listagem as informações da Descrição e Tipo são visíveis ao usuário. O usuário ainda pode ordenar as Ações pela descrição.

Possibilitar ao usuário cadastrar as Ações de governo conforme necessidade da entidade, consistindo em informar seu Número, seu Tipo, sua Descrição e Finalidade.

Possibilitar ao usuário visualizar e pesquisar Funções/Subfunções por meio de listagem. A pesquisa pode ser realizada pelo Número da ação ou pela Descrição. Na listagem as informações do Número e Descrição são visíveis ao usuário.

Possibilitar ao usuário registrar Função e Subfunção, informando seu Código e Descrição em atendimento a Portaria nº 42, de 14 de abril de 1999 e alterações posteriores.

Possibilitar ao usuário cadastrar a configuração de Função e Subfunção conforme a necessidade do município, indicando que está em uso uma determinada configuração e validando as Funções e Subfunções para utilizálas no exercício, bem como, informar alguma descrição.

Possibilitar ao usuário interagir com os cadastros de Programas através da listagem, podendo o usuário realizar a edição ou a exclusão do cadastro de um programa.

Possibilitar ao usuário visualizar, ordenar e pesquisar os Programas de governo por meio do Número, Descrição, Público alvo e Objetivos por meio de listagem. Na listagem as informações Número, Público alvo e Objetivos são visíveis e passiveis de ordenação.

Possibilitar ao usuário cadastrar Programas de governo conforme necessidade da entidade. O cadastro consiste em informar seu Número e descrição, seu Público alvo, seus Objetivos, Justificativa, Diretrizes, Responsável, e Horizonte temporal.

Possibilitar ao usuário interagir com os cadastros de Naturezas de despesas, sendo possível realizar a edição, exclusão e o desdobramento de Natureza da despesa através da listagem.

Possibilitar ao usuário visualizar e pesquisar as Naturezas de despesas. A pesquisa por Naturezas de despesas pode ser realizada tanto pelo Número quanto pela Descrição. Na listagem, as informações do Número e da Descrição são facilmente identificadas.

Possibilitar ao usuário cadastrar Naturezas de despesas conforme necessidade da entidade. O cadastro consiste em informar sua Descrição e seus Níveis (com limite de 30 níveis e com limite total de 30 dígitos). Em um exercício, é possível colocar em uso uma configuração, tornando Naturezas da despesa válidas para utilização no exercício.

Possibilitar ao usuário configurar Naturezas de despesas informando sua Descrição, seus Níveis (com limite de 30 níveis e com limite total de 30 dígitos). Em um exercício, é possível colocar em uso uma configuração, tornando Naturezas de despesas válidas para utilização no exercício.

Possibilitar ao usuário interagir com os cadastros de Naturezas de receita, sendo possível realizar a edição, exclusão e o desdobramento das Naturezas de receitas através da listagem.

Possibilitar ao usuário visualizar e pesquisar as Naturezas das Receitas por meio da listagem. A pesquisa do cadastro de Naturezas de receitas pode ser realizada tanto pelo Número da natureza quanto por qualquer

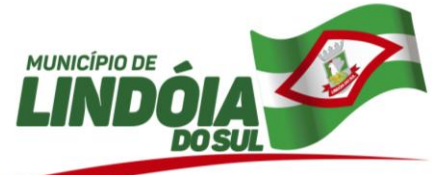

palavra que compõe sua Descrição. A listagem permite visualizar o Número e a Descrição da natureza de receita.

Possibilitar ao usuário cadastrar Naturezas das receitas com suas respectivas características específicas e segundo o fato gerador, ou seja, acontecimento real que ocasiona o ingresso da receita no cofre público. A Natureza de receita é a menor célula de informação no contexto orçamentário para as receitas públicas, ela contém todas as informações necessárias para as devidas alocações orçamentárias.

O cadastro consiste em informar seu Número: respeitando a formatação previa na configuração de natureza de receita, seu Tipo (sintético ou analítico), sua Descrição e

Marcadores vinculados.

Possibilitar ao usuário configurar Naturezas de receitas informando sua Descrição, Níveis: com limite de 30 níveis e com limite total de 30 dígitos. Em um exercício, é possível colocar em uso uma configuração, tornando Naturezas de Receitas válidas para utilização no exercício.

Possibilitar ao usuário interagir com os cadastros de assinantes através da listagem, podendo o usuário realizar a edição e exclusão de um assinante.

Possibilitar ao usuário visualizar e pesquisar assinantes. A pesquisa pode ser feita por: Nome, CPF ou função do assinante. Na listagem, as informações: Nome, CPF e Função do assinante são visíveis e passíveis de ordenação.

Possibilitar ao usuário cadastrar os assinantes dos diversos documentos e relatórios do sistema.O cadastro consiste em informar o Nome do assinante, seu CPF, sua Função e Complemento. É possível realizar consulta por pessoas previamente registradas buscando pelos documentos de identificação pessoal tais como o CPF, RG, PIS, etc.

Possibilitar ao usuário visualizar e pesquisar os credores. A pesquisa de credores pode ser realizada pelo nome, CPF se pessoa física ou CNPJ se pessoa jurídica. Na listagem as informações visíveis aos usuários são: Nome, Tipo de Pessoa, CPF/CNPJ, Data de inclusão e Situação. As informações: Nome, Tipo de Pessoa e Data de inclusão são passíveis de ordenação.

Possibilitar ao usuário interagir com os cadastros de credores, podendo realizar a edição ou exclusão de um registro de credor.

Possibilitar ao usuário cadastrar os Credores da entidade. O Cadastro consiste em informar seu Nome, seu CPF/CNPJ, sua Data de inclusão, seu Endereço, seu Telefone, seu e-mail e sua Profissão.

Possibilitar ao usuário interagir com os cadastros de ordenadores da despesa através da listagem, sendo possível realizar a edição e exclusão do registro de ordenadores de despesa.

Possibilitar ao usuário visualizar e pesquisar os ordenadores da despesa. A pesquisa pode ser realizada pelo nome, CPF, número do organograma ou descrição do organograma. A listagem dos ordenadores, é destacada pelo Nome, CPF e Organograma do ordenador.

Possibilitar ao usuário interagir com os cadastros de responsáveis através da listagem, realizando a edição e exclusão do registro de responsáveis.

Possibilitar ao usuário visualizar e pesquisar os responsáveis. A pesquisa pode ser realizada por: Nome, CPF, Cargo, Tipo de responsável e Situação. Na listagem, as informações disponíveis são: Nome, Descrição do cargo, Tipo de responsável, Período da responsabilidade e a Situação do responsável.

Possibilitar ao usuário cadastrar responsáveis, pessoas que podem assumir algum tipo de responsabilidade perante a Administração Pública ou fora dela, respondendo sobre as informações de sua responsabilidade na entidade. Esses, podem pertencer ao quadro de funcionários do órgão ou poderão ser terceiros que são designados para exercer determinada função, por exemplo: um engenheiro, um técnico de informática. Diante das características citadas dos responsáveis, permite-se informar o período de responsabilidade mantida sob seu domínio, bem como os dados para cadastro como seus dados pessoais (nome, RG, CPF, endereço, e-mail e telefone) e descrição do cargo que ocupa.

Possibilitar ao usuário interagir com os adiantamentos concedidos de suprimentos de fundos e de diárias através da listagem. O usuário poderá filtrar os adiantamentos pelas etapas: "Concedido" e "Comprovado". Também poderá realizar filtros dos adiantamentos "a prestar contas", "encerrados" ou "todos".

Possibilitar ao usuário efetuar a anulação da prestação de contas de adiantamento. O preenchimento do cadastro consiste em informar o Número, sua Data, seu Valor; seus Comprovantes vinculados assim como o respectivo Valor a anular.

Possibilitar ao usuário cancelar valores das parcelas da dívida já cadastrada. O cadastro consiste em informar a Data de cancelamento, seu Principal, Juros, Encargos e o Motivo (sendo possível informar os últimos motivos utilizados).

Possibilitar ao usuário cadastrar acréscimos no valor principal da dívida, que consiste em adicionar um acréscimo no montante da dívida já cadastrada. O usuário interage com esta funcionalidade pelo ícone "engrenagem" ao lado do cadastro da Dívida. O cadastro consiste em informar a Data de acréscimo, seu Valor e sua Especificação (podendo pesquisar as ultimas utilizadas).

Possibilitar ao usuário cadastrar incorporação de encargos na dívida, que consiste em acrescentar o valor dos encargos nas parcelas da dívida já cadastrada. O usuário interage com esta funcionalidade pelo ícone

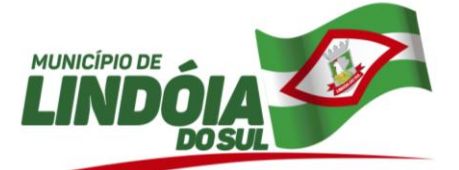

"engrenagem" ao lado do cadastro da Dívida desejada. O cadastro consiste em informar a Data da incorporação, seu Valor e sua Especificação (podendo pesquisar as últimas utilizadas).

Possibilitar ao usuário cadastrar incorporações de juros na dívida já cadastrada, que consiste em acrescentar o valor dos juros nas parcelas da dívida. O usuário interage com esta funcionalidade pelo ícone "engrenagem" ao lado da Dívida. O cadastro de Incorporação de juros é individual por dívida e consiste em informar a Data da Incorporação, seu Valor e sua Especificação (podendo pesquisar as ultimas utilizadas).

Possibilitar ao usuário interagir com o cadastro de dívidas/precatórios, realizando operações de edição e exclusão de dívidas/precatórios, através da listagem. É possível interagir com a visualização do histórico, que é toda a tramitação temporal da dívida/precatório, além de possibilitar a interação com filtros que possibilitam listar apenas as "Dívidas", "Precatórios" , "Todos", ou apenas "Com saldo".

Possibilitar ao usuário visualizar e pesquisar o cadastro de Dívidas. A pesquisa pode ser realizada pelo: Número da dívida, Descrição do credor, Especificação, Número do ato, Data do reconhecimento, Data da apresentação, Tipo da dívida.

Na listagem as informações visíveis ao usuário são: Número da dívida, Credor, CPF ou CNPJ, Especificação, Data do reconhecimento, Valor e identificador de dívida (se é dívida ou precatório).

Possibilitar ao usuário visualizar e pesquisar os cadastros de Precatórios. A pesquisa por precatórios se dá por: Número, Descrição do credor, Especificação, Número do ato, Data do precatório e Tipo de precatório.

Na listagem, as informações visíveis ao usuário são: Número do precatório, Credor, CPF ou CNPJ, Especificação, Data do precatório, Valor e Identificador do precatório.

Possibilitar ao usuário cadastrar tipos de precatórios que serão utilizados para classificar os precatórios propriamente ditos. O cadastro consiste em informar a Descrição, e seu Tipo, podendo o mesmo ser Ordinário ou Especial.

Possibilitar ao usuário realizar o cadastro de Dívidas, que corresponde ao montante total, apurado sem duplicidade, das obrigações financeiras do ente da Federação, assumidas para amortização em prazo superior a doze meses, decorrentes de Leis, Contratos, Convênios ou tratados e da realização de Operações de crédito. O cadastro consiste em informar a Data de reconhecimento da Dívida, o Valor do principal; seu Número, o Tipo da dívida, seu Credor, seu Ato, sua Especificação (sendo possível inclusive pesquisar as mais recentes); as Parcelas que compõem a Dívida, com seus respectivos Vencimentos, Principal, Juros, Encargos e Marcadores

vinculados caso possuam. Possibilitar ao usuário visualizar a descrição, o tipo e complemento do tipo, do cadastro de tipo de dívida ao realizar o cadastro da dívida propriamente dita.

Possibilitar ao usuário o cadastro de precatórios que são requisições de pagamento expedidas pelo Judiciário para cobrar de municípios, estados ou da União, assim como de autarquias e fundações, o pagamento de valores devidos após condenação judicial definitiva.

O cadastro de precatórios se dá pelo ambiente de dívidas e seu cadastro contém informações relacionadas às Datas do Precatório e de sua Apresentação, seu Valor, Número de identificação, Tipo de precatório, a identificação do seu Credor, o ato relacionado ao precatório, sua especificação, a(s) parcela(s) que o compõe(m) com seu(s) respectivo(s) valor(es) e data(s) de vencimento. Também é possível vincular marcadores para agrupamento dos precatórios desejados.

Possibilitar a interação do cadastro de alterações orçamentárias da despesa através da listagem. Através da listagem o usuário poderá interagir com as etapas da alteração orçamentárias que podem ser: Proposta em elaboração, Proposta Concluída, No Legislativo e Sancionada.

Na etapa "Proposta em elaboração" o usuário poderá editar, excluir ou ainda avançar o crédito orçamentário para as seguintes etapas: Proposta Concluída, No Legislativo ou Sancionada.

Na etapa "Proposta Concluída", o usuário poderá: Reabrir Proposta, retornando-a para a etapa "Proposta em elaboração", Enviar ao Legislativo ou ainda Sancioná-la.

Na etapa "No Legislativo", o usuário poderá Reabrir a proposta, retornando-a para a etapa "Proposta em elaboração", ou ainda Sancioná-la.

Na etapa "Sancionada", o usuário poderá apenas reabrir a proposta, retornando-a para a etapa "Proposta em elaboração".

Nas etapas onde é possível realizar a sanção da proposta, deve ser informado: O ato autorizativo, o ato de abertura e a data da sanção.

Possibilitar ao usuário visualizar e pesquisar as alterações orçamentárias da despesa através da listagem. A pesquisa das alterações orçamentárias da despesa pode ser realizada por: Número do organograma da despesa, Descrição do organograma da despesa, Número da despesa creditada, Número da natureza da despesa, Finalidade, Descrição da ação da despesa, Descrição da natureza da despesa, Motivo do crédito não informado, Motivo da origem não informada.

Na listagem, as informações visíveis para o usuário são: Despesa, Organograma, Natureza da despesa, Origens, Valor do crédito, Data de conclusão da proposta, Data do envio ao legislativo, Data da sanção, Finalidade.

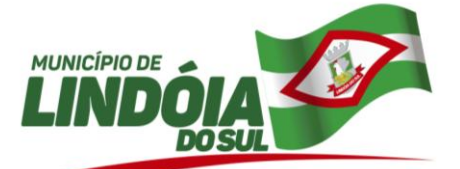

Possibilitar ao usuário cadastrar alterações orçamentárias da despesa que objetivam a intervenção da administração pública, sempre via ato legal (ex.: Lei e/ou Decreto) com alterações no orçamento previamente estipulados. Alterações estas, que devem ser fundamentadas via Fontes de recurso para créditos adicionais (ex.: Anulação de outras despesas (com saldo), Superávit financeiro do exercício anterior, Excesso de arrecadação no exercício, etc), ou seja, todo crédito orçamentário a ser concedido deve ser devidamente fundamentado e com recurso disponível para tal ação. O cadastro consiste em informar o Crédito, a respectiva Despesa que será alterada, o Valor do crédito, a Fonte de recurso e seu Valor, o Tipo de crédito da alteração da despesa, sua Finalidade. Também deve informar a Origem que irá suprir o crédito e sua respectiva Despesa, seu Valor, sua Fonte de recurso e Valor, e um Motivo quando sua origem for não identificada.

Possibilitar ao usuário interagir com o cadastro de bloqueios e desbloqueios através da listagem. Através da listagem o usuário poderá interagir com o filtros dos bloqueios, selecionando os registros por: "Todos", "Desbloqueados" ou a "Desbloquear". Poderá realizar operações como: Desbloquear, editar ou excluir bloqueios. Poderá interagir com o histórico do bloqueio, que além de visualizar toda movimentação do registro (bloqueios e desbloqueios), poderá, pelo histórico, editar ou excluir um registro.

Possibilitar ao usuário a visualização e pesquisa dos bloqueios/desbloqueios através da listagem. A pesquisa para os bloqueios e desbloqueios pode ser realizada por: Natureza da despesa, Número da natureza da despesa, Descrição da natureza da despesa, Descrição da ação da despesa e Finalidade do bloqueio. Na listagem, as informações visíveis aos usuários são: Número da despesa, Descrição da despesa, Natureza da despesa, Data do bloqueio, Número da solicitação de compras, Valor do bloqueio, Status do bloqueio e Total dos bloqueios pelos filtros realizados.

Possibilitar ao usuário desbloquear despesas já bloqueadas para a realização da execução orçamentária. Seu cadastro consiste em informar a Data, seu Valor, sua Finalidade e sua Fonte de recurso.

Possibilitar ao usuário cadastrar bloqueios de despesas que é o procedimento feito pelo executivo com objetivo de assegurar o equilíbrio orçamentário, ou seja, equilibrar a execução das despesas e a disponibilidade efetiva de recursos. O cadastro consiste em informar a Despesa bloqueada, a Solicitação de compras, o Processo administrativo, a Data do bloqueio, o Tipo de bloqueio, seu Valor, sua Finalidade e respectiva Fonte de recurso. Possibilitar ao usuário realizar a baixa das despesas extras, cujo objetivo é efetivar o pagamento da despesa extra. O preenchimento do cadastro consiste em informar sua Data, sua Transação financeira, seu Número do documento, sua Conta bancária, seu Recurso e seu Valor.

Possibilitar ao usuário interagir com o cadastro de Despesas extras através da listagem. O usuário poderá realizar operações de pagar, editar, anular, excluir, emitir relatório e emitir nota. Poderá ainda interagir com o histórico da despesa extra, onde além de visualizar todas as tramitações da despesa extra, poderá interagir com as mesmas, editando-as, excluindo-as ou anulando-as. Por último, existe a possibilidade de interação com os filtros das despesa extras na listagem, onde o usuário poderá selecionar quais despesas extras deseja visualizar, se "todas", "a pagar", ou "pagas".

Possibilitar ao usuário visualizar e pesquisar despesas extras por meio da listagem. A pesquisa por despesas extras pode ser realizada pelo: Número da despesa extra, Credor, CPF ou CNPJ, Especificação, Classificação, por data de emissão ou ainda por valor emitido. Na listagem, as informações visíveis aos usuários são: Credor, CPF ou CNPJ, Especificação, Data de Emissão, Valor, Status e o Totalizador dos valores das despesas extras por filtro.

Possibilitar ao usuário cadastrar despesas extras que são despesas cujo pagamento depende de autorização legislativa, ou seja, não integra o orçamento público. Resume-se à devolução de valores arrecadados sob o título de Receitas extraorçamentárias. O cadastro consiste em informar seu Número, sua Data, seu Credor, sua Especificação, sua Classificação, seu Valor, a Vinculação de suas origens, seu Vencimento, suas Retenções, seus Comprovantes. Na baixa da Despesa extra deve ser informada a Transação financeira vinculada, o Número do documento, o Valor da baixa, sua Conta bancária, sua Fonte de recurso e o respectivo Valor da própria baixa.

Possibilitar o controle dos saldos das despesas extras por: classificação e fonte de recursos vinculadas a liquidações ou ordens de pagamentos, bem como a realização de seu cadastro de forma dinâmica.

Possibilitar ao usuário realizar a anulação total da despesa extra. O preenchimento do cadastro consiste em informar seu Número, sua Data, seu Valor (sendo que o mesmo já é sugerido) e seu Motivo.

Possibilitar ao usuário cadastrar a anulação de Em liquidação. O cadastro consiste em informar seu Número, sua Data, seu Valor a anular e respectivo Motivo.

Possibilitar ao usuário cadastrar a anulação de empenhos. O cadastro consiste em informar seu Número, Data, Valor a anular e Motivo.

Possibilitar ao usuário cadastrar uma anulação de empenho complementar. O cadastro consiste em informar seu Número, sua Data, seu Valor a anular e Motivo.

Possibilitar ao usuário cadastrar a Anulação de liquidação. O cadastro consiste em informar o Número, sua Data, seu Valor a anular e o respectivo motivo.

Possibilitar ao usuário cadastrar a anulação de pagamento. O cadastro consiste em informar seu Número, sua Data, seu Valor total a anular, seu respectivo Motivo e sua Baixa.

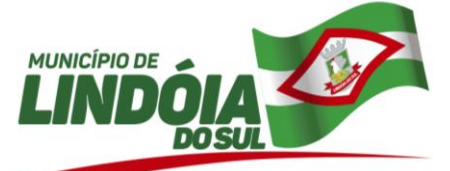

Possibilitar ao usuário cadastrar a anulação de um subempenho. O cadastro consiste em informar seu Número, sua Data, seu Valor a Anular e o Motivo da anulação.

Possibilitar ao usuário realizar o cadastro de "Em liquidação" que busca o registro contábil no patrimônio de acordo com a ocorrência do fato gerador, não do empenho. Essa regra possibilita a separação entre os empenhos "não liquidados" que possuem fato gerador dos que não possuem, evitando assim a dupla contagem para fins de apuração do passivo financeiro.

As informações necessárias ao preenchimento do cadastro são seu Número, sua Data, seu Valor, seus Comprovantes vinculados e suas Retenções caso possuam.

Possibilitar ao usuário interagir com o cadastro de empenhos através da listagem. Por meio da listagem, o usuário poderá editar e excluir empenhos, além de poder realizar cópias de empenho, adicionar subempenho, adicionar liquidação, adicionar pagamento, adicionar anulação, emitir relatório e emitir nota. Poderá ainda realizar filtros por empenhos ou restos e empenhos a comprovar.

Através do botão tramitar, o usuário poderá efetivar as etapas do "em liquidação", "liquidação" e "pagamento", além de poder gerar um empenho complementar.

Através do botão saldo do empenho e subempenho, o usuário poderá verificar o saldo individualizado do empenho e do subempenho, total empenhado e subempenhado, liquidado, pago, comprovado em liquidação, a comprovar e apagar, com projeção "infinita" ou até o fim do exercício financeiro.

Através do botão histórico, o usuário poderá verificar todos os tramites do empenho e do subempenho, anulações de empenho e subempenho, em liquidações e anulações, liquidações e anulações, pagamentos e anulações, comprovantes vinculados, retenções, contas bancárias utilizadas nos pagamentos e forma de pagamento. Além disso, através do histórico poderá, anular, editar ou excluir determinada etapa do empenho. Quando

Através da listagem, o usuário poderá interagir com as etapas do empenho, filtrando os empenhos por: Emitido, Em liquidação, Liquidado, Pago.

Através da interação com o botão resumo geral, localizado no rodapé da pagina, o usuário tem uma visão ampla da situação dos empenhos da entidade, sendo possível identificar o total de valores Inscritos em restos a pagar: Não processado, Processado, Não processado em liquidação; Empenhado, Liquidado, Pago, Emitidos, Comprovados, A pagar não liquidado, Anulados, Cancelados de restos, a pagar liquidado, Em liquidação, A Comprovar e A pagar.

Possibilitar ao usuário visualizar e pesquisar os empenhos através da listagem. A pesquisa por empenho pode ser realizada por: Nome do credor, CPF ou CNPJ do credor, Especificação do empenho, Número do empenho, número do em liquidação, número da liquidação, número do pagamento, número do comprovante, número da anulação de empenho, número da anulação do em liquidação, número da anulação da liquidação, número da anulação do pagamento, número da despesa, número do convênio, número da diária, número da dívida, número do precatório, Organogramas, Programas, Ações, Função, Subfunção, Conta bancária, Retenções, Identificador, Tipo, Por data de emissão e valores emitidos. A pesquisa pode ser salva pelo usuário para utilização posterior.

As informações da listagem visíveis ao usuário são: Credor, CPF ou CNPJ, Data do empenho, Valor, Especificação e estágio do empenho e total empenhado no rodapé da pagina.

Possibilitar ao usuário realizar o cadastro de empenhos objetivando atender o fluxo operacional proporcionado pela Lei nº 4.320/64, onde em seu art. 60 prevê que "é vedada a realização de despesa sem prévio empenho". Ou seja, este ato visa resguardar saldo orçamentário e criar obrigação de pagamento (art. 58) perante ao credor que realizará a futura despesa.

As informações que constam nos registros de empenhos são o seu Número, a Data, Despesa, seu Desdobramento, seu Recurso, detalhamento do recurso, Marcadores, Tipo do empenho, Valor; Especificação. No momento do registro do empenho também é possível vinculá-lo a um identificador que corresponde a um processo específico do sistema tais como:

- a) Identificador Adiantamento/Credor:
- b) Credor;
- c) Identificador Contrato:
- d) Contrato;
- e) Obras
- f) Identificador Convênio:
- g) Convênio.
- h) Credor
- i) Identificador Diária:
- j) Diária
- k) Identificador Dívida:
- l) Dívida;

49 3446.1177

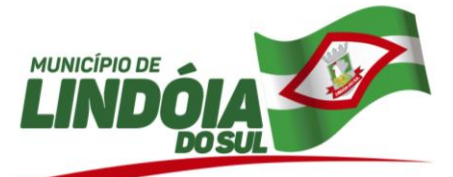

- m) Amortização.
- n) Identificador Precatório:
- o) Precatório
- p) Identificador Processo Administrativo:
- q) Processo Administrativo;
- r) Participante;
- s) Contratos;
- t) Obras.
- u) Conta bancária do Credor.

Também a partir do cadastro do empenho, no momento de salvar, o usuário tem a possibilidade de iniciar imediatamente a fase de "Em liquidação" ou ainda iniciar diretamente a fase da "Liquidação".

Possibilitar ao usuário visualizar e pesquisar os adiantamentos concedidos de suprimentos de fundos e de diárias através da listagem. A pesquisa dos adiantamentos se dá pelo: Nome do credor, CPF, CNPJ e pela Especificação do empenho. Na listagem as informações visíveis ao usuário são: Credor, CPF ou CNPJ, Número do adiantamento, Número do empenho, especificação do empenho, data do adiantamento, valor, data limite para utilização, data limite para prestação de contas e status do adiantamento.

Possibilitar ao usuário cadastrar adiantamentos concedidos de suprimento de fundos e de diárias. Essa funcionalidade registra todos os adiantamentos concedidos através do pagamento de empenhos que possuam identificadores de "Adiantamento" ou "Diária".

Possibilitar ao usuário cadastrar empenhos utilizando como identificador, processos administrativos de exercícios anteriores.

Possibilitar ao usuário cadastrar um empenho de contrato sem a existência de um processo administrativo.

Possibilitar ao usuário a opção de sugerir o texto da especificação do empenho no cadastro da liquidação, sem a necessidade de digitação.

Possibilitar ao usuário realizar o cadastro de liquidação. Conforme dispõe o art. 63 da Lei nº 4.320/1964, a liquidação consiste na verificação do direito adquirido pelo credor tendo por base os títulos e documentos comprobatórios do respectivo crédito e tem por objetivo apurar: § 1º Essa verificação tem por fim apurar: I – a origem e o objeto do que se deve pagar; II – a importância exata a pagar; III – a quem se deve pagar a importância, para extinguir a obrigação. § 2º A liquidação da despesa por fornecimentos feitos ou serviços prestados terá por base: I – o contrato, ajuste ou acôrdo respectivo; II – a nota de empenho; III – os comprovantes da entrega de material ou da prestação efetiva do serviço.

As informações constantes do preenchimento do cadastro são: Número, Data, Valor, Especificação; Comprovantes vinculados, respectivos Vencimentos e Retenções caso possua.

Possibilitar ao usuário a sugestão do histórico do empenho para a liquidação, sem haver a necessidade de digitação.

Possibilitar ao usuário realizar o cadastro de pagamento de empenho. O pagamento consiste na entrega de numerário ao credor por meio de cheque nominativo, ordens de pagamentos ou crédito em conta, e só pode ser efetuado após a regular liquidação da despesa.

A Lei nº 4.320/64, no art. 64, define ordem de pagamento como sendo o despacho exarado por autoridade competente, determinando que a despesa liquidada seja paga. A ordem de pagamento só pode ser exarada em documentos processados pelos serviços de contabilidade.

As informações necessárias ao preenchimento do cadastro são seu Número, sua Data, o Valor total do pagamento. As informações constantes na baixa são sua Transação financeira e respectivo Número do documento, Valor da baixa, Conta bancária, Recurso e Valor.

Possibilitar ao usuário cadastrar subempenhos. A funcionalidade objetiva atender o cenário de resguardo de saldo não utilizado do empenho, objetivando ao atendimento de realização de despesas executadas de forma fracionada. Assim, utiliza-se a figura do subempenho para que não se destine saldo do empenho para outra finalidade que não seja da despesa que está por se realizar. Este ato portanto ocorre antes da realização da despesa (liquidação do empenho).

Seu cadastro consiste em informar o número do empenho de referência, a sequência do subempenho, caso não queira a geração automática , a Data, o Valor, sua Conta bancária e Especificação.

Possibilitar ao usuário cadastrar uma Solicitação de Diária com Identificador no empenho, com isso, no momento de realizar um Empenho utilizando o identificador "Diária", esse empenho ficará associado à solicitação da diária.

Possibilitar ao usuário cadastrar um empenho complementar que objetiva complementar o valor da diferença do empenho do tipo estimativo, quando esta diferença for a maior.

Possibilitar ao usuário realizar a Programação financeira da despesa, objetivando especificar e visualizar a Programação financeira mensal para cada Receita aprovada na LOA (Lei Orçamentária Anual).

Possibilitar ao usuário interagir com o cadastro de Programação da despesa através da listagem. O usuário poderá realizar filtros da Programação financeira da despesa por: "A programar", "Programado" ou "Todos".

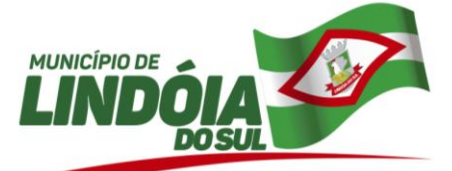

Além disso, poderá realizar a programação financeira mensal da Meta financeira estipulada na LOA (Lei Orçamentária Anual), tendo como opção, o rateio do valor por 12 meses.

Possibilitar ao usuário visualizar e pesquisar a Programação financeira da despesa através da listagem. A pesquisa da Programação da despesa pode ser realizada por: Número da despesa, Número da ação, Descrição da ação, Natureza da despesa, Número da natureza da despesa, Descrição do organograma e Número do organograma.

Na listagem, as informações visíveis ao usuário são: Número da despesa, Natureza da despesa, Descrição da natureza da despesa, Descrição do organograma, Número do organograma, Valor da despesa na LOA (Lei Orçamentária Anual), Valor programado, Status da despesa, Total programado e Detalhe por mês da programação pelo filtro realizado.

Possibilitar ao usuário interagir com o cadastro de Programação da receita através da listagem. O usuário poderá realizar filtros da Programação financeira da receita por: "A programar", "Programado" ou "Todos". Além disso, poderá realizar a Programação financeira mensal da Meta financeira estipulada na LOA (Lei Orçamentária Anual), tendo como opção, o rateio do valor por 12 meses.

Possibilitar ao usuário visualizar e pesquisar a Programação financeira da receita através da listagem. A pesquisa da Programação da receita pode ser realizada por: Descrição da natureza da receita, Número da natureza da receita, Descrição do organograma e Número do organograma.

Na listagem, as informações visíveis ao usuário são: Natureza da receita, Descrição da natureza da receita, Descrição do organograma e Número do organograma, valor da receita na LOA (lei Orçamentária Anual), Valor programado, Status da receita, Total programado e Detalhe por mês da programação pelo filtro realizado.

Possibilitar ao usuário interagir com os cadastros da alterações orçamentárias de receitas. No ambiente da listagem, poderá realizar a edição e exclusão de uma alteração orçamentária desde que esta, não esteja sancionada. Também tem a possibilidade de realizar a sanção da alteração orçamentária da receita, informando a data da sanção e seu respectivo ato. Pode também interagir com a reabertura de uma alteração orçamentária da receita já sancionada. Também é possível realizar o filtro das alterações por: "Todos", "A sancionar" e "Sancionado".

Possibilitar ao usuário visualizar e pesquisar as alterações orçamentária da receita. A pesquisa pode ser realizada por: Número da natureza da receita, Descrição da natureza da receita, Finalidade e Ato. Na listagem as informações visíveis ao usuário são: Tipo de alteração, Finalidade, Número da natureza de receita, Descrição da natureza da receita, Recurso da receita, status, impacto da alteração e data da sanção. Também é possível visualizar no rodapé da página o totalizador dos valores exibidos na listagem.

Possibilitar ao usuário interagir com as arrecadações através da listagem. O usuário poderá realizar filtros de arrecadações: "Todas", "Orçamentárias" e "Extraorçamentárias", "Em elaboração" e "Anuladas". É possível realizar operações de edição, exclusão, emissão de nota de arrecadação e emitir relatório de arrecadação. Ainda na listagem, o usuário poderá interagir com o histórico da arrecadação, onde, além de visualizar todo a movimentação da arrecadação, poderá efetuar operações de anulação, edição e exclusão a partir do histórico.

Possibilitar ao usuário visualizar e pesquisar as arrecadações orçamentárias através da listagem. A pesquisa das arrecadações pode ser feita por: Número da natureza da receita, Descrição da natureza da receita, Número da conta bancária, Número da agência bancária, Número do documento, Especificação, Descrição da dedução da receita, Banco e período de arrecadação.

Na listagem, as informações visíveis ao usuário são: Transação, Tipo de conta, Data da arrecadação, Valor líquido da arrecadação, Natureza da receita, Descrição da natureza da receita, Valor bruto da arrecadação, Especificação, informação do tipo de arrecadação: se orçamentária ou extra, status da arrecadação (se anulada total ou parcial), informação do estágio da arredação (se está em elaboração) e a informação do Total arrecadado conforme aplicação dos filtros (rodapé da página).

Possibilitar ao usuário cadastrar arrecadações extraorçamentária das receitas que não fazem parte do orçamento de modo que não serão consideradas quando da fixação das despesas públicas. São receitas públicas apenas na acepção mais ampla do termo, uma vez que não poderá o administrador público contar com elas para custear despesas públicas previstas na peça orçamentária. O único motivo que justifica sua inserção no conceito de receita, malgrado não se incorporem ao patrimônio público, é que como adentram nos cofres públicos deverão ser precedidas de lançamento.

Seu cadastro consiste em informar a Data da arrecadação, sua Transação financeira identificando a forma de recebimento dos recursos, o Número do documento, seu Valor, a Conta bancária vinculada em conformidade com a Transação financeira previamente selecionada, o Tipo de conta quando informado uma conta bancária, sua Especificação, sua Receita extraorçamentária, o Valor da receita extraorçamentária, sua Fonte de recurso. Caso à arrecadação possua vínculo com outros processos/funcionalidades poderá ser vinculada pelo usuário por meio de um identificador com um Contrato, Convênio ou Dívida.

Possibilitar ao usuário anular uma arrecadação extraorçamentária. Seu cadastro consiste em informar a Data da anulação, o Valor a anular (total ou parcial), o Motivo da anulação, Valor da receita e recurso a anular.

Possibilitar ao usuário anular uma arrecadação orçamentária. Seu cadastro consiste em informar a Data da anulação, o Valor a anular (total ou parcial), o Motivo da anulação, Valor da receita e recurso a anular.

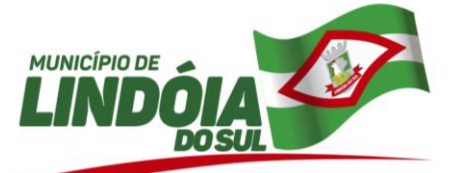

Possibilitar ao usuário realizar a baixa da devolução de receitas, que consiste em determinar a efetivação da devolução da receita. Os dados necessários ao preenchimento do registro são sua Data, sua respectiva transação financeira, seu Número do documento e sua Conta bancária.

Possibilitar ao usuário interagir com os cadastros de Devoluções de receitas, podendo realizar através da listagem, a edição, exclusão e o pagamento de uma devolução de receita. O usuário ainda poderá interagir com os filtros da listagem, podendo selecionar quais devoluções deseja visualizar, se"todas", "pagas" ou "a pagar".

Possibilitar ao usuário visualizar e pesquisar o cadastro de devoluções de receitas através da listagem. A pesquisa pelas devoluções de receita pode ser realizada por: Credor, CPF, CNPJ, Finalidade, Número da natureza da receita, Descrição da natureza da receita, Número da conta bancária da entidade, Número da agência bancária da entidade, banco e por períodos de pagamento.

Na listagem as informações visíveis para o usuários são: Credor, Finalidade, Número da natureza da receita, Descrição da natureza da receita, Data da devolução, Data da baixa, Valor da devolução e Status da devolução. Também é possível visualizar no rodapé da página o totalizador dos valores exibidos na listagem.

Possibilitar ao usuário realizar o cadastro de devolução de receitas, com a possibilidade de seleção de transação financeira flexível e possibilidade de descrição da finalidade bem como detalhamento de credor e receitas que foram fato gerador da devolução. Deve ainda permitir um controle de baixa permitindo assim que devolução possa ser registrada para posterior efetivação. Seu objetivo consiste na devolução total ou parcial de receitas orçamentárias que foram recolhidas a maior ou indevidamente, as quais, em observância aos princípios constitucionais da capacidade contributiva e da vedação ao confisco, devem ser devolvidas..

Possibilitar ao usuário interagir com o cadastro de Lançamento de receitas, podendo realizar através da listagem, a edição, exclusão, a anulação parcial ou total do Lançamento da receita, bem como, consultar o histórico com a movimentação temporal dos acontecimentos dos lançamentos.

Possibilitar ao usuário visualizar e pesquisar os lançamentos de receitas através da listagem. A pesquisa pode ser feita pelo: Número da natureza da receita, Descrição da natureza da receita e Descrição do Lançamento. Na listagem as informações visíveis para o usuário são: Número e Natureza da receita, Descrição do lançamento, Valor, Data, status (Anulada parcial e Anulada Total). Também é possível visualizar o no rodapé da página, o total dos valores da listagem exibida.

Possibilitar ao usuário cadastrar o lançamento de receitas consistindo no registro de valores a receber de determinadas receitas da entidade. Conforme Art. 53 da Lei nº 4.320/64: "O lançamento da receita é ato da repartição competente, que verifica a procedência do crédito fiscal e a pessoa que lhe é devedora e inscreve o débito desta."

Seu cadastro consiste em informar a data, sua receita vinculada, o valor e descrição.

Possibilitar ao usuário cadastrar arrecadações orçamentárias das receitas que foram previstas no orçamento de modo que serão consideradas quando da fixação das despesas públicas. O administrador público poderá contar com elas para fazer frente às despesas públicas em que incorrerá o ente, posto que tais receitas são incorporadas ao patrimônio público (não são passíveis de restituição). A arrecadação das receitas orçamentárias carecem de autorização legislativa e a realização desta receita se vinculará à execução do orçamento.

Seu cadastro consiste em informar a Data da arrecadação, sua Transação financeira identificando a forma de recebimento dos recursos, o Número do documento, seu Valor Líquido, a Conta bancária vinculada em conformidade com a Transação financeira previamente selecionada, o Tipo de conta quando informado uma conta bancária, sua Especificação, sua Receita orçamentária, o Valor bruto da receita, sua Fonte de recurso. Caso possua Dedução vinculada também deverá ser informada, seu Valor e Fonte de recurso. Caso à arrecadação possua vínculo com outros processos/funcionalidades poderá ser vinculada pelo usuário por meio de um identificador com um Contrato, Convênio, Dívida e se a receita foi lançada previamente ou não.

Possibilitar ao usuário emitir o Balancete Dinâmico sendo possível controlar através de filtros a consulta aos lançamentos e movimentações das contas contábeis. Também é possível visualizar os lançamentos das contas conforme o filtro, apresentando em forma de razão da conta, as movimentações da conta analítica em questão. Os filtros possíveis para emissão do balancete dinâmico são por Período: Anual, Mensal e Diário; Grupo, Conta, Visão, Apenas saldo atual, Conta corrente, Componente, Registro contábil, Totalizador por dia, Saldos iniciais, abertura, diários, encerramento e documentos escriturados.

Possibilitar ao usuário interagir com os cadastros de componentes através da listagem. O usuário poderá realizar operações de edição e exclusão de componentes.

Possibilitar ao usuário visualizar e pesquisar os componentes através da listagem. A pesquisa pode ser realizada pela descrição do componente. Na listagem as informações visíveis ao usuário são sua Descrição, sua configuração e seus documentos.

Possibilitar ao usuário cadastrar componentes dos contas correntes contábeis. É possível criar todos os componentes que serão utilizados para os contas correntes que serão criados. Juntamente com os componentes, que são informações para serem salvas no conta corrente, serão definidos os documentos que irão enviar tais informações para a configuração criada para o componente.

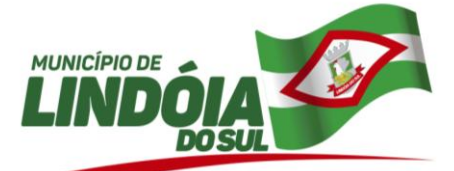

O cadastro consiste em informar sua Descrição, sua Configuração, sua Máscara, a Expressão regular, Data limites, Código, Descrição, Mensagem, Documentos de escrituração e respectiva Condição.

Possibilitar ao usuário interagir com os cadastros de contas correntes contábeis através da listagem. O usuário poderá realizar operações de edição e exclusão de conta corrente, adição, edição e exclusão de conta contábil. Possibilitar ao usuário visualizar e pesquisar os Contas correntes contábeis. A pesquisa pode ser realizada por: Lote, Máscara da conta contábil, Descrição da conta corrente e sua composição. Na listagem, as informações visíveis são: Descrição, Lote, Componente e Conta contábil.

Possibilitar ao usuário interagir com a escrituração contábil através do ambiente de escrituração. Através do ambiente de escrituração é possível que o usuário interaja com os filtros do ambiente, podendo selecionar os documentos por: "Todos", "Escrituráveis", "Descartado", "Atrasado", "Não escriturado", "Inconsistente" ou "Escriturado". Também é possível realizar a interação com o calendário, podendo realizar filtros e pesquisas por mês ou por dia selecionado. O usuário ainda poderá realizar operações de escriturar, reescriturar, descartar, apagar ou editar documentos, além de poder realizar fechamentos e abertura de períodos.

Possibilitar ao usuário visualizar e pesquisar a escrituração de documentos através da listagem. A pesquisa por escrituração contábil pode ser feita pela descrição ou ainda por documento escriturável.

Na listagem as informações visíveis ao usuário são: Documento escriturado e seus detalhamentos, descrição, data da escrituração, valor, e status do documento.

Possibilitar ao usuário realizar diversos filtros no ambiente de escrituração contábil, tais como: Mês e dia, por documento escriturado e por status(descartado, atrasado, não escriturado, inconsistente e escriturado).

Possibilitar ao usuário escriturar contratações com as informações do tipo e descrição do "tipo de objeto".

Possibilitar ao usuário realizar o encerramento do período contábil. Através dessa funcionalidade, pelo ambiente de escrituração de documentos contábeis, é possível realizar o encerramento do período contábil, onde uma vez encerrado, este período ficará restrito para escriturações contábeis. O encerramento de período consiste em informar a data para o encerramento.

Possibilitar ao usuário reabrir o período contábil após encerrado. Através do próprio ambiente de escrituração contábil, o usuário poderá reabrir o período contábil, onde uma vez reaberto o período não ficará mais restrito para escrituração.

Possibilitar ao usuário interagir com as Contas contábeis do Plano de contas através da listagem. O usuário poderá realizar operações de edição, exclusão e de desdobramento de contas.

Possibilitar ao usuário visualizar e pesquisar contas contábeis do plano de contas através da listagem. A pesquisa por contas contábeis do plano de contas pode ser realizada pela Descrição e pela Máscara. Na listagem as informações disponíveis ao usuário são a Máscara da conta e sua Descrição.

Possibilitar ao usuário cadastrar regras de documentos. O objetivo deste assistente é fazer com que regras contábeis específicas de planos de contas (ex.: PCASP) ou definições de descartes possam aqui ser construídas para aplicação nos documentos escrituráveis cabíveis, ou seja, este assistente terá sua regra aplicada individualmente a um documento recebido.

O cadastro consiste em informar sua Descrição, seu Status, o Documento escriturável e sua Condição.

Disponibilizar ao usuário recursos para permitir a criação e emissão de relatórios de forma flexibilizada.

Disponibilizar aos usuários recursos para permitir a criação e geração de arquivos de forma flexibilizada.

Permitir que o cliente seja mantido no mesmo exercício ao alternar a entidade logada no sistema.

Possibilitar ao usuário a possibilidade de poder alterar a entidade logada no sistema rapidamente.

Permitir ao usuário trocar de Entidade e/ou Exercício sem sair do sistema.

Permitir acessar outros sistemas de forma dinâmica partindo do atual logado pelo usuário por meio de uma janela de contexto que exiba outros sistemas.

Permitir personalizar o registro com informações complementares conforme necessidade da entidade, selecionando o tipo de dado que pode ser Área de Texto, CNPJ, CPF, Data, Data/Hora, E-Mail, Hora, Inteiro, Lista de seleção, Múltipla Seleção, Telefone, Texto e Valor (Fracionário), Descrição, Tamanho, Dica de preenchimento quando o tipo de dado exigir e ainda indicar se ele é de preenchimento obrigatório ou não. Deve possibilitar também o agrupamento destes dados e a sua publicação entre as entidades.

Possibilitar ao usuário emitir notas e relatórios a partir dos próprios ambientes do sistema

Permitir personalizar o registro com informações complementares conforme necessidade da entidade utilizando informações adicionais.

Permitir personalizar o registro com informações complementares conforme necessidade da entidade utilizando informações adicionais.

Assegurar que as contas só recebam lançamentos contábeis no último nível de desdobramento do Plano de Contas.

Efetuar os lançamentos automáticos das variações patrimoniais no momento da liquidação de empenho e arrecadação da receita.

Não permitir a exclusão de lançamentos contábeis automáticos da execução orçamentaria.

Possibilitar ao usuário a emissão e utilização de relatórios anuais obrigatórios - Lei 4.320/86:

AN-01 - Demonstrativo Receita e Despesa segundo as Categorias Econômicas

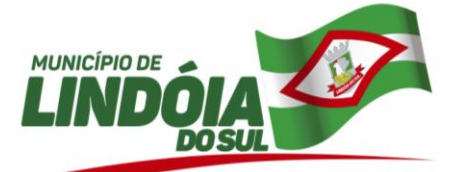

AN-02 - Natureza da Despesa segundo as Categorias Econômicas

AN-02 - Receita segundo as Categorias Econômicas

AN-06 - Programa de Trabalho por Órgão e Unidade Orçamentária

AN-08 - Dem. Despesas por Funções, Subfunções e Programas conforme Vínculo

AN-09 - Demonstrativo da Despesa por Órgãos e Funções

AN-15 - Demonstração das Variações Patrimoniais

AN-16 - Demonstração da Dívida Fundada Interna/Externa

Permitir personalizar o registro com informações complementares conforme necessidade da entidade utilizando informações adicionais.

Permitir personalizar o registro com informações complementares conforme necessidade da entidade utilizando informações adicionais.

No estorno de empenhos gerados através de ordens de compra permitir estornar também os itens da ordem.

Permitir personalizar o registro com informações complementares conforme necessidade da entidade utilizando informações adicionais.

Permitir estorno total ou parcial tanto do saldo da liquidação quanto do valor das retenções, possibilitando a substituição ou alteração dos documentos fiscais.

Permitir personalizar o registro com informações complementares conforme necessidade da entidade utilizando informações adicionais.

Emitir relatório das notas extra orçamentárias emitidas, estornadas e pagas, consolidando por entidade.

Emitir os razões analíticos de todas as contas integrantes dos Sistemas Financeiro, Patrimonial e de Controle. Permitir emissão da receita por fontes e legislação.

Anexos da Lei 4.320: Anexo 15 - Demonstrativo das Variações Patrimoniais (Lei 4320/64).

Anexos da Lei 4.320: Anexo 13 - Balanço Financeiro (Lei 4320/64art.103).

Emitir Livro Razão e Livro Diário com termo de abertura e encerramento.

Permitir a emissão de anexos em atendimento a Resolução do Tribunal de Contas.

Permitir a emissão de relatórios de restos a pagar inscritos, processados e pagos separado por ano, em processados e não processados , agrupado por função, subfunção, elemento totalizando cada agrupamento e consolidando por entidade.

Permitir personalizar o registro com informações complementares conforme necessidade da entidade utilizando informações adicionais.

Permitir o bloqueio e desbloqueio de dotações, inclusive objetivando atender ao artigo 9 da Lei Complementar 101/2000 (LRF).

Controlar os saldos das dotações orçamentárias em tempo real não permitindo bloquear ou empenhar sem que exista saldo disponível.

Permitir personalizar o registro do desbloqueio com informações complementares conforme necessidade da entidade utilizando informações adicionais.

Permitir personalizar o registro de bloqueio com informações complementares conforme necessidade da entidade utilizando informações adicionais.

Permitir personalizar o registro com informações complementares conforme necessidade da entidade utilizando informações adicionais.

Não permitir o cadastro de fornecedores duplicados com o mesmo CNPJ ou CPF.

Permitir personalizar o registro com informações complementares conforme necessidade da entidade utilizando informações adicionais.

Permitir personalizar o registro com informações complementares conforme necessidade da

Controlar os saldos das dotações orçamentárias em tempo real não permitindo bloquear ou empenhar sem que exista saldo disponível.

Permitir a alteração das datas de vencimento dos empenhos visualizando a data atual e a nova data de vencimento sem a necessidade de efetuar o estorno das liquidações do empenho.

Permitir personalizar o registro com informações complementares conforme necessidade da entidade utilizando informações adicionais.

Possibilitar ao usuário a sugestão dos mesmos marcadores vinculados ao Recurso da Despesa da LOA, no empenho.

Possibilitar ao usuário a sugestão nos empenhos, dos mesmos marcadores da Despesa da LOA e Despesa não prevista na LOA.

Permitir personalizar o registro com informações complementares conforme necessidade da entidade utilizando informações adicionais.

Possibilitar ao usuário a utilização de validações de escrituração visando armazenar e gerir as integridades contábeis dos registros contábeis mantidos no ambiente de escrituração de documentos.

Permitir personalizar o registro com informações complementares conforme necessidade da entidade utilizando informações adicionais.

Permitir a transferência dos saldos de balanço para o exercício seguinte, no encerramento do exercício.

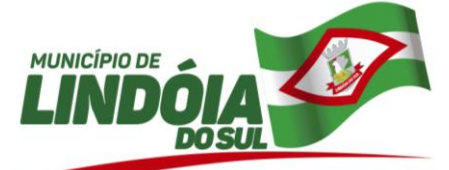

Permitir a anulação de empenhos estimativos para que os mesmos não sejam inscritos em restos a pagar. Verificar estruturação da configuração de fases de encerramento de exercício.

Criar virada de exercício da escrituração

Permitir personalizar o registro com informações complementares conforme necessidade da entidade utilizando informações adicionais.

Permitir ao administrador definir as configurações de permissões para os acessos às funcionalidade do sistema da entidade, identificando se o usuário possui autorização para acesso, criação, edição ou exclusão de dados. Possibilitar ao usuário utilizar marcadores nos cadastros de Contas Bancárias, Despesas extras, Despesas e Receitas não previstas na LOA, podendo, conforme o caso, classificar, identificar ou organizar os cadastros

supracitados, conforme sua necessidade.

Permitir emitir prévia e geração automática de empenhos da folha de pagamento.

Permitir configuração da despesa e da receita para controles, como de gastos com educação (Lei 9424/1996), FUNDEB (Lei 9394/1996), saúde, pessoal e renúncia de receitas

Permitir ao usuário realizar a assinatura digital de documentos emitidos no sistema com certificados do Tipo A1 e A3 e possibilitando a aplicação de múltiplas assinaturas nos documentos.

Permitir personalizar o registro com informações complementares conforme necessidade da entidade utilizando informações adicionais.

Possibilitar ao usuário emitir Relatórios Gerenciais, tais como:

- Relatório de Arrecadações orçamentárias;
- Relatório de Arrecadações extraorçamentárias;
- Relatório do comparativo da Receita orçada e arrecadada.
- Relatório do comparativo da Despesa autorizada com a realizada.

Permitir personalizar o registro com informações complementares conforme necessidade da entidade utilizando informações adicionais.

Permitir personalizar o registro com informações complementares conforme necessidade da entidade utilizando informações adicionais.

Permitir inscrever as contas contábeis automaticamente no Sistema de Compensação dos empenhos de adiantamentos, quando da sua concessão e o lançamento de baixa respectivo, quando da prestação de contas.

Permitir personalizar o registro com informações complementares conforme necessidade da entidade utilizando informações adicionais.

Gerar os arquivos para o Tribunal de Contas do Estado. e-Sfinge (SC) etc.

Permitir a emissão de relatórios nos moldes das solicitações dos sistemas de Prestações de Contas SIACE/LRF.

Emitir relatório de VPA/VPD por nível de consolidação, permitindo consolidar por entidade.

Emitir relatórios demonstrativos para recolhimento do PASEP e INSS de autônomos;

Efetuar o controle automático dos saldos das contas, apontando eventuais estouros de saldos.

Permitir o gerenciamento das notas de despesa extra orçamentárias e dos seus estornos totais ou parciais e o cancelamento da sua anulação.

Permitir a emissão do Demonstrativo de funções, subfunções e programas por categoria econômica da despesa realizada.

Permitir a geração automática do(s) arquivo(s) para envio do SIOPS do Ministério da Saúde, conforme leiaute disponibilizado pelo Ministério da Saúde

Permitir gerar comparativo por fonte de recurso, demonstrando as receitas e despesas.

Permitir que seja feita a contabilização do regime próprio de previdência em conformidade com a Portaria 916 do ministério de previdência e de demais normas legais.

Possuir consulta dos saldos das contas contábeis e dos saldos por vínculo de recursos de cada conta, demonstrando os valores mês a mês.

Permitir a emissão de relatório de despesa por função, órgão e fonte de recurso.

Emitir relatórios demonstrativos dos gastos com Educação ( Lei 9424/1996), FUNDEB (Lei 9394/1996), Saúde e Pessoal, com base nas configurações efetuadas nas despesas e nos empenhos.

Possuir consulta/demonstrativo de excesso de arrecadação por conta de receita e por fonte de recursos.

Emitir documento final (recibo de prestação de contas) no momento da prestação de contas do recurso antecipado.

Emitir relatório gerencial de execução de créditos adicionais abertos por Excesso de Arrecadação por ?Destinação de Recursos?, evidenciando possíveis divergências.

Permitir gerar relatórios de reserva e dos saldos disponíveis das dotações.

Permitir a emissão de relatórios de empenhos emitidos, liquidados e pagos consolidando por entidade.

Controlar os restos a pagar em contas separadas por exercício, para fins de cancelamento, quando necessário.

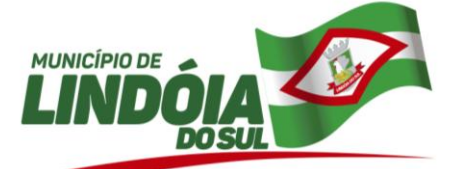

Emitir relatório gerencial de execução de créditos adicionais abertos por Superávit Financeiro por ?Destinação de Recursos?, evidenciando possíveis divergências.

Permitir a emissão de extratos por: Empenho (nos modos: EMPENHADO, LIQUIDADO, A PAGAR, A LIQUIDAR E PAGO); Fornecedor; Dotação; Restos a pagar processado; Restos a pagar não processado.

Permitir um controle de custos dos gastos por item, tais como: despesas com energia elétrica, gasolina, papel, telefone, etc., conforme determina o artigo 50 Parágrafo 3º da LRF.

Permitir a emissão de relatórios para controle de bloqueios:

Emissão da nota de bloqueios/desbloqueio;

Relação de bloqueios de Dotação com Saldo.

Possuir um validador de dados possibilitando gerar relatórios para conferência de inconsistências a serem corrigidas no sistema antes de gerar os arquivos para TCE, de forma a indicar os campos a serem preenchidos e /ou corrigidos.

Emitir relatório da posição dos precatórios.

Permitir na emissão do empenho a validação da data de vencimento certidões negativas apresentadas na licitação.

Permitir bloqueio na liquidação de despesa cuja chave de controle da Nota Fiscal seja inválida;

Possuir tela de geração seqüencial de diferenças de fontes de recursos detalhando todas as fontes.

Permitir a geração de relatório para conferência de inconsistências a serem corrigidas no software antes de gerar os arquivos para o Tribunal de Contas do Estado.

Possibilitar ao usuário a emissão e utilização de relatórios mensais

Possibilitar ao usuário cadastrar fontes de divulgação, que são os meios de comunicação por onde serão divulgados com transparência as publicações dos atos da Administração Pública. O cadastro consiste em informar o Nome da fonte de divulgação e seu respectivo Meio de comunicação.

Possibilitar ao usuário cadastrar naturezas de texto jurídico, cujo objetivo é determinar a essência do texto do ato. O cadastro consiste somente em informar sua Descrição.

Possibilitar ao usuário cadastrar Comprovantes que poderão ser vinculados a diversos cadastros dos sistema tais como: Liquidações, Prestações de contas de adiantamentos e diárias e Despesas extras.

O cadastro do comprovante consiste em informar sua Classificação(Compras e Serviços ou Prestação de contas), seu Tipo de comprovantes, seu Nº comprovante, sua Data de emissão, sua Série do comprovante, seu Código de validação do comprovante, seu Credor, Valor e Finalidade.

Possibilitar ao usuário cadastrar os tipos de comprovantes que serão utilizados no cadastro de comprovantes para identificar o tipo de documento fiscal (Nota fiscal, Sentença Judicial, Guia de recolhimento, Outros, Recibo, Fatura, Bilhete de passagem, Cupom fiscal, Conhecimento). O preenchimento do cadastro consiste em informar sua Descrição e respectivo Tipo ( NF-Nota fiscal, SJ-Sentença Judicial, GR-Guia de recolhimento, OU-Outros, RE-Recibo, FA-Fatura, BP-Bilhete de passagem, CF-Cupom fiscal e CN-Conhecimento).

Possibilitar ao usuário cadastrar Recursos que representam as fontes financeiras que deverão sustentar e assegurar o desenvolvimento do plano de ação e atingir o objetivo do governo.

O cadastro consiste em informar seu Número (Respeitando a formatação prévia da configuração de recursos), seu Tipo (Ordinário e Vinculado), sua Descrição e se trata de um Recurso de superávit financeiro (somente habilitado se na configuração de recursos estiver marcada a opção "Enumerar de forma distinta os recursos de superávit").

Possibilitar ao usuário cadastrar entidades que são a representação jurídica da corporação que possui a licença do software, além da representação jurídica e legal da entidade em si. A efetivação da entidade proprietária depende de uma licença de uso do software.

O cadastro consiste em informar a Imagem(brasão) da entidade, seu Nome, seu CNPJ, seu Município, sua Sigla, sua Natureza jurídica, seu Endereço, seu Número, Complemento, Bairro, CEP, E-mail, Site, Telefone, Fax, Horário de Funcionamento, Esfera de governo, Identificador de entidade, RPPS e Fuso horário.

Possibilitar ao usuário cadastrar os ordenadores da despesa, que são autoridades cujo seus atos resultam em emissão de empenho, autorização de pagamento, suprimento ou dispêndio de recursos. O cadastro consiste em informar seu Nome, seu CPF, seu Organograma vinculado, seu Período de Responsabilidade (Data Inicial e Data Final) e o Motivo da baixa caso ocorra.

Possibilitar ao usuário anexar arquivos no cadastro de atos.

Possibilitar ao usuário efetuar a prestação de contas de adiantamento de suprimentos de fundos e de diárias, cuja finalidade é um dever constitucional de qualquer pessoa física ou jurídica, pública ou privada, que utilize, arrecade, guarde, gerencie ou administre dinheiros,

bens e valores públicos e, nos termos da Lei de Responsabilidade Fiscal, constituindo

instrumento de transparência de gestão fiscal.

Após o pagamento de um empenho de adiantamento ou de diária, esse adiantamento ficará disponível para prestação de contas no ambiente de adiantamentos. A prestação de contas do adiantamento é realizada pela interação do usuário com o ambiente de listagem, sendo que na efetiva prestação de contas deverão ser

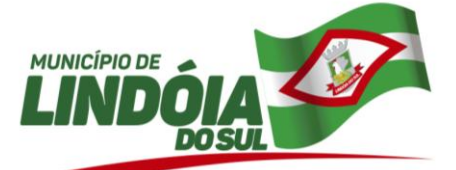

informados o respectivo Número e Data da prestação, os comprovantes das despesas vinculadas e seus respectivos valores. Também é possível efetuar a devolução de valores não utilizados, caso existam.

Possibilitar ao usuário realizar a devolução de valores não utilizados no adiantamento, atendendo a necessidade da devolução dos valores de adiantamento ou de diárias que não foram utilizados. O usuário pode executar a devolução do saldo, o que desencadeia a anulação dos documentos de pagamento, liquidação, em liquidação (se existir) e empenho com o valor devolvido.

Permitir vincular Marcadores nos cadastros de dívidas, a fim de classificar, identificar e organizar registros com características comuns entre si.

Possibilitar ao usuário o cadastro de alterações orçamentárias da receita que objetiva alterar o valor previsto da Receita ou até mesmo criar Receitas que por algum motivo não foram previstas na LOA. Esta alteração pode ocorrer ou não por opção do usuário por meio de algum ato autorizativo (Lei, Decreto, etc.). O cadastro consiste em informar o ipo de alteração, sua finalidade, a respectiva Receita, o Recurso da Receita, a Dedução, o Valor da dedução, seu Impacto da alteração( se aumenta ou diminui), e o respectivo Valor.

Possibilitar ao usuário cadastrar Contas correntes contábeis que têm como objetivo criar toda a configuração de Contas correntes, desde seu lote, seus componentes, como também suas configurações. O cadastro consiste em informar sua Descrição, seu Lote, sua Vigência e os componentes que o integram.

Possibilitar ao usuário estornar um lançamento contábil, que consiste em reverter a escrituração de lançamentos contábeis já existentes. Seu cadastro consiste em informar o Lançamento contábil desejado, sua data de estorno, seu histórico e valor.

Possibilitar ao usuário realizar o cadastro de Lançamentos de Abertura que dentre outros, são os lançamentos dos resultados acumulados de exercícios anteriores e inscrição de restos a pagar.

Possibilitar ao usuário realizar o cadastro dos saldos contábeis iniciais. Através do ambiente de escrituração de documentos, é possível realizar os lançamentos de inscrição de saldos nas contas contábeis. O cadastro consiste em informar a conta contábil, o tipo de lançamento, valor, Fase e histórico do lançamento.

Possibilitar ao usuário recepcionar/armazenar os documentos enviados pelos departamentos competentes para proceder com a escrituração contábil. O ambiente de escrituração é responsável pela escrituração contábil de todas as rotinas do sistema. Todos as operações passíveis de escrituração, serão abrangidas e registradas no ambiente. O ambiente recepcionará tanto documentos do próprio sistema Contábil como documentos advindos de outros sistemas, como é o caso do sistema de Patrimônio. A materialização do registro contábil no ambiente de escrituração, se dá através do estímulo de cada documento. Por exemplo, ao salvar um empenho, o registro contábil já deverá imediatamente, estar no ambiente de escrituração, o mesmo acontece com a liquidação, pagamento e etc.

Possibilitar ao usuário realizar o cadastro de Lançamento Contábil de forma manual. Através do ambiente de escrituração contábil, há a possibilidade de realizar os lançamentos contábeis que não são contemplados por rotinas do sistema, seja por motivos de ajustes ou por razões legais. O cadastro consiste em informar o Número do lançamento, sua data, seu histórico, suas contas contábeis, seu tipo, valor e par. Nessa funcionalidade, o usuário também tem a possibilidade de informar um roteiro contábil pré-definido utilizando os eventos contábeis.

Possibilitar ao usuário cadastrar Eventos contábeis objetivando configurar roteiros pré-definidos para a realização da escrituração contábil conforme particularidade de cada documento escriturável. O cadastro de Eventos consiste em informar o Número do evento, seu Título, sua Vigência, o respectivo Documento escriturável, sua Abrangência, sua Aplicabilidade, sua Condição que é a definição de um script para reconhecimento da escrituração, a descrição de seu Histórico, o Histórico de Estorno. No Roteiro Contábil devem ser informadas as Contas contábeis integrantes do Roteiro, seu Tipo (Débito ou Crédito), seu Par e Desdobramento caso possua.

Possibilitar ao usuário cadastrar contas contábeis no Plano de Contas conforme determina sua Legislação aplicada, seja ela Federal ou Estadual. O cadastro de contas contábeis consiste em informar a Máscara da conta , seu Tipo (Sintético ou Analítico), seu Período de vigência, sua Descrição e descrever sua Função.

Possibilitar ao usuário configurar o plano de contas conforme determina a legislação Federal ou de seu Estado. Consiste em informar a Descrição da sua configuração, seu Nível (limitado até 30 níveis), uma Descrição, a Quantidade de dígitos (limitado até 10 dígitos), o Separador podendo ser ponto, hífen ou barra. Em um exercício, é possível colocar em uso uma configuração, tornando o plano de contas válido para utilização no exercício.

Possibilitar ao usuário gerar informações do sistema Contábil para o SIOPE

Possibilitar ao usuário emitir e utilizar relatórios legais da LRF - Lei de Responsabilidade Fiscal.

Relatório Resumido da Execução Orçamentárias:

- Anexo 1 Balanço Orçamentário
- Anexo 2 Demonstrativo da Execução das Despesas por Função/Subfunção
- Anexo 3 Demonstrativo da Receita Corrente Líquida
- Anexo 4 Demonstrativo das Receitas e Despesas Previdenciárias

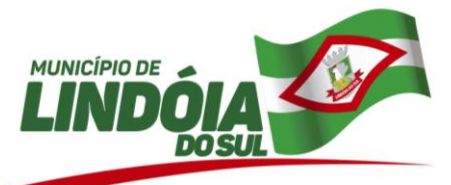

- Anexo 6 Demonstrativo dos Resultados Primário e Nominal  $\bullet$
- Anexo 7 Demonstrativo dos Restos a Pagar por Poder e Órgão
- Anexo 8 Demonstrativo das Receitas e Despesas com Manutenção e Desenvolvimento do Ensino MDE
- Anexo 12 Demonstrativo das Receitas de Impostos e das Despesas Próprias com Saúde
- Anexo 13 Demonstrativo das Parcerias Público-Privadas
- Anexo 14 Demonstrativo Simplificado do Relatório Resumido da Execução Orçamentária Relatório de Gestão Fiscal:
- Anexo 1 Demonstrativo da Despesa com Pessoal Estados, DF e Municípios
- Anexo 2 Demonstrativo da Dívida Consolidada Líquida DCL
- Anexo 3 Demonstrativo das Garantias e Contragarantias de Valores
- Anexo 4 Demonstrativo das Operações de Crédito
- Anexo 6 Demonstrativo Simplificado do Relatório de Gestão Fiscal

Possibilitar ao usuário criar e configurar as Classificações contábeis no intuito de contribuir na construção de relatórios e demais artefatos.

Possibilitar ao usuário a realização da prestação de contas para o Tribunal de Contas de Santa Catarina, através do envio de arquivos via web.

Possibilitar ao usuário enviar dados do sistema contábil para o portal da transparência, visando a disponibilização em tempo real, das informações pormenorizadas sobre a execução orçamentária e financeira dos municípios.

Gerar os arquivos para o Tribunal de Contas do Estado.

Permitir ao usuário interagir através de um painel com os registros oriundos do serviço de interação do compras, possibilitando a efetivação do bloqueio e desbloqueio orçamentário.

Possibilitar ao usuário efetuar a interação de Empenhos do sistema Contábil com o Compras dispensando-o de informar um processo administrativo.

Permitir ao usuário interagir através de um painel com os registros oriundos do serviço de interação de empenhos, possibilitando a efetivação do empenho, anulação de empenho, em liquidação, anulação de em liquidação, liquidação e anulação de em liquidação.

Possibilitar ao usuário realizar a interação entre os sistemas Contábil e Folha de Pagamento, tornando possível a interação com o cadastro de empenhos da folha sem a necessidade de digitação. Permitir a geração prévia dos empenhos possibilitando manutenções dos registros antes da efetivação.

Permitir ao usuário interagir através de um painel com os registros oriundos do serviço de interação da arrecadação, possibilitando a sua efetivação.

Permitir ao usuário configurar a interação com o sistema de tributos possibilitando um de/para entre a natureza da receita e dedução de receita na contabilidade e o tributo formando uma descrição e um tipo que pode ser tributo, correção, multa, juros, dívida ativa tributária e correção de dívida ativa tributária.

Permitir ao usuário interagir com os registros de interação através do ambiente de escrituração com as mesmas características de um documento interno. Os documentos passíveis desta interação são: Inscrição de Dívida Ativa, Cancelamento de Dívida Ativa, Prescrição de Dívida Ativa, Desconto de adiantamento de férias, Desconto de adiantamento de décimo terceiro salário, Desconto de adiantamento de remunerações. Apropriação de férias, Apropriação de décimo terceiro salário, Apropriações diversas, Baixa de apropriação de férias, Baixa de apropriação de décimo terceiro salário e Baixa de apropriações diversas.

Possibilitar ao usuário utilizar alterações contratuais do tipo "aditivo" ou "apostilamento" via interação com o compras; na emissão de empenhos; arrecadações, bem como na escrituração desses documentos.

Possibilitar ao usuário descartar registros de interações nos serviços de empenhos, bloqueios/desbloqueios, arrecadações e escrituração.

Possibilitar ao usuário realizar a interação entre os sistemas Contábil e Tributos, sendo possível interagir com registros de arrecadações orçamentárias e extraorçamentárias, devoluções de receitas, lançamentos de receitas e dívida ativa.

# **COMPRAS CLOUD**

1. Permitir a um profissional autorizado pela entidade registrar os textos das contratações, como o próprio contrato, possibilitando nomeá-lo, indicar sua referência, selecionar um modelo de layout previamente definido e, disponibilizar as ferramentas de edição de texto necessárias para criação do mesmo diretamente no sistema. 2. Permitir que o usuário possa consultar e fazer download dos documentos anexados no registro da

sessão de julgamento.

3. Permitir ao usuário criar e editar a ata da sessão de julgamento durante o andamento da sessão e a partir de um modelo de ata selecionado pelo usuário.

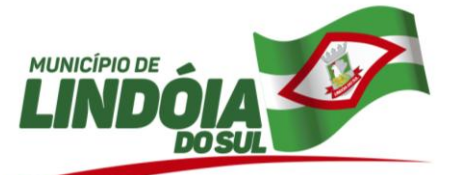

4. Permitir ao usuário visualizar as atas de registro de preços conforme sua situação, caso esteja vigente, vencida, suspensa ou cancelada. Possibilitando a utilização de filtros ou pesquisa rápida para mostrar apenas o que for desejado pelo usuário.

5. Permitir ao usuário visualizar a lista das atas de registro de preços cadastradas no sistema, mostrando algumas informações principais, tais como: o número, fornecedor, processo administrativo, data da assinatura e vencimento, valor e situação atual.

6. Permitir ao usuário inserir as atas de registro de preços, podendo ser a partir da homologação do processo de licitação ou então com base nos itens de uma ata de registro de preço cancelada e que possui saldo pendente.

7. Permitir ao usuário inserir uma nova ata de registro de preço com base nos itens cancelados de uma outra ata. O saldo pendente dos itens que foram cancelados deverão ser controlados automaticamente pelo sistema.

8. Permitir ao usuário informar os atos finais do processo referentes a homologação e adjudicação, informando o tipo de ato, a data e responsável pelo ato.

9. Permitir a um profissional autorizado pela entidade cadastrar os atos administrativos da administração pública, possibilitando informar caso se trate de uma lei, decreto ou portaria, indicar o número, sua natureza jurídica, ementa, data da criação, data da publicação, data a vigorar, data da revogação, bem como os dados da publicação como o número do diário oficial e o fornecedor responsável.

10. Permitir a um profissional autorizado pela entidade cadastrar as despesas orçamentárias do exercício e que serão utilizadas para garantir o pagamento das aquisições, permitindo que sejam inseridas manualmente ou então importadas do sistema de contabilidade.

11. Permitir a um profissional autorizado pela entidade manter os dados cadastrais da entidade como endereço, telefone, e-mail, site, horário de funcionamento e a indicação se a entidade possui um regime próprio de previdência privada.

12. Permitir cadastrar os dados correspondentes aos endereços, possibilitando informar os logradouros, condomínios, loteamentos, bairros, distritos, estados e municípios.

13. Possibilitar a um profissional autorizado pela entidade incluir novos campos nos principais cadastros do sistema, podendo selecionar o tipo de dado, descrição e tamanho quando o tipo de dado exigir e ainda indicar se ele é de preenchimento obrigatório ou não.

14. Permitir cadastrar os cargos dos responsáveis envolvidos com os processos de compras da entidade.

15. Permitir a um profissional autorizado cadastrar processos referentes a chamada pública para credenciamento de fornecedores interessados em atender o objeto do edital, permitindo que mais de um fornecedor possa ser credenciado para um mesmo item.

16. Permitir ao usuário executar a classificação das propostas de forma automática, aplicando as diversas regras indicadas como forma de julgamento no cadastramento do processo licitatório, possibilitando ainda que o usuário modifique a classificação indicada pelo sistema, se necessário.

17. Permitir a um profissional autorizado pela entidade, indicar a configuração da estrutura organizacional a ser utilizada no exercício, onde ainda podem ser criadas novas configurações caso exista necessidade.

18. Permitir a um profissional cadastrar os consórcios formados por empresas para participarem de processos licitatórios, informando se o consórcio está constituído ou em formação, sua descrição, o CNPJ caso já esteja constituída e informar as empresas que fazem parte do consórcio, indicando o seu CNPJ e o percentual de participação e qual delas é a principal.

19. Permitir a um profissional cadastrar os convidados para a licitação da modalidade Convite, informando o fornecedor, data e hora do convite, do recebimento e ainda se o mesmo mostrou interesse em participar da licitação, registrando sua auto-convocação.

20. Permitir a um profissional autorizado pela entidade reabrir uma cotação de preços após finalizada, a fim de ajustar valores ou dados da pesquisa de preço efetuada.

21. Possibilitar a visualização das cotações de preços realizadas pela entidade, com a indicação do objeto, quantidade de itens, data de validade e situação.

22. Permitir a um profissional autorizado pela entidade registrar as cotações de preços necessárias para estimar o preço dos itens que deseja adquirir ou contratar, realizando a média desses preços automaticamente ao finalizar a cotação, informando o responsável pela cotação, condição de pagamento, prazo de entrega ou execução, validade e o objeto.

23. Permitir ao usuário informar os dados da origem do processo de adesão à ata de registro de preços, podendo informar o órgão público de origem, os dados principais do processo, número da ata e a data da ata e sua validade.

24. Possibilitar a um profissional autorizado pela entidade informar as despesas orçamentárias referentes ao processo administrativo manualmente, ou de forma automática com o vínculo da solicitação de compra de origem.

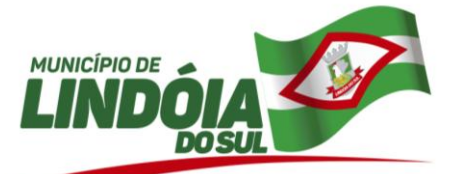

25. Permitir ao usuário do sistema registrar os documentos apresentados pelo fornecedor e correspondentes a sua habilitação para participar do processo de licitação, informando suas datas de emissão e validade, bem como sua situação, se está válida, inválida ou não apresentou.

26. Permitir a um profissional autorizado a indicar os documentos e/ou certidões que serão exigidos dos participantes do processo licitatório.

27. Possibilitar a um profissional autorizado pela entidade criar um processo de licitação atendendo a demanda de várias entidades interessadas em participar do processo, e visualizar essas entidades posteriormente que estão vinculadas no processo. São os processos multientidade, onde o sistema administra a quantidade dos itens individualmente, bem como controla o envio dos dados para empenhamento na contabilidade de cada entidade.

28. Permitir realizar a inclusão de diversas especificações do material ou serviço que estão relacionadas. Isso para que não haja duplicidade de registros com informações semelhantes.

29. Permitir ao profissional cadastrar as fontes de divulgação dos atos administrativos registrados pela entidade pública, possibilitando informar a descrição e o meio de comunicação correspondente.

30. Possibilitar a um profissional autorizado pela entidade selecionar a forma de contratação ou procedimento a ser adotado para o processo, caso se trate de uma licitação, contratação direta, adesão à ata de registro de preço ou chamada pública / credenciamento.

31. Permitir desativar o registro de um fornecedor para que essa informação não seja mais listada para vínculo em novas solicitações ou processos.

32. Permitir que o usuário realize uma pesquisa no registro dos fornecedores, a fim de localizá-los, pelo nome ou pelo CNPJ ou CPF, devendo mostrar os dados caso já exista cadastro.

33. Permitir aos profissionais da entidade registrar os sócios da empresa fornecedora, nome, as datas de inclusão e desligamento e o percentual de participação na sociedade.

34. Permitir aos profissionais da entidade cadastrar os fornecedores, sejam eles pessoa física ou jurídica, contendo o nome, o CPF ou CNPJ, telefone, e-mail, site e endereço. Para os casos específicos de pessoa jurídica possibilitar inserir os dados do ato constitutivo da empresa.

35. Possibilitar que o responsável pelo processo possa finalizá-lo e disponibilizá-lo para a geração dos contratos em cada entidade participante do processo ou conforme configuração selecionada. As contratações serão inseridas no sistema de gestão de contratos da entidade correspondente.

36. Possibilitar a um profissional autorizado pela entidade gerenciar as permissões dos usuários por grupo ou individualmente.

37. Disponibilizar a um profissional autorizado pela entidade recursos para geração de arquivos para sistemas/órgãos externos.

38. Permitir ao usuário criar validações das funcionalidades de forma personalizada, conforme a necessidade do usuário.

39. Disponibilizar a um profissional autorizado pela entidade recursos para geração de validações específicas nas funcionalidades do sistema.

40. Possibilitar a um profissional autorizado pela entidade criar relatórios personalizados para a entidade.

41. Permitir a um profissional registrar os grupos e classes, utilizados para categorizar os materiais e servicos.

42. Possibilitar que o usuário registre as impugnações feitas ao processo informando o nome do impugnante, data, motivo, além de possibilitar o registro do resultado final após análise por parte dos responsáveis pelo processo.

43. Permitir aos profissionais acessar outros sistemas contratados pela entidade simultaneamente.

44. Permitir aos usuários do sistema trocar de entidade e/ou exercício sem ter que fechá-lo.

45. Disponibilizar infraestrutura para execução da aplicação web e seu banco de dados.

46. Possibilitar a exportação dos itens do processo para serem utilizados por sistema ou aplicativo específico de digitação de proposta de preço, o qual irá gerar arquivo contendo os preços ofertados pelo fornecedor e que serão posteriormente importados para dentro do sistema.

47. Possibilitar a exportação dos Itens da cotação de preços para serem utilizados por sistema ou aplicativo específico de digitação de proposta de preço, o qual irá gerar arquivo contendo os preços ofertados pelo fornecedor e que serão posteriormente importados para dentro do sistema.

48. Possibilitar que o usuário registre as interposições de recursos realizadas pelos participantes do processo administrativo, informando o protocolo de registro, a data, a referência para qual etapa o participante interpôs o recurso, qual o participante e o motivo pelo qual o fez. Permitindo ainda que seja registrada a sua tramitação, conforme as etapas de análise do recurso, o qual poderá ser deferido ou indeferido.

49. Permitir ao usuário inserir os itens da ata de registro de preços com base nos itens do processo de licitação que foram vencidos pelo fornecedor que foi informado na ata de registro de preços.

50. Permitir a um profissional autorizado pela entidade selecionar as solicitações de compra que farão parte da cotação de preço que será criada para apuração do preço médio a ser estimado, devendo agrupar as quantidades dos itens da solicitação que possuam o mesmo material.

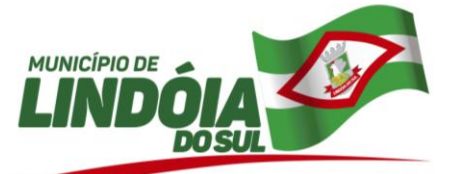

51. Permitir a um profissional autorizado pela entidade registrar os itens da solicitação de compra, informando o material ou serviço que deseja, a quantidade e o preço unitário estimado.

52. Permitir a um profissional autorizado pela entidade inserir os itens do processo administrativo contendo o material ou serviço a ser adquirido, quantidade, preço unitário previsto, preço total e, se desejar, a indicação da solicitação de compra de origem.

53. Possibilitar a um profissional autorizado pela entidade cadastrar lotes e indicar os itens que o compõe no processo administrativo, isso quando a forma de julgamento desse exigir, informando o valor máximo ou mínimo e o tipo de cota do lote, se é livre, reservada ou exclusiva para microempresas e empresas de pequeno porte.

54. Possibilitar a um profissional autorizado pela entidade efetuar a inclusão dos itens do processo administrativo de forma automática, buscando-os nas solicitações de compras que serão vinculadas ao processo, quando for o caso.

55. Permitir a um profissional autorizado indicar a realização das licitações com julgamento pela menor taxa administrativa.

56. Permitir a um profissional autorizado realizar licitações com julgamento pelo maior desconto sobre uma tabela de preços.

57. Permitir a um profissional autorizado realizar licitações de Pregão com julgamento pelo maior lance, como para os casos concessão de espaço público ou para qualquer licitação que seja permitida a utilização do Pregão e não gere despesa e sim receita para o órgão público.

58. Permitir a um profissional autorizado indicar a realização das licitações com julgamento pelo menor adicional de acréscimo sobre uma tabela da preço.

59. Permitir ao pregoeiro efetuar a habilitação dos participantes ao final de cada item/lote, ou então, somente após o encerramento de todos os itens/lotes. Ao registrar a inabilitação de um licitante o sistema deve possibilitar a validação da documentação do próximo classificado e assim sucessivamente.

60. Possibilitar que o pregoeiro possa desfazer o último lance e corrigir os lances já registrados, e posteriormente encerrá-los e confirmá-los e, se necessário, desfazer o encerramento e reabrir o item/lote.

61. Possibilitar que o pregoeiro visualize o histórico dos lances já encerrados e dos em andamento, mostrando a classificação final dos itens/lotes que já tiveram seus lances encerrados.

62. Permitir que o pregoeiro possa informar um novo lance ou declinar o participante dos lances do pregão, salvando automaticamente os lances já registrados, e possibilitar que ao retornar aos lances, caso esses tenham sido interrompidos, possa ser continuado do momento de onde parou.

63. Possibilitar que o pregoeiro visualize, em forma de listagem, os classificados para lances do pregão pela sua ordem de classificação.

64. Possibilitar que o pregoeiro tenha a opção para disparar cronômetro para controle do tempo dos lances dos pregão.

65. Possibilitar que o sistema execute a distribuição automática da diferença entre o valor do lote proposto e o valor final do lote vencido pelo participante. Isso porque os itens do lote deverão ter seu valor unitário ajustado até que a soma do valor total dos itens seja o mesmo do valor final do lote proposto pelo vencedor.

66. Permitir ao usuário abrir os itens/lotes para a disputa entre os fornecedores classificados para a etapa de lances do pregão, possibilitando alterar o valor mínimo aceitável entre os lances.

67. Permitir a um profissional autorizado pela entidade registrar os locais, de recebimento de materiais, da prestação do serviço ou da execução de uma obra, definindo uma descrição para o mesmo.

68. Permitir registrar os materiais e serviços contratados pela entidade, contendo o nome do material, grupo e classe em que pertence, natureza da despesa, classificação, caso se trate de um gênero alimentício, medicamento, combustível ou lubrificante, unidade de medida, a indicação se é estocável ou não, e ainda o tipo do item caso se trate de material, bem permanente ou serviço.

69. Permitir a um profissional cadastrar as modalidades de licitação, informando sua descrição, a indicação de qual a modalidade legal e os valores limites para compras e serviços especializados, bem como para obras e serviços de engenharia.

70. Possibilitar a criação de modelos de documentos (templates) para serem utilizados no editor de texto do sistema, sendo alguns deles as atas, pareceres e editais.

71. Permitir ao profissional cadastrar as naturezas jurídicas dos atos administrativos realizados pela entidade.

72. Permitir a consulta aos fornecedores de acordo com a ramo de atividade vinculado ao mesmo;

73. Permitir consulta on-line de débitos de contribuintes pessoa física/jurídica na emissão de ordem de compra, ou contrato.

74. Permitir a inserção dos dados cadastrais dos fornecedores como: dados bancários

75. Possibilitar ao usuário registrar as suas críticas, elogios e sugestões de melhorias no sistema.

76. Permitir ao usuário visualizar a lista das ocorrências registradas para uma ata de registro de preços, mostrando dados como os cancelamentos, suspensões, prorrogações ou alterações de preços.

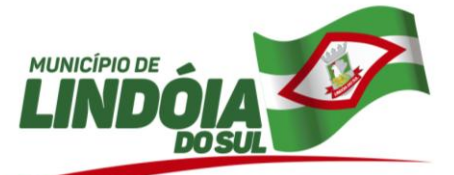

77. Permitir ao usuário efetuar o cancelamento de uma ata de registro de preços, informando o responsável e a justificativa para tal, possibilitando que o saldo pendente dos itens cancelados possam ser informados em uma nova ata de registro de preços para um dos fornecedores classificados na sequência.

78. Permitir a um profissional autorizado pela entidade configurar os órgãos, unidades orçamentárias e centros de custo da entidade.

79. Permitir ao usuário cadastrar pareceres referentes ao processo administrativo de compra, possibilitando informar o tipo do parecer se é contábil, jurídico, da autoridade competente ou parecer técnico. Além disso deve permitir informar um texto e/ou anexar arquivo correspondente ao parecer emitido pelo responsável.

80. Permitir a um profissional autorizado pela entidade indicar os fornecedores que participarão da cotação e, também, informar os preços que cada um dos participantes ofereceu para os itens solicitados.<br>81. Possibilitar a classificação automática dos precos ofertados pelos participantes da cota

Possibilitar a classificação automática dos preços ofertados pelos participantes da cotação de preços, marcando aquele que tiver o menor preço, mas possibilitando que o usuário selecione outro fornecedor, caso seja necessário.

82. Possibilitar a importação automática dos preços cotados pelos fornecedores participantes da cotação de preços.

83. Permitir a um profissional autorizado registrar os fornecedores participantes do processo de licitação, informando se o participante é um consórcio de empresas ou se é um fornecedor comum, indicar se a empresa possui um representante presente, a data e hora do seu credenciamento e seu enquadramento ou não como micro ou pequena empresa.

84. Possibilitar a um profissional autorizado pela entidade enviar os dados dos processos de compra para o portal da transparência.

85. Permitir cadastrar os prazos de entrega dos materiais e/ou execução dos serviços e obras, informando a descrição, se a entrega é única ou parcelada e a quantidade de dias ou meses.

86. Permitir a um profissional autorizado pela entidade a visualizar os processos administrativos através de filtros, listando aqueles que se encontram em determinada etapa de seu andamento dentro da fase interna (preparatória) ou da fase externa (executória).

87. Permitir a um profissional autorizado cadastrar as comissões de licitação, possibilitando selecionar se a comissão é permanente ou especial, suas datas de expiração, exoneração e designação, além do nome e função dos membros que farão parte da mesma.

88. Possibilitar a um profissional autorizado pela entidade informar, após a indicação da forma de contratação, se as propostas dos participantes do processo administrativo deverão ou não ser desclassificadas se estiverem acima/abaixo do valor limite estabelecido para os itens ou lotes.

89. Permitir a um profissional autorizado pela entidade visualizar o histórico das tramitações realizadas nos processo administrativos, visualizando a data e hora, usuário e tipo de tramitação.

90. Permitir a um profissional autorizado pela entidade tramitar os processos administrativos entre as diversas etapas existentes na fase interna e externa do processo, possibilitando encaminhá-lo, por exemplo: para pareceres, autorizações, aguardo de publicação, aguardo de julgamento, atos de homologação e adjudicação. Possibilita, também, que o usuário pule etapas desnecessárias e deixe o processo na situação atual sem ter que passar por todos os trâmites.

91. Permitir a um profissional autorizado pela entidade retornar a situação do trâmite anterior do processo administrativo, quando for necessário.

92. Permitir a um profissional autorizado pela entidade cadastrar processos administrativos para compra de materiais ou contratação de serviços ou obras, informando o protocolo de abertura, a data, o tipo do objeto, descrição do objeto, condição de pagamento, forma de julgamento, regime de execução, prazo de entrega, local de entrega, indicar se há previsão de subcontratação e a forma que deverá ser efetuado o controle do saldo dos itens, por quantidade ou valor.

93. Permitir ao usuário do sistema cadastrar as propostas de preços dos participantes da licitação ou opcionalmente optar pela importação da proposta digitada pelo participante por outro aplicativo.

94. Permitir a um profissional registrar as publicações referentes aos processos de compra, possibilitando informar o tipo de publicação, data, meio de divulgação e veículo em que foi publicado.

95. Permitir ao usuário emitir os Relatórios Gerenciais pertinentes às Compras e Licitações, por exemplo:

- CRC-Certificado de Registro Cadastral do Fornecedor
- Ofício de Solicitação de Documentos Vencidos
- Listagem dos Itens da Licitação
- Controle do Saldo dos Itens do Registro de Preços
- Protocolo de Recebimento de Propostas
- Mapa Comparativo de Preços da Cotação
- Mapa Comparativo de Preços das Propostas

49 3446.1177

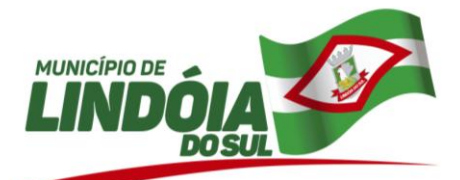

- Demonstrativo de Economicidade no Pregão  $\bullet$
- Processos homologados por período
- Permitir ao usuário emitir os Relatórios Legais pertinentes às Compras e Licitações, por exemplo:
- Nota de Solicitação de Compra
- Nota de Cotação de Preços
- Termo de Solicitação de abertura de processo licitatório
- Termo de Autorização de abertura de processo licitatório
- Parecer Contábil
- Recursos orçamentários (Dotações Utilizadas)
- Texto do Edital de Licitação
- Parecer Jurídico
- Convites para Licitação na modalidade Convite
- Justificativa da Dispensa ou Inexigibilidade de Licitação
- Aviso de Licitação
- Declaração de Publicação da Licitação
- Termo de Entrega de Edital de Licitação
- Termo de Homologação e Adjudicação
- Termo de Anulação ou Revogação do Processo
- Ata da Sessão de Julgamento
- Ata do Registro de Preço
- Ata do Pregão Presencial
- Demonstrativo das compras para Publicação (Art.16, Lei 8.666/93)

96. Permitir a um profissional cadastrar os responsáveis pelos atos administrativos da entidade, informando além de seu nome, o CPF, telefone, e-mail, indicar se é funcionário do município, matrícula, cargo, natureza do cargo e o endereço.

97. Permitir a um profissional autorizado cadastrar a sessão de julgamento de um processo administrativo de licitação, informando o tipo da sessão, data e hora, responsável, membros da comissão presentes, bem como a situação da sessão possibilitando indicar quando ocorrer o encerramento, suspensão judicial ou administrativa e cancelamento.

98. Permitir a um profissional autorizado pela entidade duplicar uma solicitação de compra criando uma nova com informações semelhantes, possibilitando informar a nova data de solicitação, novo organograma solicitante, nome do solicitante e ainda duplicar também os itens da solicitação e as despesas orçamentárias.

99. Permitir a um profissional autorizado pela entidade visualizar o histórico das tramitações realizadas na solicitação de compra, visualizando a data e hora, usuário e tipo de tramitação.

100. Permitir a um profissional autorizado pela entidade cancelar as solicitações de compras registradas, quando necessário.

101. Permitir a um profissional autorizado pela entidade retornar a situação do trâmite anterior de atendimento das solicitações de compras, quando for necessário.

102. Permitir a um profissional autorizado pela entidade tramitar as solicitações de compra dentro de um fluxo que exija autorização, cotação de preços e aprovação, ou então, aprovando-as para atendimento diretamente após o seu cadastramento.

103. Permitir a um profissional autorizado pela entidade a visualizar as solicitações de compra através de filtros, listando aquelas que se encontram em cada etapa de atendimento, ou ainda agrupar os registros conforme as cotações realizadas, pelo organograma ou pela entidade solicitante.

104. Permitir a um profissional autorizado pela entidade cadastrar as solicitações de compra dos itens em que os departamentos necessitam que sejam adquiridos. Essas podem ser registradas pelas secretarias, pelos próprios departamentos da entidade ou pelo setor de compras e licitações, informando a unidade e/ou centro de custo solicitante, a data da solicitação, o tipo de necessidade, caso seja material de consumo, serviço ou bem permanente, o local de entrega dos itens, o objeto da solicitação, justificativa e o nome do solicitante

105. Permitir que o responsável pelo processo possa inserir os dados do processo administrativo em um modelo de edital previamente selecionado, possibilitando utilizar um editor de textos próprio do sistema.

106. Permitir ao profissional cadastrar os tipos de ato administrativo que podem ser realizados pela entidade, informando sua descrição e classificação.

107. Permitir cadastrar as formas que serão efetuados os pagamentos das aquisições realizadas pela entidade.

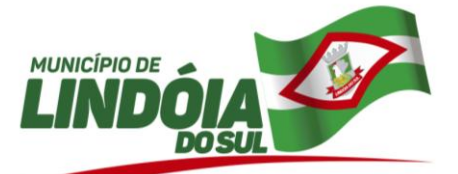

108. Permitir cadastrar os tipos de documentos a serem solicitados aos participantes do processo, informando a descrição, a indicação de que o documento é uma certidão e qual o tipo, caso se trate de certidão do INSS, FGTS, débitos trabalhistas, municipal, estadual ou federal, bem como a sua validade em dias.

109. Permitir a um profissional cadastrar as possíveis formas de julgamento dos processos licitatórios, informando a descrição, tipo de licitação, caso se trate de menor preço, melhor técnica, técnica e preço, melhor lance ou oferta ou maior retorno econômico, o tipo de julgamento quando for por item, por lote ou preço global e formas especiais de julgamento, quando for maior desconto sobre tabela ou sobre item, menor taxa administrativa, menor adicional sobre tabela, maior lance no pregão ou ainda os credenciamentos de chamada pública com quantidade fixa, rateada ou livre.

110. Permitir a um profissional cadastrar os tipos de interposição de recurso, informando a descrição e a qual ato administrativo o recurso se refere, se é na habilitação, propostas, habilitação e propostas, anulação ou revogação.

111. Permitir a um profissional autorizado cadastrar os tipos de motivos da revogação ou anulação do processo, informando a descrição, a referência se é revogação ou anulação, e as possíveis classificações, caso se trate de razões de interesse público, licitação deserta, licitação fracassada ou ilegalidade.

112. Permitir cadastrar os tipos de objetos a serem aplicados aos processos licitatórios, informando sua descrição e a classificação para o qual pertence, caso se trate de uma alienação de bens, cessão de direitos, compras e serviços, concessão, concurso e locação. Ainda possibilitar informar se o objeto da contratação é de uso de bem público ou não, para os casos de concessão e locação.

113. Permitir a um profissional cadastrar os tipos de pareceres possíveis de serem utilizados nas etapas do processo licitatório, informando a descrição e a classificação do parecer, caso se trate de parecer contábil, jurídico, técnico ou da autoridade competente.

114. Permitir cadastrar os tipos de publicação das etapas do processo licitatório, possibilitando informar a descrição e a classificação a qual ela pertence, caso se trate da publicação de um edital, retificação do edital, prorrogação, cancelamento, homologação, retificação da homologação, justificativa ou ratificação.

115. Permitir cadastrar os possíveis regimes de execução das aquisições realizadas pela entidade, informando além de sua descrição, a sua classificação, caso se trate de alienação de bens, cessão de direitos, compras, concessão comum de uso e de direito real de uso, execução direta, indireta, serviços ou tarefas.

116. Permitir a um profissional cadastrar os tipos sessão de julgamento possíveis de serem utilizados nos julgamentos da licitação, como nos casos de julgamento da habilitação e proposta, proposta técnica, habilitação, proposta de preço, sorteio, amostras ou divulgação.

117. Permitir a um profissional cadastrar as unidades de medida dos materiais e serviços adquiridos pela entidade

118. Permitir cadastrar os fornecedores utilizados para realizar a publicidade dos atos administrativos da entidade pública, informando além do seu nome, o tipo de veículo de publicação, a informação caso ele seja contratado por licitação e se sim, possibilitar o registro do número do processo licitatório de origem e ainda a data do início das publicações.

119. Permitir a um profissional autorizado cadastrar órgãos públicos externos para serem informados nas contratações por adesão à ata de registro de preços realizada por outras entidades, informando a descrição do órgão, CNPJ, unidade e esfera de governo.

120. Permitir a um profissional autorizado pela entidade configurar a aplicação dos benefícios da Lei Complementar 123/2006 destinados às Micro e Pequenas Empresas.

121. Permitir a um profissional autorizado pela entidade gerar automaticamente o item com a cota reservada à participação das MPEs-Micro e Pequenas Empresas. Isso quando o item possui uma quantidade divisível conforme determina a Lei Complementar 123/2006, informando o percentual que deseja destinar às MPEs e controlar possíveis alterações no item principal e no item com a cota reservada para manter o cálculo correto

de acordo com o percentual informado.<br>122. Permitir ao usuário enviar as de Permitir ao usuário enviar as despesas da solicitação de compra para bloqueio na contabilidade.

123. Possibilitar a um profissional autorizado pela entidade a visualizar todos os registros de dados das solicitações de compra e processo administrativo enviados para bloqueio ou desbloqueio orçamentário na contabilidade, permitindo visualizar as informações da solicitação ou do processo, o valor total, a despesa orçamentária, a situação e ação realizada.

# **PLANEJAMENTO**

1. Permitir ao usuário selecionar outra entidade e/ou exercício sem a necessidade de logout do sistema.

- 2. Permitir ao usuário o acesso a outros sistemas sem a necessidade de logout do sistema e refazer login em outro.
- 3. Permitir personalizar o registro com informações complementares conforme necessidade da entidade utilizando informações adicionais.
- 4. Possibilitar o usuário incluir novos campos nos principais cadastros do sistema, podendo selecionar o tipo de dado como sendo área de texto, CNPJ,CPF, data, data/hora, e-mail, hora, inteiro, lista de

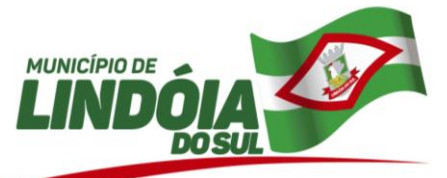

seleção, múltipla seleção, telefone, texto e valor (fracionário), descrição, tamanho, dica de preenchimento quando o tipo de dado exigir e ainda, indicar se ele é de preenchimento obrigatório ou não, ou mesmo possibilitar o agrupamento destes dados e a sua publicação entre as entidades.

- 5. Permitir personalizar o registro com informações complementares conforme necessidade da entidade utilizando informações adicionais.
- 6. Permitir personalizar o registro com informações complementares conforme necessidade da entidade utilizando informações adicionais.
- 7. Possibilitar o usuário incluir novos campos nos principais cadastros do sistema, podendo selecionar o tipo de dado como sendo área de texto, CNPJ,CPF, data, data/hora, e-mail, hora, inteiro, lista de seleção, múltipla seleção, telefone, texto e valor (fracionário), descrição, tamanho, dica de preenchimento quando o tipo de dado exigir e ainda, indicar se ele é de preenchimento obrigatório ou não, ou mesmo possibilitar o agrupamento destes dados e a sua publicação entre as entidades.
- 8. Permitir personalizar o registro com informações complementares conforme necessidade da entidade utilizando informações adicionais.
- 9. Respeitar a configuração de permissões definidas pelo administrador de acessos da entidade, identificando se o usuário possui autorização para acesso, criação, edição ou exclusão de dados da funcionalidade.
- 10. Permitir a elaboração ou construção de relatórios personalizados com base nos registros das funcionalidades, possibilitando sua configuração com a divisão dos dados em grupos, bem como a realização de cálculos e totalizadores.
- 11. Permitir emitir relatórios gerenciais das receitas e despesas das peças orçamentárias:
- 12. Demonstrativo da Origem e Destinação dos Recursos
- 13. Despesas por Órgão conforme Vínculo e Recursos
- 14. Despesas por Órgão, Unidade e Categorias Econômicas
- 15. Projeto de Lei da LDO
- 16. Discriminação das Despesas
- 17. Discriminação das Receitas
- 18. Planejamento das despesas
- 19. Receitas e Despesas por Fontes de Recursos
- 20. Receitas por Órgão, Unidade e Categorias Econômicas
- 21. Relatório de Transferências Financeiras
- 22. Relatório sobre Projetos em Execução e Despesas com Conserv. do Patrimônio Público
- 23. \*Demonstrativos complementares:\*
- 24. Demonstrativo das receias e prioridades das despesas com manutenção e desenvolvimento do ensino - MDE
- 25. Demonstrativo das receitas de impostos e das prioridades das despesas próprias com saúde
- 26. Demonstrativo das prioridades das despesas com pessoal
- 27. Permitir emitir relatórios gerenciais das receitas e despesas das peças orçamentárias:
- 28. Demonstrativo da Origem e Destinação dos Recursos
- 29. Despesas por Órgão conforme Vínculo e Recursos
- 30. Despesas por Órgão, Unidade e Categorias Econômicas
- 31. Discriminação das Despesas
- 32. Discriminação das Receitas
- 33. Planejamento das despesas
- 34. Receitas e Despesas por Fontes de Recursos
- 35. Receitas por Órgão, Unidade e Categorias Econômicas
- 36. Relatório de Transferências Financeiras
- 37. Demonstrativos complementares:
- 38. Demonstrativo das receias e prioridades das despesas com manutenção e desenvolvimento do ensino - MDE
- 39. Demonstrativo das receitas de impostos e das prioridades das despesas próprias com saúde
- 40. Demonstrativo das prioridades das despesas com pessoal
- 41. Permitir emitir relatórios gerenciais:
- 42. Anexo II Modelo da Planilha de Despesa por Programa e Ações
- 43. Anexo III Compatibilização das origens com as destinações dos recursos
- 44. Anexo III Demonstrativo da Consolidação da Despesa por Programas
- 45. Planejamento das despesas do PPA
- 46. Projeto de Lei do PPA
- 47. Programação das Receitas
- 48. Relatório Resumo de Ações por Organograma
- 49. Resumo da Receitas e Despesas por Fonte de Recurs

### 49 3446.1177

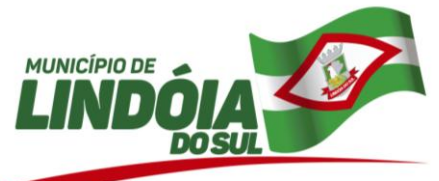

- 50. Resumo das Despesas por Fonte de Recurso
- 51. Resumo das Receitas por Fonte de Recurso
- 52. Permite a visualização de diferenças, inclusão, atualização ou exclusão de receitas da LOA em comparação a LDO, possibilitando:
- 53. A visualização de uma receita existente na LDO, inserindo-a na LOA de forma individual ou coletivamente, com base no orçamento elaborado na LDO;
- 54. A visualização de uma receita existente na LDO e existente na LOA, mas com diferenças, permitindo atualizar na LOA de forma individual ou coletivamente, de acordo com a LDO;
- 55. A visualização de uma receita existente na LDO e existente na LOA, mas com diferenças, permitindo excluir de forma individual ou coletivamente, na LOA;
- 56. Permitir a visualização das despesas existentes na LDO e inseri-las na LOA de forma individual ou coletiva. E se existentes também na LOA, mas com diferenças entre as peças citadas, possibilita a atualização ou exclução de forma também indivual ou coletiva, em concordância com a elaboração orçamentária entre as peças.
- 57. Permitir registrar cenários macroeconômicos na LDO para aplicação nas receitas e despesas, informando:
- 58. Variável
- 59. Método de cálculo (percentual ou valor)
- 60. Percentual ou valor para o ano Atual e para os próximos anos
- 61. Além disso possibilita informar texto, para detalhar as premissas utilizadas.
- 62. Permitir a visualização de todas as despesas elaboradas no PPA, conforme quadriênio selecionado, possibilitando de um forma rápida inserir de forma individual ou em lote, registros de despesas na LDO, para atendimento do Art. 165 da Constituição Federal 1988. O recurso do saldo à priorizar disponível é da meta financeira conforme saldo orçamentário da despesa (previsto no PPA menos o priorizado na despesa da LDO do referido quadriênio.
- 63. Abaixo segue detalhes no qual a rotina possibilita:
- 64. Ao adicionar uma despesa por meio da tela de priorização, quando não ter valor informado na priorização e a meta financeira não estiver detalhada anualmente, todos os campos devem ser preenchidos a partir do PPA, com exceção a meta financeira, valor da natureza de despesa (se o PPA estiver detalhado por naturezas da despesa, valor dos recursos e quantidade da meta física.
- 65. Quando a despesa do PPA for detalhada por meta financeira anual , todos os dados da despesa são replicados para a despesa da LDO com os valores do respectivo exercício, juntamente com os dados dados da meta física (quantidade anual, unidade medida, produto e localizador).
- 66. Caso o valor da priorização for diferente da respectiva meta financeira anual na priorização da LDO ou a meta financeira for quadrianual no PPA, efetua-se o cálculo do valor informado na priorização e registra-se a despesa na LDO com valores abaixo:
- 67. Meta financeira: com valor informado na priorização;
- 68. Valor da natureza de despesa: calcula-se a porcentagem do valor da natureza cfe. abaixo:
- 69. valor da meta financeira / valor da natureza da despesa \* 100 = "%". Com resultado (%) aplica-se a porcentagem no valor informado na priorização, o resultado é setado no valor da respectiva natureza de despesa . Aplica-se esta regra se o PPA estiver detalhado por naturezas da despesa;
- 70. Valor do recurso da meta financeira: Aplica-se a porcentagem do respectivo recurso no valor informado na priorização, e o valor do resultado é setado. Caso a despesa do PPA estiver detalhada por natureza de despesa a porcentagem é aplicada no valor da sua respectiva natureza de despesa.
- 71. Meta física:
- 72. Quantidade: valor zerado
- 73. Unidade medida: sugere-se a unidade informada na respectiva meta física
- 74. Produto: sugere-se o produto informado na respectiva meta física
- 75. Localizador: sugere-se o produto informado na respectiva meta física
- 76. Permitir a utilização de organizadores (marcadores) nas despesas da LDO. Os mesmos são customizáveis, podendo ter qualquer descrição e agrupar os dados em qualquer segmento, abrindo um leque de possibilidades para emissão de relatórios, consultas ou geração de arquivos personalizados.
- 77. Permitir a pesquisa das despesas previamente cadastradas ao informar a entidade pública,
- 78. o organograma, o programa, a ação, a função, a subfunção, o recurso, a natureza da despesa ou seu respectivo valor, visualizando-as e ordenando-as por meio de listagem, e realizando a expansão quando o registro se apresentar informações agrupadas, e assim detalhando-as.
- 79. Por meio da pesquisa, as informações demonstradas poderão ser ordenadas pelos itens da listagem por programa, organograma e recurso,apresentando registros agrupados na listagem.
- 80. A listagem apresenta um totalizador que permite a visualização do:
	- total geral dos registros da listagem;
	- total de registros conforme organizador em valor e quantidade agrupado;

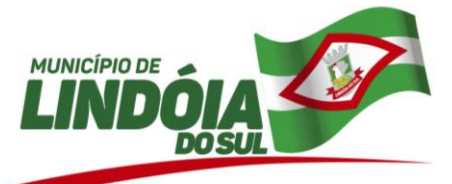

- $\bullet$ total de resultados por página e quantidade de páginas do registro.
- 81. Além disso, os totalizadores respeitam os filtros aplicados na listagem, retornando valores de acordo com a lista apresentada.
- 82. Permitir identificar os registros de receitas e despesas da LDO com pendências cadastrais no envio ao legislativo, permitindo filtrar e visualizar no ambiente somente os registros com inconsistências.
- 83. Permitir a pesquisa dos limites da LDO previamente cadastrados por meio da possibilidade de informar o valor, o tipo de crédito, a base de cálculo, a origem do crédito orçamentário e a classificação, visualizando-as e ordenando-as por meio de listagem. Essa, possibilita a visualização do total de resultados por página e quantidade de páginas do registro.
- 84. Permitir a visualização de todas as receitas elaboradas no PPA, conforme quadriênio selecionado, possibilitando de um forma rápida inserir de forma individual ou em lote os registros de receitas na LDO, para atendimento do Art. 165 da Constituição Federal 1988. O recurso do saldo à priorizar disponível é da meta financeira conforme saldo orçamentário da receita (previsto no PPA menos o priorizado na receita da LDO do referido quadriênio.
- 85. Abaixo segue detalhes no qual a rotina possibilita:
- 86. Ao adicionar uma receita por meio da tela de priorização e não ter valor informado na priorização e a meta financeira não estiver detalhada anualmente, todos os campos devem são preenchidos a partir do PPA, com exceção a meta financeira, valor dos recursos da meta financeira, valor das deduções e valor dos recursos das deduções.
- 87. Quando a receita do PPA for detalhada por meta financeira anual ou valor informado na priorização for igual ao valor da respectiva meta anual do PPA, todos os dados da receita são replicados para a receita da LDO (recursos/deduções) com os valores do respectivo exercício.
- 88. Caso o valor da priorização for diferente da respectiva meta anual na priorização da LDO ou a meta financeira for quadrianual no PPA, efetua-se o cálculo do valor informado na priorização e registra-se a receita na LDO com valores abaixo:
- 89. Meta financeira: com valor informado na priorização;
- 90. Valor do recurso da meta financeira: Aplica-se a porcentagem do respectivo recurso no valor informado na priorização, e o valor do resultado é setado;
- 91. Valor da dedução: Aplica-se a porcentagem da respectiva dedução valor informado na priorização, e o valor do resultado é setado;
- 92. Valor dos recursos das deduções: Aplica-se a porcentagem do respectivo recurso da dedução no valor informado na priorização, e o valor do resultado é setado.
- 93. Além disso, a funcionalidade deve sugerir o saldo à priorizar disponível da meta financeira conforme saldo orçamentário da receita (previsto no PPA menos o priorizado nas receitas da LDO do referido quadriênio.
- 94. Permite a visualização do total de receitas e despesas elaboradas, bem como, os saldos provenientes da diferença entre essas, objetivando o acompanhamento orçamentário e a dispensa de possíveis emissões de relatórios para se conhecer o total planejado.
- 95. Permitir a utilização de organizadores (marcadores) nas receitas da LDO. Os mesmos são customizáveis, podendo ter qualquer descrição e agrupar os dados em qualquer segmento, abrindo um leque de possibilidades para emissão de relatórios, consultas ou geração de arquivos personalizados.
- 96. Permitir a pesquisa das receitas previamente cadastradas ao informar a entidade pública,
- 97. o organograma, o recurso, a natureza da receita ou o seu respectivo valor, visualizando-as e ordenando-as por meio de listagem, e realizando a expansão quando o registro se apresentar informações agrupadas, e assim detalhando-as.
- 98. Por meio da pesquisa, as informações demonstradas poderão ser ordenadas pelos itens da listagem por organograma e recurso, apresentando registros agrupados na listagem.
- 99. A listagem apresenta um totalizador que permite a visualização do:
	- total geral dos registros da listagem;
	- total de registros conforme organizador em valor e quantidade agrupado;
	- total de resultados por página e quantidade de páginas do registro.
- 100. Além disso, os totalizadores respeitam os filtros aplicados na listagem, retornando valor de acordo com a lista apresentada.
- 101. Permitir a realização de filtros rápidos dos recursos das peças orçamentárias, por meio de painéis interativos, selecionando diretamente o recurso conforme a necessidade do usuário, listando-as somente as receitas ou despesas relacionadas a esse.
- 102. Permitir a utilização de organizadores (marcadores) nas despesas da LOA. Os mesmos são customizáveis, podendo ter qualquer descrição e agrupar os dados em qualquer segmento, abrindo um leque de possibilidades para emissão de relatórios, consultas ou geração de arquivos personalizados.
- 103. Permitir a pesquisa das despesas previamente cadastradas ao informar a entidade pública,

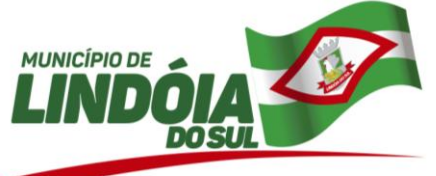

- 104. o organograma, o programa, a ação, a função, a subfunção, o recurso, a natureza da despesa, o marcador, o valor ou seu respectivo número, visualizando-as e ordenando-as por meio de listagem, e realizando a expansão quando o registro se apresentar informações agrupadas, e assim detalhandoas.
- 105. Por meio da pesquisa, as informações demonstradas poderão ser ordenadas pelos itens da listagem por programa, organograma, recurso, entidade, função, subfunção e natureza da despesa, apresentando registros agrupados na listagem.
- 106. A listagem apresenta um totalizador que permite a visualização do:
	- total geral dos registros da listagem;
	- total de registros conforme organizador em valor e quantidade agrupado;
	- total de resultados por página e quantidade de páginas do registro.
- 107. Além disso, os totalizadores respeitam os filtros aplicados na listagem, retornando valores de acordo com a lista apresentada.
- 108. Permitir identificar os registros de receitas e despesas da LOA com pendências cadastrais no envio ao legislativo, permitindo filtrar e visualizar no ambiente somente os registros com inconsistências.
- 109. Permitir a pesquisa dos limites da LOA previamente cadastrados por meio da possibilidade de informar o valor, o tipo de crédito, a base de cálculo, a origem do crédito orçamentário e a classificação, visualizando-as e ordenando-as por meio de listagem. Essa, possibilita a visualização do total de resultados por página e quantidade de páginas do registro.
- 110. Permite a visualização do total de receitas e despesas elaboradas, bem como, os saldos provenientes da diferença entre essas, objetivando o acompanhamento orçamentário e a dispensa de possíveis emissões de relatórios para se conhecer o total planejado.
- 111. Permitir a utilização de organizadores (marcadores) nas receitas da LOA. Os mesmos são customizáveis, podendo ter qualquer descrição e agrupar os dados em qualquer segmento, abrindo um leque de possibilidades para emissão de relatórios, consultas ou geração de arquivos personalizados.
- 112. Permitir a pesquisa das receitas previamente cadastradas ao informar a entidade pública,
- 113. o organograma, o recurso, a natureza da receita, o marcador, o valor ou seu respectivo número, visualizando-as e ordenando-as por meio de listagem, e realizando a expansão quando o registro se apresentar informações agrupadas, e assim detalhando-as.
- 114. Por meio da pesquisa, as informações demonstradas poderão ser ordenadas pelos itens da listagem por organograma e recurso, apresentando registros agrupados na listagem.
- 115. A listagem apresenta um totalizador que permite a visualização do:
	- total geral dos registros da listagem;
		- total de registros conforme organizador em valor e quantidade agrupado;  $\bullet$
		- total de resultados por página e quantidade de páginas do registro.
- 116. Além disso, os totalizadores respeitam os filtros aplicados na listagem, retornando valor de acordo com a lista apresentada.
- 117. Permitir a realização de filtros rápidos das entidades por meio de painéis interativos, selecionando os saldos positivos ou negativos conforme a necessidade do usuário, listando-as somente os relacionados a esses.
- 118. Permitir a realização de filtros rápidos nas receitas das peças orçamentárias, por meio da seleção da entidade conforme a necessidade do usuário, listando-as somente as relacionadas a essa.
- 119. Permitir a visualização do saldo do orçamento por entidade (receitas (+) transferências recebidas (-) despesas (-) transferências concedidas) durante a elaboração da peça orçamentária, dispensando por exemplo, realizar emissões de relatórios para conhecer o saldo planejado. Toda essa visualização é beneficiada ao possibilitar a efetuação de filtro e pesquisa por determinada entidade
- 120. Permitir a realização de filtros rápidos dos recursos das peças orçamentárias, por meio de painéis interativos, selecionando diretamente o recurso conforme a necessidade do usuário, listando-as somente as receitas ou despesas relacionadas a esse.
- 121. Permitir a realização de filtros rápidos dos recursos das peças orçamentárias, por meio de painéis interativos, selecionando diretamente o recurso conforme a necessidade do usuário, listando-as somente as receitas ou despesas relacionadas a esse.
- 122. Permitir a realização de filtros rápidos dos recursos das peças orçamentárias, por meio de painéis interativos, selecionando os saldos positivos ou negativos conforme a necessidade do usuário, listando-as somente os relacionados a esses.
- 123. Permite que o usuário receba mensagens ou notificações de todas as interações que o sistema realizar, facilitando a percepção do término de qualquer processo inicializado, ou seja, seu status.
- 124. Permite desfazer a sanção do Plano Plurianual (PPA) retornando o status da peça para elaboração, possibilitando efetuar alterações necessárias no orçamento.

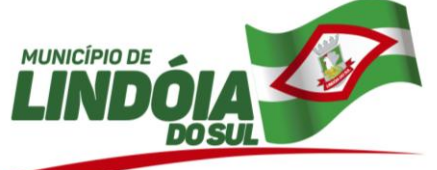

- 125. Permitir a pesquisa das despesas previamente cadastradas ao informar a entidade pública,
- 126. o organograma, o programa, a ação, a função, a subfunção, o recurso ou a natureza da receita,
- visualizando-as e ordenando-as por meio de listagem.<br>127. Por meio da pesquisa, as informações demo Por meio da pesquisa, as informações demonstradas poderão ser ordenadas pelos itens da listagem por programa, organograma e recurso, apresentando registros agrupados na listagem.
- 128. A listagem apresenta um totalizador que permite a visualização do:
	- total geral dos registros da listagem;
	- total de registros conforme organizador em valor e quantidade agrupado;
	- total de registros conforme organizador em valor por metas anuais, quando PPA estiver parametrizado por metas anuais;
	- total de resultados por página e quantidade de páginas do registro.
- 129. Além disso, os totalizadores respeitam os filtros aplicados na listagem, retornando valores de acordo com a lista apresentada.
- 130. Permitir a utilização de organizadores (marcadores) nas despesas do PPA. Os mesmos são customizáveis, podendo ter qualquer descrição e agrupar os dados em qualquer segmento, abrindo um leque de possibilidades para emissão de relatórios, consultas ou geração de arquivos personalizados.
- 131. Permitir a criação/alteração das despesas do PPA, LDO e LOA de forma incremental durante a elaboração ou alteração do orçamento, solicitando somente informações obrigatórias, mas possibilitando que as demais sejam informadas em momento posterior. Permanece assim com a situação em elaboração, notificando ao usuário de que estão pendentes algumas informações, e logo preenchidas, é possibilitado o envio ao legislativo e sanção da referida peça orçamentária.
- 132. Permitir identificar os registros de receitas e despesas do PPA com pendências cadastrais no envio ao legislativo, permitindo filtrar e visualizar no ambiente somente os registros com inconsistências.
- 133. Permitir ao usuário informar apenas os recursos na dedução que estejam vinculados a receita, demonstrando nas deduções somente os recursos da receita para seleção e uso.
- 134. Permitir a identificação quando o valor da meta financeira da receita não está totalmente alocada nos recursos, confrontando valor da meta em comparação com o valor aplicado nos recursos, demonstrando a diferença a maior ou a menor.
- 135. Permite a visualização do total de receitas e despesas elaboradas, bem como, os saldos provenientes da diferença entre essas, objetivando o acompanhamento orçamentário e a dispensa de possíveis emissões de relatórios para se conhecer o total planejado. A visualização de valores no PPA também é possibilitada por meio do total geral e do detalhamento dos valores de receitas e despesas para os quatro exercícios, ou seja, detalhamento anual.
- 136. Permitir a identificação nos registros de receitas e despesas a ausência de informação ou informação indevida, onde o usuário receberá a orientação devida referente a qual informação deverá ser complementada ou ajustada.
- 137. Permitir após a aprovação orçamentária do PPA ou da LDO, efetuar alteração quando as peças estiver com situação de sancionada para em alteração, pois durante o processo de alteração de um registro já gravado, o sistema possibilita de forma individual, visualizar tais alterações comparando com a versão anterior aprovada do orçamento. Essa visualização é possibilitada nos registros de receitas, despesas, programas e ações de governo, indicando nas suas respectivas listagens quais foram alterados, podendo ainda, as alterações nas receitas e despesas serem desfeitas individual ou coletivamente, retornando automaticamente para a situação igual a sancionada, quando estiverem em alteração, mas forem desfeitas as mesmas.
- 138. Permitir a utilização de organizadores (marcadores) nas receitas do PPA. Os mesmos são customizáveis, podendo ter qualquer descrição e agrupar os dados em qualquer segmento, abrindo um leque de possibilidades para emissão de relatórios, consultas ou geração de arquivos personalizados.
- 139. Permitir a criação/alteração das receitas do PPA, LDO e LOA de forma incremental durante a elaboração ou alteração do orçamento, solicitando somente informações obrigatórias, mas possibilitando que as demais sejam informadas em momento posterior. Permanece assim com a situação em elaboração, notificando ao usuário de que estão pendentes algumas informações, e logo preenchidas, é possibilitado o envio ao legislativo e sanção da referida peça orçamentária.
- 140. Permitir a pesquisa das receitas previamente cadastradas ao informar a entidade pública,
- 141. o organograma, o recurso, a natureza da receita ou o valor, visualizando-as e ordenando-as por meio de listagem.<br>142 Por meio da u
- Por meio da pesquisa, as informações demonstradas poderão ser ordenadas pelos itens da listagem por organograma e recurso, apresentando registros agrupados na listagem para possível expansão, revelando detalhes do registro da receita.
- 143. A listagem apresenta um totalizador que permite a visualização do:

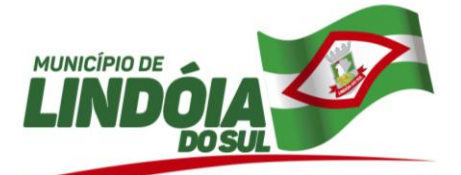

- $\bullet$ total geral dos registros da listagem;
- total de registros conforme organizador em valor e quantidade agrupado;
- total de registros conforme organizador em valor por metas anuais, quando PPA estiver parametrizado por metas anuais;
- total de resultados por página e quantidade de páginas do registro.

144. Além disso, os totalizadores respeitam os filtros aplicados na listagem, retornando valor de acordo com a lista apresentada.

- 145. Permitir a realização de filtros rápidos dos recursos das peças orçamentárias, por meio de painéis interativos, selecionando os saldos positivos ou negativos conforme a necessidade do usuário, listando-as somente os relacionados a esses.
- 146. Permitir as alterações nas parametrizações da LDO quando a peça estiver em elaboração ou alteração, ou mesmo, conter nos registros de despesas ou receitas a existência de dados das informações já parametrizadas, ou seja, os recursos, o organograma, bem como, a função e subfunção, e caso ocorra várias alterações nos parâmetros, essas informações são armazenadas não ocorrendo sua perda, mas sim, seu retorno, conforme necessidade do cliente e novas alterações.
- 147. Permitir as alterações nas parametrizações da LOA quando a peça estiver em elaboração ou alteração, ou mesmo, conter nos registros de despesas ou receitas a existência de dado da informação já parametrizada, ou seja, o organograma, e caso ocorra várias alterações nos parâmetros, essa informação é armazenada não ocorrendo sua perda, mas sim, seu retorno, conforme necessidade do cliente e novas alterações.
- 148. Permitir as alterações nas parametrizações do PPA quando a peça estiver em elaboração ou alteração, ou mesmo, conter nos registros de despesas ou receitas a existência de dados das informações já parametrizadas, ou seja, os recursos, as metas anuais, o organograma, a função e subfunção, bem como, a natureza da despesa, e caso ocorra várias alterações nos parâmetros, essas informações são armazenadas não ocorrendo sua perda, mas sim, seu retorno, conforme necessidade do cliente e novas alterações.
- 149. Permitir ao usuário a inclusão da configuração de assinaturas. A partir desta configuração é informado um grupo pré-definido, sendo possível vincular um ou mais assinantes a este grupo. Desta forma, os assinantes aparecerão em impressões de relatório, notas e qualquer documento passível de impressão.
- 150. Permitir a pesquisa das assinaturas previamente cadastrados por meio da possibilidade de informar a descrição do grupo de assinatura, o nome ou CPF do assinante, visualizando-as e ordenando-as por meio de listagem, que possibilita ainda a edição, exclusão e até mesmo realizar a cópia das assinaturas.
- 151. Permitir a pesquisa de assinaturas previamente cadastradas ao informar o descrição do grupo de assinantes, nome do assinante e CPF do assinante, visualizando-as e ordenando-as por meio de listagem, ensejando maior visibilidade.
- 152. Permitir o registro de grupos de assinaturas ao informar a descrição que identificará um conjunto de assinantes, conforme necessidade do município.
- 153. Permitir o registro de atos conforme a necessidade do município, informando qual o tipo de lei que o respectivo ato representa, a natureza de texto jurídico, a data da sanção, publicação, vigor e revogação, destacando ainda a ementa e a fonte de divulgação. Portanto, esta funcionalidade possibilita o controle e facilidade na identificação das alterações e revogações dos atos.
- 154. Permitir a definição de quais colunas serão exibidas na listagem para visualização e ordenação das informações referentes ao cadastro de atos, como o tipo de lei que o respectivo ato representa, a natureza do texto jurídico, a data da publicação e início do vigor e situação do ato, indicando quais dados o usuário deseja visualizar.
- 155. Permitir a pesquisa de atos cadastrados ao informar o respectivo número e/ou a ementa, visualizando-os e ordenando-os por meio de listagem, ensejando maior visibilidade.
- 156. Permitir a pesquisa de fontes de divulgação cadastradas ao informar o nome e/ou o meio de comunicação utilizado na sua publicação, visualizando-as e ordenando-as por meio de listagem, ensejando maior visibilidade.
- 157. Permitir o registro de fontes de divulgação onde serão publicados os atos legais de necessidade do município, ao informar o nome da fonte e o meio de comunicação utilizado, como por exemplo, o jornal com circulação nacional, estadual, regional ou municipal, o diário oficial da união, do estado ou do município, o diário da justiça ou da assembleia, o mural público, a internet ou mesmo uma editora.
- 158. Permitir o registro da natureza de texto jurídico conforme a necessidade do município, ao informar uma descrição, e salienta-se a restrição quando a existência na duplicidade da descrição de naturezas do texto jurídico.

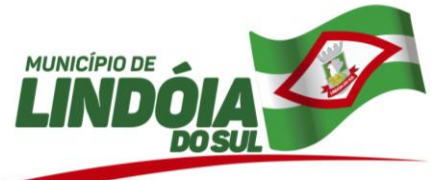

159. Permitir a pesquisa da natureza de texto jurídico cadastrada ao informar a sua descrição, visualizando-as e ordenando-as por meio de listagem, ensejando maior visibilidade.

- 160. Permitir o registro das audiências realizadas para elaboração do orçamento e/ou sugestões da sociedade, ao informar o tema, o Ato autorizativo, a data e hora, a equipe de planejamento, a situação, o endereço, o tipo de audiência, o(s) endereço(s) da(s) audiência(s), o assunto, bem como, anexar documentos da audiência registrada.
- 161. Permitir visualizar e pesquisar audiência informando tema, tipo de audiência e/ou assunto, por meio de listagem.
- 162. Além disso, na lista é possível acompanhar o status da audiência (Não Analisada, Em andamento ou Realizada)
- 163. Permitir a pesquisa das audiências previamente cadastradas ao informar o respectivo tema, o tipo de audiência e/ou assunto, visualizando-as e ordenando-as por meio de listagem, ensejando maior visibilidade.
- 164. Permitir a pesquisa das equipes de planejamento previamente cadastrados ao informar a descrição e/ou seus os membros pertencentes, visualizando-as e ordenando-as por meio de listagem, ensejando maior visibilidade.
- 165. Permitir o registro de equipes de planejamento da base estratégica conforme necessidade do município, ao informar alguma descrição, o ato de nomeação, o período inicial e final, as atribuições e os membros pertencentes.
- 166. Permitir a pesquisa das orientações estratégicas de governo previamente cadastradas ao informar a denominação, a justificativa e/ou orientações, visualizando-as e ordenando-as por meio de listagem, ensejando maior visibilidade.
- 167. Permitir a pesquisa das sugestões realizadas para a elaboração do orçamento previamente cadastradas ao informar o seu assunto, a sugestão apresentada, a categoria, tipo, período e origem, visualizando-as por meio de listagem, ensejando maior visibilidade.
- 168. Permitir a pesquisa de dedução da receita ao informar sua descrição e/ou tipo por meio de listagem, ensejando maior visibilidade das informações que o usuário necessitar, bem como, ordenálas ao serem demonstradas.
- 169. Permitir o registro de endereços conforme o tipo, ou seja, se é logradouro, condomínio, loteamento, bairro, distrito, estado ou mesmo um município. Os domicílios disponíveis também podem provir dos endereços padrões previamente disponibilizados pelos Correios.
- 170. Possibilitar a realização de pesquisas de endereços, visualizando e ordenando as informações por meio da listagem. Tais pesquisas podem ser realizadas:
- Por logradouros, podendo informar o tipo, o nome, o CEP ou o município;
- Por condomínios, podendo informar o nome, o logradouro, o número, o bairro ou o CEP;
- Por loteamento, podendo informar o nome, o bairro, o município ou o distrito.
- Por bairros, podendo informar o nome ou o município;
- Por distrito, podendo informar o nome ou o Município;
- Por estado, podendo informar o nome, a sigla, o código do IBGE ou o País;
- Por municípios, podendo informar o nome, o estado, a sigla, o código do IBGE ou o código SIAFI.
	- 171. Permitir registrar organizadores (marcadores) no sistema.
		- 172. Permitir a utilização de organizadores (marcadores) nos registros de receitas e despesas das pelas orçamentárias PPA, LDO e LOA, em naturezas da despesa e receita, bem como, em recursos. Esses organizadores são customizáveis, podendo ter qualquer descrição e agrupar os dados em qualquer segmento, abrindo um leque de possibilidades para emissão de relatórios, consultas ou geração de arquivos personalizados.
		- 173. Permitir o registro das origens de crédito orçamentário para utilização no cadastro alterações orçamentárias da despesa, identificando qual o crédito vinculado à necessidade do ente ou estado.
		- 174. Permitir o registro dos tipos de alterações da receita, conforme a necessidade do município e utilizá-los na elaboração da Lei Orçamentária Anual (LOA) nos registros de alterações orçamentárias da receita.
		- 175. Permitir o registro dos tipos de renúncias fiscais, conforme a necessidade do município e utilizá-los na elaboração da Lei de Diretrizes Orçamentárias (LDO) nos registros de renúncias fiscais.
		- 176. Possibilitar ao usuário o cadastros dos tipos de responsáveis que complementará o cadastro de responsáveis, informando uma respectiva descrição.
		- 177. Permitir o registro dos tipos de responsáveis de acordo com a necessidade do cadastrante para utilização nos cadastros de responsáveis.
		- 178. Permitir a pesquisa dos tipos de responsáveis cadastrados ao informar a respectiva descrição, visualizando-os e ordenando-os por meio de listagem,

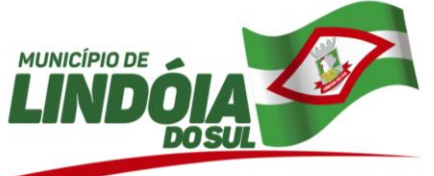

- 179. Permitir o registro dos tipos de resultado nominal, conforme a necessidade do município e utilizá-los na elaboração da Lei de Diretrizes Orçamentárias (LDO) nos registros de resultados nominais.
- 180. Permitir os registros das unidades de medida por meio de uma abreviatura e descrição, conforme a necessidade do município, interagindo com outras funcionalidades cadastrais as quais os mesmos são informados.
- 181. Permitir a pesquisa de unidades de medida cadastradas ao informar a respectiva abreviatura e descrição, visualizando-as e ordenando-as por meio de listagem, ensejando maior visibilidade.
- 182. Permitir o registro da configuração de função e subfunção conforme a necessidade do município, indicando que está em uso uma determinada configuração e validando as funções e subfunções para utilizá-las no exercício, bem como, informar alguma descrição.
- 183. Permitir a pesquisa das funções e subfunções ao informar o respectivo número e/ou ementa, visualizando-os por meio de listagem, ensejando maior visibilidade.
- 184. Permitir a pesquisa das subfunções ao informar o respectivo número e/ou ementa, visualizando-os por meio de listagem, ensejando maior visibilidade.
- 185. Permitir os registros de localizadores por meio de uma descrição, conforme a necessidade do município, interagindo com outras funcionalidades cadastrais as quais os mesmos são informados.
- 186. Permitir a pesquisa de localizadores cadastrados ao informar a respectiva descrição, visualizando-os e ordenando-os por meio de listagem, ensejando maior visibilidade.
- 187. Permitir ao usuário a criação de uma configuração de recursos personalizada para que o registro desses seja realizado conforme a organização da entidade pública. Tal configuração realiza-se ao informar uma descrição, bem como, a máscara que o recurso terá, definindo níveis e quantidade de dígitos de cada nível, limitados em 6 e 30 dígitos, respectivamente.
- 188. Além disso, permite-se a escolha de enumerar de forma distinta os recursos de superávit financeiro, cuja a opção desta seleção relaciona-se com os casos onde o Tribunal de Contas define o rol de recursos específicos para tal. Caso contrário, serão criados automaticamente recursos de superávit financeiro na mesma estrutura do recurso principal no momento do seu cadastro, ou seja, com o mesmo número para futura utilização na execução orçamentária, sem a necessidade de criação por parte dos usuários.
- 189. Permitir a definição de quais colunas serão exibidas na listagem para visualização e ordenação das informações referentes ao cadastro de fontes de recursos, como a descrição e o tipo que o recurso representa, indicando quais dados o usuário deseja visualizar.
- 190. Permitir a pesquisa das fontes de recursos ao informar o número, descrição, tipo e/ou marcador, ensejando maior visibilidade das informações que o usuário necessitar, bem como, ordenálas ao serem demonstradas.
- 191. Possibilitar ao usuário o cadastro de entidades que são a representação jurídica da corporação que possui a licença do software, além da representação jurídica e legal da entidade em si. A efetivação da entidade proprietária depende de uma licença de uso do software, e seu registro consiste nas informações como a imagem do brasão, o nome, CNPJ, município, sigla, qual a natureza jurídica, endereço (número, complemento, bairro, CEP), e-mail, site, telefone, fax, horário de funcionamento, a esfera de governo, o identificador de entidade RPPS, bem como, o fuso horário.
- 192. Possibilitar ao usuário o cadastro de organogramas que visa atender a organização estrutural da entidade, ao informar o número do organograma, a descrição e o tipo de administração.
- 193. Permitir ao usuário a criação de uma configuração de organogramas personalizada para que o registro seja realizado conforme a organização estrutural da entidade pública. Tal configuração realizase ao informar uma descrição, bem como, a máscara que esse terá na configuração, definindo níveis e quantidade de dígitos de cada nível, limitados em 6 e 16 dígitos, respectivamente, tal qual, colocar em uso uma configuração, tornando os organogramas válidos para utilização no exercício.
- 194. Permitir a pesquisa de organogramas cadastrados ao informar o respectivo número, descrição e/ou tipo de administração a qual pertence, visualizando-os por meio de listagem, ensejando maior visibilidade.
- 195. Permitir a pesquisa das ações de governo ao informar o número, descrição e/ou finalidade, ensejando maior visibilidade das informações que o usuário necessitar, bem como, ordená-las ao serem demonstradas.
- 196. Permitir a definição de quais colunas serão exibidas na listagem para visualização e ordenação das informações referentes ao cadastro de programas de governo, como o público-alvo e objetivos, indicando quais dados o usuário deseja visualizar.
- 197. Permitir a pesquisa dos programas de governos cadastros ao informar o número, a descrição, o público alvo e os objetivos por meio de listagem, ensejando maior visibilidade das informações que o usuário necessitar, bem como, ordená-las ao serem demonstradas.
- 198. Permitir a utilização de organizadores (marcadores) na natureza da receita

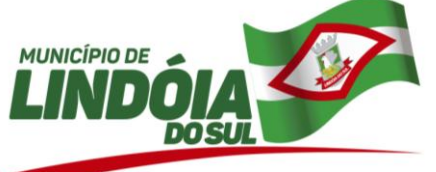

- 199. Estes organizadores são customizáveis, podendo ter qualquer descrição e agrupar os dados em qualquer segmento, abrindo um leque de possibilidades para emissão de relatórios, consultas ou geração de arquivos personalizados.
- 200. Permitir a utilização de organizadores (marcadores) nos cadastros de naturezas da despesa utilizadas na elaboração das peças orçamentárias. Os mesmos são customizáveis, podendo ter qualquer descrição e agrupar os dados em qualquer segmento, abrindo um leque de possibilidades para emissão de relatórios, consultas ou geração de arquivos personalizados.
- 201. Permitir a pesquisa de naturezas das despesas cadastradas, ao informar total ou parcial a máscara ou o texto da descrição da natureza, visualizando-as por meio de listagem.
- 202. Permitir o registro da configuração de natureza de despesa conforme necessidade do município, possibilitando informar uma descrição, os níveis limitados em 30 níveis e total de 30 dígitos, bem como, indicar que está em uso uma determinada configuração e validando as naturezas de despesa para utilizá-las no exercício.
- 203. Permitir o registro da natureza de receita conforme necessidade do município, informando um determinado número (este respeita a formatação prévia da respectiva configuração), o tipo sintético ou analítico, a descrição e marcadores. Esta funcionalidade possibilita identificar a origem das receitas públicas nos registros que foram utilizadas.
- 204. Permitir a utilização de organizadores (marcadores) nas naturezas da receita utilizadas na elaboração das peças orçamentárias. Os mesmos são customizáveis, podendo ter qualquer descrição e agrupar os dados em qualquer segmento, abrindo um leque de possibilidades para emissão de relatórios, consultas ou geração de arquivos personalizados.
- 205. Permitir a pesquisa de naturezas das receitas cadastradas, ao informar total ou parcial a máscara ou o texto da descrição da natureza, visualizando-as por meio de listagem.
- 206. Permitir o registro da configuração de natureza de receita conforme necessidade do município, possibilitando informar uma descrição, os níveis limitados em 30 níveis e total de 30 dígitos, bem como, indicar que está em uso uma determinada configuração e validando as naturezas de receita para utilizá-las no exercício.
- 207. Permitir o registro de assinantes conforme necessidade do município ao informar um nome, ou seja, inseri-lo após a possibilidade de realizar consultas das pessoas previamente cadastradas por meio dos dados pessoais; o CPF, a função e algum dado complementar que desejar o registro.
- 208. Permitir a pesquisa de pessoas previamente cadastradas como assinantes ao informar o respectivo nome, CPF e função, visualizando-as e ordenando-as por meio de listagem, ensejando maior visibilidade.
- 209. Possibilitar a sugestão do endereço caso o CPF ou CNPJ do mesmo já estiver cadastrado no banco de dados. Desta forma, ao ser informado CPF ou CNPJ é sugerido de forma automática o endereço já registrado anteriormente.
- 210. Permitir o registro de atuário conforme a necessidade do município ao informar dados como o nome, CPF ou CNPJ, o regsitro do IBA e endereço(s).
- 211. Permitir a utilização de organizadores (marcadores) nos recursos. Os mesmos são customizáveis, podendo ter qualquer descrição e agrupar os dados em qualquer segmento, abrindo um leque de possibilidades para emissão de relatórios, consultas ou geração de arquivos personalizados.
- 212. Permitir o registro dos tipos de compensação conforme a necessidade do cadastrante para utilização nos cadastros de expansão da despesa.
- 213. Permitir a pesquisa das metas fiscais da despesa previamente cadastrados por meio da possibilidade de informar a descrição e número do programa, a descrição e número da ação, a descrição e número do organograma, bem como, o nome da entidade e o número da natureza da despesa, visualizando-as e ordenando-as por meio de listagem. Essa, possibilita a visualização do total de registros do exercício atual e dos próximos dois, e o total de resultados por página e quantidade de páginas do registro.
- 214. E por meio dessa possibilidade de pesquisa, há o retorno demonstrando os valores totalizados conforme os filtros de busca aplicados para a listagem, bem como, demonstrar nessa o status da meta fiscal, facilitando a identificação dos registros que estão programados ou a programar.
- 215. Permitir a pesquisa de metas fiscais da receita previamente cadastradas ao informar a natureza da receita ou organograma, visualizando-as e ordenando-as por meio de listagem. Essa, possibilita a visualização do total geral dos registros referente ao exercício atual e dos próximos dois exercícios, o total de resultados por página e quantidade de páginas do registro, bem como, apresenta o status da meta fiscal para facilitar a identificação dos registros que estão programados ou a programar.
- 216. Permitir a visualização mediante pesquisa das renúncias fiscais previamente cadastradas ao informar a natureza da receita, a descrição da natureza da receita e a respectiva descrição, visualizando-as e ordenando-as por meio de listagem. Tal qual, visualizar também mediante a ordenação dos itens da listagem com a opção de exibição pela natureza da receita, o tipo, a descrição

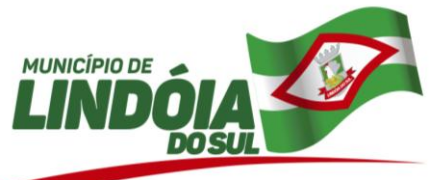

e/ou exercício, apresentado as informações por um totalizador que permite vislumbrar o total de

- resultados por página e quantidade de páginas do registro.<br>217. Permitir a visualização mediante pesquisa dos res Permitir a visualização mediante pesquisa dos resultados nominais previamente cadastrados ao informar o tipo do resultado, visualizando-as e ordenando-as por meio de listagem. Tal qual, visualizar também mediante a ordenação dos itens da listagem com a opção de exibição pelos exercícios, apresentando as informações por um totalizador que permite vislumbrar o total de resultados por página e quantidade de páginas do registro.
- 218. Permitir a pesquisa de riscos fiscais previamente cadastrados ao informar o tipo, a entidade ou detalhamento, visualizando-os e ordenando-os por meio de listagem. Essa, possibilita a visualização do total de resultados por página e quantidade de páginas do registro.
- 219. Permitir a pesquisa das transferências da LDO previamente cadastradas por meio da possibilidade de informar a descrição da entidade de origem e/ou destino, a descrição do organograma de origem e/ou destino, bem como, o recurso e a finalidade, visualizando-as e ordenando-as por meio de listagem. Essa, possibilita a visualização do total geral dos registros.
- 220. Possibilitar a pesquisa das alterações orçamentárias da despesa ao informar o número ou a descrição do organograma da despesa, o número da despesa creditada, o número ou a descrição da natureza da despesa, a finalidade, a descrição da ação da despesa, o motivo do crédito não informado ou da origem não informada, visualizando-as e ordenando-as por meio da despesa, organograma, natureza da despesa, origens, valor do crédito, data de conclusão da proposta, do envio ao legislativo ou da sanção, bem como, pela finalidade.
- 221. Possibilitar a interação dos cadastros de alterações orçamentárias das despesas realizadas por meio de listagem interativa, ou seja, o usuário realiza navegação entre as etapas da alteração orçamentárias, ou seja, proposta em elaboração, proposta concluída, se está no legislativo, ou mesmo, sancionada. Tal interação, possibilita avançar etapas do respectivo registro, bem como, regressar a mesma. Todavia, ao realizar a etapa da sanção de uma proposta, dever-se-á informar o ato autorizativo, o ato de abertura e a data da sanção realizada.
- 222. Possibilitar ao usuário pesquisar as alterações orçamentárias da receita, ao informar o número da natureza da receita, a descrição da natureza da receita, a finalidade ou o Ato autorizativo, visualizando todas essas informações por meio de listagem, bem como o tipo de alteração, o recurso da receita, situação que se encontra, ou seja, a sancionar ou sancionado, impacto da alteração e data da sanção. Também é possível visualizar o totalizador dos valores exibidos na listagem.
- 223. Permitir a pesquisa das transferências da LOA cadastradas ao informar sua respectiva descrição da entidade de origem (transferente) e/ou destino (transferido), descrição do organograma origem e/ou destinho, bem como, o recurso e finalidade, visualizando-as por meio de listagem. Essa, apresenta um totalizador referente aos registros demonstrada ao usuário.
- 224. Possuir integração entre os módulos PPA, LDO e LOA, com cadastro único das peças de planejamento como organograma, programa, ação, função, subfunção, naturezas da receita e despesa e recursos.
- 225. Permitir ao usuário realizar a assinatura digital de documentos emitidos no sistema com certificados do Tipo A1 e A3 e possibilitando a aplicação de múltiplas assinaturas nos documentos.
- 226. Permitir atualizar o PPA/ LDO pelas alterações orçamentárias da despesa
- 227. Permitir emitir relatório ou gerar scripts por meio de um menu do sistema
- 228. O usuário deve ter a possibilidade de reenviar a LOA para escrituração

229. e caso seja efetuada alguma alteração no orçamento elaborado, é possível reenviar os documentos alterados para escrituração.

230. Permitir registrar execução de metas físicas e realizar a avaliação, informando:

- Ação
- Programa
- Entidade
- Produto
- Unidade de medida
- Localizador
- Meta física estimada
- Meta física executada
- Observações
- Situação (A executar, Em execução, Executada)

231. Além disso, na listagem é possível realizar uma pesquisa pelas registros do ambiente, sendo possível filtrar por:

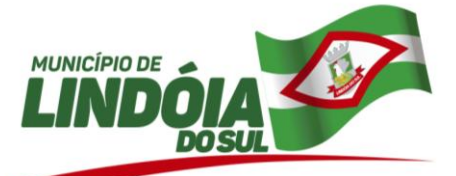

- $\bullet$ Ação: número e descrição
- Programa: número e descrição
- Situação
- Produto
- Unidade de medida;
- Localizador.
- 232. Permitir acesso a fonte de dados cadastrais e fonte de movimentação do sistema
- 233. Permitir nos parâmetros da LDO escolher o grau do plano de contas de receita e despesa a ser utilizado
- 234. O usuário deve ter a possibilidade de replicar os marcadores de receitas e despesa do PPA para LDO por meio da priorização da LDO.
- 235. Permitir realizar feedbacks das funcionalidades
- 236. Permitir registrar os resultados nominais mensais de forma automática (dividir por 12).
- 237. Além disso, caso o valor do rateio não fechar com valor total do ano logado, o sistema avisa e indica a diferença a ser ajustada.
- 238. Permitir após a sanção da LOA disponibilizar as receitas e despesas para execução orçamentária.
- 239. Permitir o controle de alteração dos dados do plano plurianual para que, depois de aprovado, os dados não possam ser alterados;
- 240. Permitir personalizar o registro com informações complementares conforme necessidade da entidade, selecionando o tipo de dado que pode ser Área de Texto, CNPJ,CPF, Data, Data/Hora, E-Mail, Hora, Inteiro, Lista de seleção, Múltipla Seleção, Telefone, Texto e Valor(Fracionário), descrição, tamanho, dica de preenchimento quando o tipo de dado exigir e ainda indicar se ele é de preenchimento obrigatório ou não. Deve possibilitar também o agrupamento destes dados e a sua publicação entre as entidades.<br>
241 Disponibilizar recursos
- 241. Disponibilizar recursos para permitir a geração de arquivos para sistemas/órgãos externos
- 242. Permitir registrar a origem e aplicação de recursos de alienação de ativos
- 243. Permitir registrar a evolução do patrimônio líquido
- 244. Quando da criação de um novo Plano Plurianual é possibilitado copiar Plano Plurianual (PPA) já existente, onde no decorrer do processo o usuário deve informar as opções a serem copiadas para novo PPA:
- 245. Do PPA a ser copiado o ente deve definir as opções a serem copiadas:
	- Parametrização
	- **Receitas**  $\bullet$
	- Despesas
- 246. Após informado as opções acima o novo PPA estará disponível com as informações copiadas.
- 247. Demonstrar diferenças entre orçamento elaborado no PPA x LDO
- 248. Disponibilizar layout para geração de arquivos de importação do PPA pelos órgãos da administração indireta e do Poder Legislativo;
- 249. Permitir o registro de dedução da receita conforme a necessidade do município, ao informar uma descrição, o tipo, ou seja, se é um desconto concedido, uma retituição, renúncia, retificação ou compensação ou mesmo se representa uma dedução ao FUNDEB. Esse registro da dedução tem a possibilidade de ser ativado para que fique disponível para utilização em um novo exercício.
- 250. Permitir o registro de função e subfunção no qual pertencem a uma configuração previamente criada, informando seu código e descrição em atendimento a Portaria nº 42, de 14 de abril de 1999 e alterações posteriores.
- 251. Permitir o registro de subfunção no qual pertencem a uma configuração previamente criada, informando seu código e descrição em atendimento a Portaria nº 42, de 14 de abril de 1999 e alterações posteriores.
- 252. Permitir o registro das fontes de recursos, tipos ordinário e vinculado, conforme a configuração dos mesmos previamente cadastrada e necessidade do município, informando o número (este respeita a formatação previamente na configuração de recuros), a descrição, ou até mesmo, se é um recurso de superávit financeiro, informação habilitada quando a configuração designar uma enumeração de forma distinta para aqueles que são caracterizados como tal.
- 253. Permitir o cadastramento das ações de governo, operações especiais, projetos, atividades e reserva de contingência, informando dados como o número da ação, o tipo, a descrição e a finalidade.
- 254. Possibilitar ao usuário cadastrar os programas de governo conforme necessidade da entidade. Campos do cadastro:
	- Número e descrição;

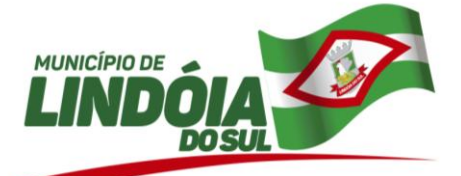

- Público alvo  $\bullet$
- **Objetivos**
- Justificativa
- **Diretrizes**
- Responsável  $\bullet$
- Horizonte temporal

255. Permitir o registro da natureza de despesa conforme necessidade do município, informando um determinado número (este respeita a formatação prévia da respectiva configuração), o tipo sintético ou analítico, a descrição e marcadores. Esta funcionalidade possibilita identificar a finalidade dos gastos públicos nos registros que foram utilizadas.

256. Possibilitar o cadastro de responsáveis, pessoas que podem assumir algum tipo de responsabilidade perante a Administração Pública ou fora dela, respondendo sobre as informações de sua responsabilidade na entidade. Esses, podem pertencer ao quadro de funcionários do órgão ou poderão ser terceiros que são designados para exercer determinada função, por exemplo: um engenheiro, um técnico de informática. Diante das características citadas dos responsáveis, permite-se informar o período de responsabilidade mantida sob seu domínio, bem como os dados para cadastro como seus dados pessoais (nome, RG, CPF, endereço, e-mail e telefone) e descrição do cargo que ocupa.

257. Permitir realizar as alterações legais nos instrumentos de planejamento: PPA, LDO, LOA. 258. Possibilitar ao usuário a emissão e utilização de relatórios da Lei 4.320/64:

- Anexo 1 demonstrativo da receita e despesa segundo categorias econômicas
- Anexo 2 receita por categoria economica
- Anexo 2 natureza da despesa por categoria economica
- Anexo 5 funções e subfunções de governo
- $\bullet$ Anexo 6 - programa de trabalho do governo
- $\bullet$ Anexo 7 - programa de trabalho do governo (consolidação)
- Anexo 8 demonstrativo da despesa por funções, subfunções e programas conforme vínculo  $\bullet$ com os demais recursos
- Anexo 9 demonstrativo da despesa por órgão e funções
- 259. Quadro das Dotações por Órgão do Governo e da Administração
- 260. Demonstrativos da receita e planos de aplicação dos fundos especiais

261. Possibilitar ao usuário a emissão e utilização de relatórios legais da Lei de Responsabilidade Fiscal - LRF

- 262. Permitir o registro da peça Lei de Diretrizes Orçamentárias (LDO) do município, ao informar o respectivo exercício, a parametrização com a composição de receita e despesa, indicando se no orçamento conterá o recurso, informar se a composição da receita serão detalhadas pelo organograma, e se das despesas, por função e subfunção, bem como, indicar se todas as naturezas de despesas registradas são apresentadas, ou apenas um nível específico para a respectiva elaboração do orçamento, como exemplo, o nível de modalidade (XXXX).<br>263. Permitir o registro da peca Lei Orcamentária Anual (LOA) d
- Permitir o registro da peça Lei Orçamentária Anual (LOA) do município, ao informar o respectivo exercício, a parametrização com a composição da receita, o organograma, indicando se as receitas serão detalhadas por esse, o nível da natureza da despesa, indicando se todas as naturezas de despesas registradas são apresentadas, ou apenas um nível específico para a respectiva elaboração do orçamento, como exemplo, o nível de modalidade (XXXX); bem como, informar a geração de número reduzido para receitas e despesas, indicando como serão gerados tais números sequenciais para ordenação, a reinicialização da numeração sequencial de receitas e despesas (números), indicando se serão gerados por entidade ou mesmo se a numeração de receitas e despesas serão informadas manualmente.
- 264. Permitir o registro da peça Plano Plurianual (PPA) do município, ao informar a respectiva vigência do quadriênio, a parametrização da composição da receita e da despesa, se as mesmas conterá o recurso, e se serão detalhadas por metas anuais. Em relação a composição da receita, se a mesma será detalhada por organograma, a composição da despesa, detalhada por função e subfunção, a natureza da despesa, detalhada por natureza e até mesmo informar o nível do detalhamento, podendo optar livremente, ou seja, onde todas as naturezas de despesa registradas são apresentadas ou determinar um nível específico para elaboração do orçamento, como por exemplo em nível de modalidade (XXXX).
- 265. Permitir, na LDO, o registro de expansões das despesas e as suas respectivas compensações, uma descrição, o Ato regulamentar, o valor para o ano atual e para as projeções dos dois anos

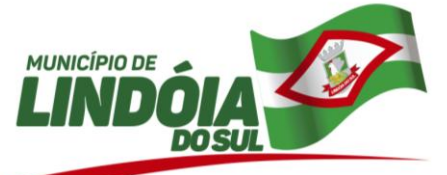

subsequentes, bem como, a(s) compensação(ões), informando o tipo, ou seja, se é uma elevação de alíquota etc., a receita, o Ato regulamentador, a localização, o valor para o o ano atual e para as projeções dos dois anos subsequentes e uma descrição.

- 266. Este registro é realizado para possibilitar a elaboração do relatório solicitado pela Lei de Responsabilidade Fiscal, Art .4º, § 1º:
- 267. \_V demonstrativo da estimativa e compensação da renúncia de receita e da margem de expansão das despesas obrigatórias de caráter continuado.\_
- 268. Permitir o registro das metas fiscais da despesa, ao informar os valores dessas para os dois próximos exercícios das despesas da LDO. Este registro é realizado para possibilitar a elaboração do relatório solicitado pela Lei de Responsabilidade Fiscal, Art. 4º, § 1º: § 1º Integrará o projeto de lei de diretrizes orçamentárias Anexo de Metas Fiscais, em que serão estabelecidas metas anuais, em valores correntes e constantes, relativas a receitas, despesas, resultados nominal e primário e montante da dívida pública, para o exercício a que se referirem e para os dois seguintes.
- 269. Permitir o registro das metas fiscais da receita, ao informar os valores dessas para os dois próximos exercícios das receitas da LDO e das suas respectivas deduções. Este registro é realizado para possibilitar a elaboração do relatório solicitado pela Lei de Responsabilidade Fiscal, Art. 4º, § 1º: § 1º Integrará o projeto de lei de diretrizes orçamentárias Anexo de Metas Fiscais, em que serão estabelecidas metas anuais, em valores correntes e constantes, relativas a receitas, despesas, resultados nominal e primário e montante da dívida pública, para o exercício a que se referirem e para os dois seguintes.
- 270. Permitir o registro das projeções atuariais no qual projeta-se o fluxo anual de receitas, despesas e saldo do regime próprio de previdência social dos servidores públicos para um período de 75 anos. Este registro é realizado para atendimento do Art. 4º da Lei de Responsabilidade Fiscal (LRF).
- 271. Permitir o registro das renúncias fiscais, ao informar a receita da LDO renunciada, o tipo, ou seja, se é uma redução, isenção etc., a localização, o Ato regulamentador, uma descrição e os valores para o exercício atual e os dois subsequentes. Permite ainda registrar a(s) compensação(ões) informando as mesmas informações citadas, bem como, o setor beneficiário.
- 272. Este registro é realizado para possibilitar a elaboração do relatório solicitado pela Lei de Responsabilidade Fiscal, Art .4º, § 2º inciso V: V - demonstrativo da estimativa e compensação da renúncia de receita e da margem de expansão das despesas obrigatórias de caráter continuado.\_
- 273. Permitir o registros dos riscos fiscais ao informar o tipo de risco, a entidade pública, o organograma, o detalhamento e a providência, bem como, o exercício atual e os próximos dois.
- 274. Este registro é realizado para possibilitar a elaboração do relatório solicitado pela Lei de Responsabilidade Fiscal, Art .4º, § 3º:§ 3º A lei de diretrizes orçamentárias conterá Anexo de Riscos Fiscais, onde serão avaliados os passivos contingentes e outros riscos capazes de afetar as contas públicas, informando as providências a serem tomadas, caso se concretizem.\_
- 275. Possibilitar ao usuário cadastrar alterações orçamentárias da despesa que objetivam a intervenção da administração pública, sempre via ato legal (ex.: Lei e/ou Decreto) com alterações no orçamento previamente estipulados. Alterações estas, que devem ser fundamentadas via Fontes de recurso para créditos adicionais (ex.: Anulação de outras despesas (com saldo), Superávit financeiro do exercício anterior, Excesso de arrecadação no exercício, etc), ou seja, todo crédito orçamentário a ser concedido deve ser devidamente fundamentado e com recurso disponível para tal ação.
- 276. O cadastro consiste em informar o Crédito, a respectiva Despesa que será alterada, o Valor do crédito, a Fonte de recurso e seu Valor, o Tipo de crédito da alteração da despesa, sua Finalidade. Também deve informar a Origem que irá suprir o crédito e sua respectiva Despesa, seu Valor, sua Fonte de recurso e Valor, e um Motivo quando sua origem for não identificada.
- 277. Possibilitar ao usuário interagir com os cadastros da alterações orçamentárias de receitas. Através do ambiente da listagem, podendo realizar a edição e exclusão de uma alteração orçamentária desde que esta, não esteja sancionada. Também tem a possibilidade de realizar a sanção da alteração orçamentária da receita, informando a data da sanção e seu respectivo ato, realizar a reabertura de uma alteração orçamentária da receita já sancionada, bem como, aplicar filtros das alterações conforme as situações que se encontrarem, ou seja, se estão a sancionar, sancionado ou todas essas situações.
- 278. Possibilitar ao usuário realizar o cadastro de alterações orçamentárias da receita que objetiva alterar o valor previsto da receita ou até mesmo criá-las, quando não previstas na LOA antecipadamente. E por meio de algum ato autorizativo, essas alterações podem ocorrer ou não conforme a necessidade do município, informando assim, o tipo de alteração, sua finalidade, a respectiva receita e seu recurso, a dedução e seu valor, o impacto da alteração, ou seja, se é aumentativo ou diminutivo, e o seu respectivo valor.
- 279. Possibilitar ao usuário o cadastro dos tipos de administração que serão utilizados para definir a classificação dos organogramas da entidade.

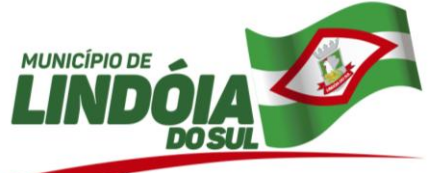

280. O cadastro consiste em informar os seguintes dados:

- Descrição;
- Natureza jurídica;
- Tipos de administração;
- Poder.

281. Permitir o registro do cenário macroeconômico para LDO, ao informar as variáveis, o método de cálculo em valor ou percentual, os exercícios, sejam eles, atual e próximos dois exercícios subsequentes, bem como, a premissa utilizada para o respectivo cenário.

282. Este registro é realizado para possibilitar a elaboração do relatório solicitado pela Lei de Responsabilidade Fiscal, Art .4º, § 2º inciso II: - demonstrativo das metas anuais, instruído com memória e metodologia de cálculo que justifiquem os resultados pretendidos, comparando-as com as fixadas nos três exercícios anteriores, e evidenciando a consistência delas com as premissas e os objetivos da política econômica nacional.

283. Permite desfazer a sanção da Lei de Diretrizes Orçamentárias (LDO), retornando o status da peça para elaboração, possibilitando efetuar alterações necessárias no orçamento.

284. Permitir o registro das despesas da Lei de Diretrizes Orçamentárias (LDO), conforme necessidade do município, ao informar a entidade pública, o organograma, a função e subfunção a qual pertence, o programa e ação de governo, a meta financeira anual e as metas físicas, o(s) recurso(s), a natureza da despesa, bem como, os marcadores que facilitam a pesquisa e identificação desses registros. A função e subfunção e os recursos, são informados mediante parametrização, conforme necessidade do cliente.

285. Permite o registro de envio ao legislativo quando o orçamento estiver elaborado, possibilitando informar:

- Data de envio ao legislativo
- Observações
- Após o envio permite retorno ao executivo para alterações ou sancionar.
- Além disso quando estiver como enviado ao legislativo não é permitido que a peça orçamentária seja alterada garantindo a integridade dos registros.
	- 286. Permitir o registro dos limites da LDO, ao informar qual o tipo de crédito, o tipo do valor em monetário ou percentual, o valor ou percentual autorizado, a base de cálculo da receita ou despesa, a origem do crédito orçamentário e a classificação em limite ou exclusão. Este registro é realizado em atendimento a CF/1988 Art .99º, § 5º que cita: § 5º Durante a execução orçamentária do exercício, não poderá haver a realização de despesas ou a assunção de obrigações que extrapolem os limites estabelecidos na lei de diretrizes orçamentárias, exceto se previamente autorizadas, mediante a abertura de créditos suplementares ou especiais. (Incluído pela Emenda Constitucional nº 45, de 2004)
	- 287. Permitir o registro das receitas da Lei de Diretrizes Orçamentárias (LDO) conforme necessidade do município, ao informar a entidade pública, a natureza da receita, o organograma a qual pertence, a meta financeira para o respectivo exercício, o(s) recurso(s) e a(s) dedução(ões), bem como, os marcadores que facilitam a pesquisa e identificação desses registros. O organograma e recurso são informados mediante parametrização, conforme necessidade do cliente, sendo que as deduções podem ser informadas na receita, no mesmo registro da natureza da receita principal, demonstrando o saldo líquido da receita no registro.
	- 288. Permite o registro da sanção da peça orçamentária após seu envio ao legislativo, ao informar a respectiva data de envio ao legislativo, o Ato autorizativo, possíveis observações, bem como, não permitir que a peça orçamentária seja alterada quando a mesma estiver sancionada, garantindo a integridade dos registros.
	- 289. Permitir o registro das transferências financeiras na LDO, ao informar os dados de origem como a entidade pública e o organograma a qual pertence, e os dados de destino como a entidade pública, o organograma a qual pertence, o recurso, finalidade e valor. Este registro é realizado para atendimento do Art. 4º da Lei de Responsabilidade Fiscal, Art. 4o A lei de diretrizes orçamentárias atenderá o disposto no § 2º do art. 165 da Constituição e: I - disporá também sobre: [...] f) demais condições e exigências para transferências de recursos a entidades públicas e privadas.
	- 290. Permitir o registro das despesas da Lei Orçamentária Anual (LOA), conforme necessidade do município, ao informar a entidade pública, o organograma, a função e subfunção a qual pertence, o programa e ação de governo, a meta financeira anual e as metas físicas, o(s) recurso(s), a natureza da despesa, bem como, os marcadores que facilitam a pesquisa e identificação desses registros.
	- 291. Permite o registro do envio ao legislativo da peça orçamentária após sua elaboração, ao informar a respectiva data de envio ao legislativo, possíveis observações, bem como, permitir o retorno

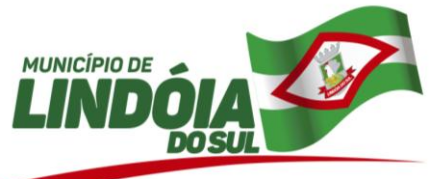

ao executivo para alterações e nova sanção, assim como, não permitir que a peça orçamentária seja alterada quando a mesma estiver sido enviada ao legislativo, garantindo a integridade dos registros.<br>292. Permitir ao usuário o registro de limites da LOA, ao informar o tipo de crédito, o tipo do va

- 292. Permitir ao usuário o registro de limites da LOA, ao informar o tipo de crédito, o tipo do valor como monetário ou percentual, o valor ou percentual autorizado, a base de cálculo da receita ou despesa, a origem do crédito orçamentário, bem como, a classificação como limite ou exclusão. Este registro é realizado em atendimento a CF/1988 Art .99º, § 5º que cita: § 5º Durante a execução orçamentária do exercício, não poderá haver a realização de despesas ou a assunção de obrigações que extrapolem os limites estabelecidos na lei de diretrizes orçamentárias, exceto se previamente autorizadas, mediante a abertura de créditos suplementares ou especiais. (Incluído pela Emenda Constitucional nº 45, de 2004)
- 293. Permitir o registro de receitas da Lei Orçamentária Anual (LOA) de necessidade do município, ao informar a entidade pública, a natureza da receita, o organograma a qual pertence, a meta financeira para o respectivo exercício, o(s) recurso(s) e a(s) dedução(ões), bem como, os marcadores que facilitam a pesquisa e identificação desses registros. O organograma é informado mediante parametrização, conforme necessidade do cliente, sendo que as deduções podem ser informadas na receita, no mesmo registro da natureza da receita principal, demonstrando o saldo líquido da receita no registro.
- 294. Permite o registro da sanção da peça orçamentária após seu envio ao legislativo, ao informar a respectiva data de envio ao legislativo, o Ato autorizativo, possíveis observações, bem como, não permitir que a peça orçamentária seja alterada quando a mesma estiver sancionada, garantindo a integridade dos registros.
- 295. Permitir o registro de transferências financeiras na LOA, ao informar os dados da origem da transferência, bem como, os dados do destino ou destinatário. O primeiro citado é contemplado com informações como a entidade e organograma, e o segundo, contempla as informações como a entidade, o organograma, o recurso, a finalidade e o valor.
- 296. Permitir o registro das despesas do Plano Plurianual (PPA), conforme necessidade do município, ao informar a entidade pública, o organograma, a função e subfunção a qual pertence, o programa e ação de governo, a meta financeira anual ou quadrienal e as metas físicas, o(s) recurso(s), a natureza da despesa, bem como, os marcadores que facilitam a pesquisa e identificação desses registros. A meta financeira anual, a função e subfunção, a natureza da despesa e os recursos, são informados mediante parametrização, conforme necessidade do cliente.
- 297. Permite o registro do envio ao legislativo da peça orçamentária após sua elaboração, ao informar a respectiva data de envio ao legislativo, possíveis observações, bem como, permitir o retorno ao executivo para alterações e nova sanção, assim como, não permitir que a peça orçamentária seja alterada quando a mesma estiver sido enviada ao legislativo, garantindo a integridade dos registros.
- 298. Permitir o registro das receitas do Plano Plurianual (PPA), conforme necessidade do município, ao informar a entidade pública, a natureza da receita, o organograma a qual pertence, as metas financeiras anuais ou quadrienais, o(s) recurso(s) e a(s) dedução(ões), bem como, os marcadores que facilitam a pesquisa e identificação desses registros. O organograma, as metais financeiras anuais e os recursos são informados mediante parametrização, conforme necessidade do cliente, sendo que as deduções podem ser informadas na receita, no mesmo registro da natureza da receita principal, demonstrando o saldo líquido da receita no registro.
- 299. Possibilitar ao usuário o registro dos recursos que representam as fontes financeiras, que sustentarão e assegurarão o desenvolvimento do plano de ação e atingimento do objetivo do governo. Tal registro é possível por meio de informações como o número, conforme a formatação configurada dos recursos, o tipo ordinário ou vinculado, uma descrição, bem como, se é um recurso de superávit financeiro, também conforme a configuração.
- 300. Permite o registro da sanção da peça orçamentária após seu envio ao legislativo, ao informar a respectiva data de envio ao legislativo, o Ato autorizativo, possíveis observações, bem como, não permitir que a peça orçamentária seja alterada quando a mesma estiver sancionada, garantindo a integridade dos registros.
- 301. Permitir registrar tipos de riscos fiscais.
- 302. Possibilitar a realização do envio de dados para o portal da transparência, visando o disponibilização em tempo real, das informações pormenorizadas sobre a execução orçamentária e financeira dos municípios.
- 303. Permitir registrar os resultados nominais possibilitando informar:
- Descrição
- Valor do exercício atual: permite informar valores detalhados mensalmente
	- 304. Valores de anos anteriores (4 anos anteriores e dois anos posteriores) Este registro é realizado para possibilitar a elaboração do relatório solicitado pela Lei de Responsabilidade Fiscal, Art .30º, § 1º item IV: IV - metodologia de apuração dos resultados primário e nominal.

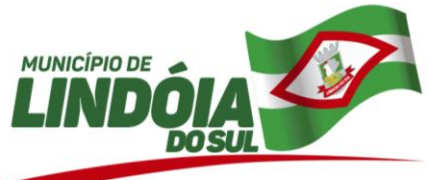

305. Permitir o envio dos registros de receitas e despesas da LDO para escrituração contábil após a peça orçamentária ser sancionada, possibilitando a visualização de quais documentos já foram enviados para escrituração, e se efetuada alguma alteração no orçamento elaborado, reenviá-los novamente.

306. Permitir o envio dos registros de receitas e despesas do PPA para escrituração após a peça orçamentária ser sancionada, visualizando quando os documentos já foram enviados para escrituração, e caso se efetue alguma alteração no orçamento elaborado, permite-se reenviar os documentos alterados para escrituração.

### **TESOURARIA**

1. Permitir a realização de aberturas de movimentos diários cadastrados, bem como, reaberturas quando os mesmos tiverem sido fechados.

2. Permitir a criação de critérios da conciliação para automatização da conciliação bancária por meio de uma descrição e scripts, customizando a automatização da conciliação bancária e proporcionando que movimentos financeiros e itens do extrato bancário serão conciliados caso possuam mesmas características pré-definidas, por exemplo: mesmo valor, mesma data, mesma descrição, entre outros.

3. Permitir a personalização do registro com informações complementares conforme necessidade da entidade utilizando informações adicionais.

4. Possibilitar ao usuário interagir com os cadastros de movimentos diários por meio da listagem, realizando operações de edições e exclusões dos mesmos.

5. Permitir a emissão de relatórios dos movimentos diários do tesouraria, a partir da visualização da listagem dos mesmos.

6. Permitir a realização de pesquisa dos movimentos diários cadastrados, ao informar uma observação, bem como, buscá-los por meio de filtros ágeis e fáceis, visualizando-os por meio de listagem.

7. Permitir a customização da configuração de geração de arquivo de remessa bancária, possibilitando que seja realizada para qualquer banco e qualquer leiaute.

8. Permitir a personalização do registro com informações complementares conforme necessidade da entidade utilizando informações adicionais.

9. Permitir a movimentação diária no Tesouraria sem necessidade de controle por abertura e fechamento de movimento. A decisão de utilização ou não controle por movimentação diária deve ser por meio de parametrização realizada pelo usuário.

10. Permitir ao usuário a inclusão da configuração de assinaturas. A partir desta configuração é informado um grupo pré-definido, sendo possível vincular um ou mais assinantes a este grupo. Desta forma, os assinantes aparecerão em impressões de relatório, notas e qualquer documento passível de impressão.

11. Possibilitar ao usuário interagir com os registros de configurações de assinaturas por meio da listagem, realizando a cópia das mesmas quando na seleção de uma anterior, facilitando a inserção de dados.

12. Possibilitar ao usuário interagir com os registros de configurações de assinaturas por meio da listagem, realizando operações de edições e exclusões das mesmas.

13. Possibilitar ao usuário realizar a pesquisa de configurações de assinaturas cadastradas, ao informar a descrição do grupo, o nome ou CPF do assinantes, demonstrando-as e ordenando-as por meio de listagem as informações da pesquisa, ensejando maior visibilidade das informações que o usuário necessitar.

14. Permitir ao usuário a inclusão de grupos de configurações de assinaturas. A partir deste grupo é criada a configuração de assinaturas, de forma que os assinantes aparecerão em impressões de relatórios conforme esta configuração.

15. Possibilitar ao usuário interagir com os registros dos grupos de configurações de assinaturas por meio da listagem, realizando operações de edições e exclusões das mesmas.

16. Possibilitar ao usuário realizar a pesquisa dos grupos de configuração de assinaturas cadastrados, ao informar a descrição do grupo, demonstrando-os e ordenando-os por meio de listagem a informação da pesquisa, ensejando maior visibilidade das informações que o usuário necessitar.

17. Permitir ao usuário realizar o cadastro de agências bancárias, ao informar seus dados, como o banco, conforme relação do Banco Central do Brasil, nome da agência, número, dígito e endereço.

18. Permitir ao usuário realizar o registro de endereços nos cadastro de agências bancárias, ao informar o logradouro, número, CEP, bairro e município (conforme base de dados dos correios).

19. Possibilitar ao usuário interagir com os registros de agências bancária por meio da listagem, realizando operações de edições e exclusões das mesmas.

20. Possibilitar ao usuário realizar a visualização e ordenação das agências bancárias cadastradas por meio da listagem das mesmas, seja por nome, por número e o dígito da agência ou por banco, ensejando maior apresentação das informações que o usuário necessitar.

21. Possibilitar ao usuário realizar a pesquisa das agências bancárias cadastradas, ao informar o nome ou o número e o dígito das mesmas, demonstrando-as por meio de listagem as informações da pesquisa, bem como, por banco, ensejando maior visibilidade das informações que o usuário necessitar.

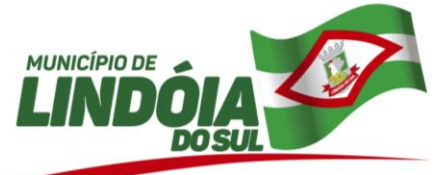

22. Permitir ao usuário realizar a inclusão de cheques, ao informar o número do cheque, a conta bancária, o número inicial e final, bem como, as observações necessárias e a quantidade.

23. Proporcionar facilidades na inclusão de cheques (talão) por meio de um assistente, ao informar o número do cheque inicial do talão, bem como, o número final.

24. Possibilitar ao usuário interagir com os registros de cheques por meio da listagem, administrando-os ao utilizar-se de filtros definidos pelos status em disponíveis, emitidos ou anulados.

25. Possibilitar ao usuário interagir com os registros de cheques por meio da listagem, definindo os status a partir de anulações, onde informar-se a data e o motivos das mesmas.

26. Possibilitar ao usuário interagir com os registros de cheques por meio da listagem, administrando-os ao realizar operações de emissões e anulações dos mesmos.

27. Possibilitar ao usuário interagir com os registros de cheques por meio da listagem, definindo os status a partir de emissões, onde informar-se a data e valor das mesmas.

28. Possibilitar ao usuário realizar a pesquisa dos cheques cadastrados, ao informar o número do cheque, a conta bancária, o favorecido, bem como, o período, demonstrando-as por meio de listagem as informações da pesquisa, ensejando maior visibilidade das informações que o usuário necessitar.

29. Possibilitar que seja informado um ou mais responsáveis no cadastro de contas bancárias.

30. Permitir ao usuário realizar a inclusão de contas bancárias, ao informar o banco, dados da agência, uma descrição, o organograma, bem como, o tipo, ou seja, se é corrente, poupança ou salário, objetivando o controle das movimentações e saldos por esse.

31. Permitir ao usuário realizar o controle de vigência da conta bancária, informando data da criação da conta e da inativação, o motivo das mesmas, bem como, incluir outros períodos de controle.

32. Permitir a utilização de organizadores (marcadores) nos cadastros das contas bancárias. Os mesmos são customizáveis, podendo ter qualquer descrição e agrupar os dados em qualquer segmento, abrindo um leque de possibilidades para emissão de relatórios, consultas ou geração de arquivos personalizados.

33. Permitir ao usuário visualizar as contas bancárias cadastradas, contemplando as informações do registro, como o banco, a descrição, a agência, o número e dígito, bem como, o organograma, tipo da conta, responsáveis e a vigência.

34. Possibilitar ao usuário interagir com os registros de contas bancárias por meio da listagem, realizando operações de edições e exclusões das mesmas.

35. Permitir ao usuário realizar o registro das deduções das receitas, ao informar uma descrição, bem como, o tipo que se refere tal dedução, ou seja, se é um desconto concedido, FUNDEB, restituição, renúncia, retificação, compensação ou outras deduções, objetivando vincular às respectivas arrecadações.

36. Possibilitar ao usuário interagir com os cadastros das deduções das receitas por meio da listagem, realizando operações de edições e exclusões das mesmas.

37. Possibilitar ao usuário interagir com os cadastros das deduções das receitas por meio da listagem, ativando ou desativando os respectivos registros para o exercício atual ou para posteriores conforme a necessidade da entidade.

38. Possibilitar ao usuário a pesquisa das deduções das receitas cadastradas, ao informar uma descrição, demonstrando-as e ordenando-as por meio de listagem as informações da pesquisa, bem como, o tipo a que se refere tal dedução, ensejando maior visibilidade das informações que o usuário necessitar.

39. Permitir realizar o registro de endereços, que pode ser do tipo: Logradouro Condomínio Loteamento Bairro Distrito Estado Município Além dos endereços inseridos pelo usuário, também existem os endereços padrões disponibilizados pelos Correios.

40. Possibilitar ao usuário interagir com os cadastros de endereços por meio da sua respectiva listagem, ou seja, conforme o tipo logradouros, condomínios, loteamentos, bairros, distritos, estados e municípios, realizando operações de edições e exclusões dos mesmos.

41. Possibilitar a realização de pesquisas de endereços, visualizando e ordenando as informações por meio da listagem. Tais pesquisas podem ser realizadas:

- Por logradouros, podendo informar o tipo, o nome, o CEP ou o município;
- Por condomínios, podendo informar o nome, o logradouro, o número, o bairro ou o CEP;
- Por loteamento, podendo informar o nome, o bairro, o município ou o distrito.
- Por bairros, podendo informar o nome ou o município;
- Por distrito, podendo informar o nome ou o Município;
- Por estado, podendo informar o nome, a sigla, o código do IBGE ou o País;

Por municípios, podendo informar o nome, o estado, a sigla, o código do IBGE ou o código SIAFI.

42. Permitir ao usuário realizar o registro dos tipos de documentos, ao informar uma descrição, objetivando vinculá-lo no extrato da conciliação bancária.

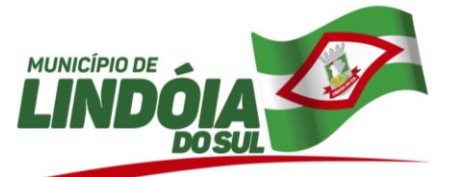

43. Possibilitar ao usuário interagir com os cadastros dos tipos de documentos a serem vinculados no extrato conciliação bancária por meio da listagem, ativando ou desativando os respectivos registros para o exercício atual ou para posteriores conforme a necessidade da entidade.

44. Possibilitar ao usuário a pesquisa dos tipos de documentos vinculados no extrato da conciliação bancária cadastrados, ao informar a descrição, demonstrando-os e ordenando-os por meio de listagem a informação da pesquisa, ensejando maior visibilidade das informações que o usuário necessitar.

45. Possibilitar ao usuário a pesquisa dos tipos de movimentos de conciliação bancária cadastrados, ao informar a descrição, demonstrando-os e ordenando-os por meio de listagem a informação da pesquisa, bem como, o respectivo tipo ensejando maior visibilidade das informações que o usuário necessitar.

46. Permitir ao usuário realizar o registro do tipo de administração da entidade, ao informar uma descrição, a natureza jurídica, bem como, o tipo de administração, ou seja, se é direta ou indireta e o poder.

47. Possibilitar ao usuário interagir com os cadastros dos tipos de administração por meio da listagem, realizando operações de edições e exclusões dos mesmos.

48. Possibilitar ao usuário a pesquisa dos tipos de administração cadastrados, ao informar a descrição, demonstrando-os e ordenando-os por meio de listagem a informação da pesquisa, ensejando maior visibilidade das informações que o usuário necessitar.

49. Permitir ao usuário realizar o registro dos tipos de aplicação, ao informar uma descrição, objetivando vinculá-los à operação de aplicação financeira para identificação da finalidade, como exemplo, cita-se títulos de emissão do Tesouro Nacional, fundos de invertimentos etc.

50. Possibilitar ao usuário interagir com os cadastros dos tipos de aplicação financeira por meio da listagem, realizando operações de edições e exclusões dos mesmos.

51. Possibilitar ao usuário interagir com os cadastros dos tipos de aplicação financeira por meio da listagem, ativando ou desativando os respectivos registros para o exercício atual ou para posteriores conforme a necessidade da entidade.

52. Possibilitar ao usuário a pesquisa dos tipos de aplicações financeiras cadastrados, ao informar a descrição, demonstrando-os e ordenando-os por meio de listagem a informação da pesquisa, bem como, ensejando maior visibilidade das informações que o usuário necessitar.

53. Possibilitar ao usuário interagir com os cadastros dos tipos de documentos a serem vinculados no extrato da conciliação bancária por meio da listagem, realizando operações de edições e exclusões dos mesmos.

54. Permitir ao usuário realizar o registro dos tipos de movimentação da conciliação bancária, ao informar uma descrição, bem como, o tipo que se refere tal movimento, ou seja, se é uma entrada não considerada pelo banco ou pela contabilidade, bem como, uma saída não considerada pelo banco ou pela contabilidade, objetivando assim, o vínculo ao processo de conciliação bancária.

55. Possibilitar ao usuário interagir com os cadastros dos tipos de movimentos da conciliação bancária por meio da listagem, realizando operações de edições e exclusões dos mesmos.

56. Possibilitar ao usuário interagir com os cadastros dos tipos de movimentos da conciliação bancária por meio da listagem, ativando ou desativando os respectivos registros para o exercício atual ou para posteriores conforme a necessidade da entidade.

57. Possibilitar ao usuário realizar o cadastro dos tipos de responsáveis que complementará o cadastro de responsáveis, informando uma respectiva descrição.

58. Possibilitar ao usuário interagir com os cadastros dos tipos de responsáveis por meio da listagem, realizando operações de edições e exclusões dos mesmos.

59. Possibilitar ao usuário a pesquisa dos tipos de responsáveis cadastrados, ao informar a descrição, demonstrando-os por meio de listagem a informação da pesquisa, ensejando maior visibilidade das informações que o usuário necessitar.

60. Possibilitar ao usuário o cadastros prévio das transações financeiras que complementará o cadastro de qualquer movimentação financeira da entidade, informando uma respectiva descrição, bem como, o tipo a que se refere, ou seja, se é cheque, dinheiro, débito automático, crédito bancário, bem patrimonial, ordem bancária, transferência ou uma obrigação.

61. Desta forma, apesar dos tipos serem fixos conforme citados acima, a descrição do registro fica a cargo do tesoureiro, possibilitando que os ambientes de movimentações financeiras fiquem para ele mais amigável e autêntico aos tipos permitidos pelo Tribunal de Contas do seu estado.

62. Possibilitar ao usuário interagir com os cadastros das transações financeiras por meio da listagem, realizando operações de edições e exclusões dos mesmos.

63. Possibilitar ao usuário interagir com os cadastros das transações financeiras a serem vinculadas em qualquer movimentação financeira da entidade por meio da listagem, ativando ou desativando os respectivos registros para o exercício atual ou para posteriores conforme a necessidade da entidade.

64. Possibilitar ao usuário a pesquisa das transações financeiras cadastradas, ao informar a descrição ou o respectivo tipo, demonstrando-as e ordenando-as por meio de listagem a informação da pesquisa, ensejando maior visibilidade das informações que o usuário necessitar.

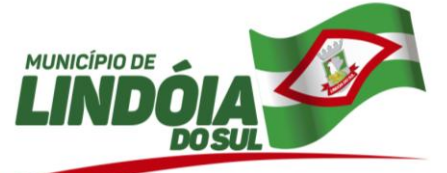

65. Permitir ao usuário incluir receitas extraorçamentárias para posterior vinculação nos registros de arrecadações. A inclusão se dá ao informar uma descrição, o tipo, podendo ser uma ARO (Antecipação de Receita Orçamentária), um depósito, uma consignação, uma transferência financeira ou de duodécimo, ou mesmo outros tipos não especificados anteriormente.

66. Possibilitar ao usuário interagir com os registros de receitas extraorçamentárias por meio da listagem, realizando operações de edições e exclusões dos mesmos.

67. Possibilitar ao usuário realizar a pesquisa das receitas extraorçamentárias cadastradas, ao informar a descrição, demonstrando-as e ordenando-as por meio de listagem a informação da pesquisa, bem como, por tipo, ensejando maior visibilidade das informações que o usuário necessitar.

68. Possibilitar ao usuário o registro dos recursos que representam as fontes financeiras, que sustentarão e assegurarão o desenvolvimento do plano de ação e atingimento do objetivo do governo. Tal registro é possível por meio de informações como o número, conforme a formatação configurada dos recursos, o tipo ordinário ou vinculado, uma descrição, bem como, se é um recurso de superávit financeiro, também conforme a configuração.

69. Permitir ao usuário a criação de uma configuração de recursos personalizada para que o registro desses seja realizado conforme a organização da entidade pública. Tal configuração realiza-se ao informar uma descrição, bem como, a máscara que o recurso terá, definindo níveis e quantidade de dígitos de cada nível, limitados em 6 e 30 dígitos, respectivamente.

70. Além disso, permite-se a escolha de enumerar de forma distinta os recursos de superávit financeiro, cuja a opção desta seleção relaciona-se com os casos onde o Tribunal de Contas define o rol de recursos específicos para tal. Caso contrário, serão criados automaticamente recursos de superávit financeiro na mesma estrutura do recurso principal no momento do seu cadastro, ou seja, com o mesmo número para futura utilização na execução orçamentária, sem a necessidade de criação por parte dos usuários.

71. Possibilitar ao usuário interagir com os cadastros de recursos por meio da listagem, realizando operações de edições e exclusões dos mesmos.

72. Possibilitar ao usuário interagir com a configuração de recursos (que define máscaras e outras personalizações) cadastradas para utilização no exercício atual e/ou posteriores.

73. Possibilitar ao usuário realizar a pesquisa dos recursos cadastrados, ao informar o número referente, descrição, o tipo (ordinário ou vinculado), bem como, o marcador, demonstrando-os por meio de listagem as informações da pesquisa, ensejando maior visibilidade das informações que o usuário necessitar.

74. Permitir ao usuário informar os dados da entidade referente ao envio para o Portal da Transparência. Tais dados são contemplados em chave de acesso, data do primeiro envio do portal, a data e hora do último envio, bem como, o e-mail de retorno.

75. Permitir o registro dos entes que são a representação jurídica da corporação que possui a licença do software, além da representação jurídica e legal da entidade em si, ao informar dados como o imagem do brasão da entidade, seu nome, CNPJ, sigla, natureza jurídica, seu endereço, bairro, município, número e CEP, os dados para contato como e-mail, site, telefone, fax, bem como, o horário de funcionamento do ente, a esfera governamental, o identificador de entidade RPPS e o fuso horário.

76. Possibilitar ao usuário o cadastro de organogramas que representam a estrutura da entidade, ao informar o número, conforme a formatação da máscara pré-configurada, o tipo de administração, direta ou indireta, bem como, uma descrição.

77. Permitir ao usuário a criação de uma configuração de organogramas personalizada para que o registro seja realizado conforme a organização estrutural da entidade pública. Tal configuração realiza-se ao informar uma descrição, bem como, a máscara que o organograma terá na configuração, definindo níveis e quantidade de dígitos de cada nível, limitados em 6 e 16 dígitos, respectivamente.

78. Possibilitar ao usuário interagir com os registros de organogramas por meio da listagem, realizando operações de edições e exclusões dos mesmos.

79. Possibilitar ao usuário interagir com a configuração de organogramas (que define máscaras e outras personalizações) cadastradas para utilização no exercício atual e/ou posteriores.

80. Possibilitar ao usuário realizar a pesquisa dos organogramas cadastrados, ao informar o número do mesmo, a descrição, bem como, o tipo de administração a qual pertence, demonstrando-os por meio de listagem as informações da pesquisa, ensejando maior visibilidade das informações que o usuário necessitar.

81. Possibilitar ao usuário cadastrar os assinantes, ao informar o seu nome, CPF, função, bem como, algum complemento necessário. O assinante tem por função aparecer em relatórios, notas e qualquer documento passível de impressão.

82. Possibilitar ao usuário interagir com os cadastros de assinantes por meio da listagem, realizando operações de edições e exclusões dos mesmos.

83. Possibilitar ao usuário a pesquisa dos assinantes cadastrados, ao informar o nome, o CPF a função que exerce, demonstrando-os e ordenando-os por meio de listagem as informações da pesquisa, ensejando maior visibilidade das informações que o usuário necessitar.

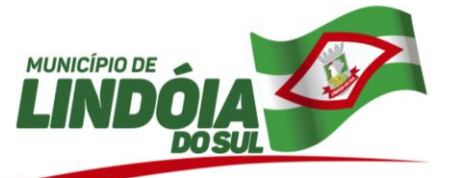

84. Possibilitar ao usuário inserir os dados bancários nos cadastros de credores da entidade, ao informar o banco, agência, o número da conta e o tipo dessa, bem como, a data de abertura, encerramento e status, indicando ainda qual a conta bancária principal do respectivo credor.

85. Possibilitar ao usuário inserir os dados pessoais nos cadastros de credores da entidade, ao informar o endereço, telefone, e-mail, bem como, a profissão que exerce.

86. Possibilitar ao usuário inserir os documentos nos cadastros de credores da entidade, ao informar sua naturalidade e nacionalidade, RG, o PIS/PASEP/NIT, bem como, a inscrição municipal e o munício da inscrição.

87. Possibilitar ao usuário cadastrar os credores da entidade, ao informar seu nome, seu CPF ou CNPJ, bem como, a data de inclusão

88. Possibilitar ao usuário interagir com os cadastros de credores por meio da sua edição, realizando a operação de desativação dos mesmos, quando não estão mais em uso pela entidade.

89. Possibilitar ao usuário interagir com os cadastros de credores por meio da listagem, realizando operações de edições e exclusões dos mesmos.

90. Possibilitar ao usuário a pesquisa de credores cadastrados, ao informar o nome, o tipo, física ou jurídica, bem como o CPF ou CNPJ, demonstrando-os e ordenando-os por meio de listagem as informações da pesquisa, tal qual por data da inclusão e situação, ensejando maior visibilidade das informações que o usuário necessitar.

91. Possibilitar o cadastro de responsáveis, pessoas que podem assumir algum tipo de responsabilidade perante a Administração Pública ou fora dela, respondendo sobre as informações de sua responsabilidade na entidade. Esses, podem pertencer ao quadro de funcionários do órgão ou poderão ser terceiros que são designados para exercer determinada função, por exemplo: um engenheiro, um técnico de informática. Diante das características citadas dos responsáveis, permite-se informar o período de responsabilidade mantida sob seu domínio, bem como os dados para cadastro como seus dados pessoais (nome, RG, CPF, endereço, e-mail e telefone) e descrição do cargo que ocupa.

92. Possibilitar ao usuário interagir com os cadastros de responsáveis por meio da listagem, realizando operações de edições e exclusões dos mesmos.

93. Possibilitar ao usuário realizar a pesquisa de responsáveis cadastros, ao informar o nome, CPF, o cargo que ocupa, o tipo de responsável, bem como, a situação, demonstrando-os por meio de listagem as informações da pesquisa, tal qual, o período da responsabilidade, ensejando maior visibilidade das informações que o usuário necessitar.

94. Permitir a utilização de organizadores (marcadores) nos recursos. Os mesmos são customizáveis, podendo ter qualquer descrição e agrupar os dados em qualquer segmento, abrindo um leque de possibilidades para emissão de relatórios, consultas ou geração de arquivos personalizados.

95. Permitir ao usuário realizar a customização e utilização de critérios para a realização da conciliação bancária da entidade. Desta forma, ao possuírem mesmas características pré-definidas, os movimentos financeiros e itens do extrato bancário serão conciliados simultaneamente. Todavia, permite-se a conciliação manual, ou seja, sem a utilização destes critérios, havendo a necessidade de intervenção do usuário.

96. Permitir ao usuário realizar a conciliação das contas bancárias da entidade em período específicos, equiparando dessa forma o saldo financeiro das movimentações registradas em determinada conta com o saldo disponibilizado no extrato bancário.

97. Permitir ao usuário visualizar e conciliar itens do extrato bancário não conciliados em períodos anteriores, bem como, facilitar a pesquisa dos mesmos por meio de filtros ágeis, otimizando o tempo do processo conciliatório.

98. Possibilitar os registros de diferenças entre o saldo financeiro das movimentações e o saldo do extrato bancário, bem como, justificá-las na conciliação das contas bancárias da entidade. Tais registros podem ser inseridos pelo usuário de forma individual ou simultaneamente, ou seja, no momento em que o processo de conciliação for finalizado, declarando assim, os registros não conciliados, sejam de origens como entradas não consideradas pelo banco ou pela contabilidade, bem como, saídas não consideradas pelo banco ou pela contabilidade.

99. Permitir ao usuário interagir com os registros das conciliações bancárias da entidade, realizando o devido controle das mesmas, ao possibilitar sua visualização por meio de listagem provindos de filtros que apresentam aquelas em situação de elaboração, concluídas ou todas, bem como, filtrá-las por período, banco, conta ou agência bancária, ensejando melhor visibilidade das informações conforme necessidade.

100. Possibilitar ao usuário interagir com os registros de conciliações bancárias por meio de listagem, realizando operações de edições e exclusões das mesmas.

101. Permitir a inserção de registros individuais de itens para serem considerados em conjunto com os dados do extrato do banco importado na conciliação bancária da entidade, possibilitando informar a data, o valor, a transação do tipo cheque, movimentação bancária, entre outras, bem como, o número do documento e a descrição, objetivando assertividade de fidedignidade do processo conciliatório.

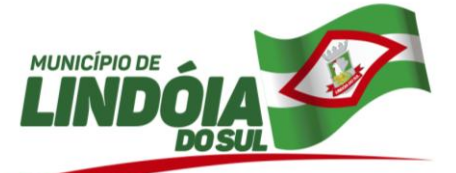

102. Permitir ao usuário interagir com o processo de conciliação bancária da entidade com a visualização dos itens do extrato ainda não conciliados, ou seja, pendentes, por meio de filtros ágeis para a pesquisa dos mesmos, bem como, realizar a devida conciliação, otimizando o processo conforme a necessidade.

103. Permitir ao usuário interagir com o processo de conciliação bancária da entidade com a visualização dos itens do extrato conciliados, bem como, reabri-los, caso objetiva-se ou necessita-se realizar um novo processo conciliatório posteriormente.

104. Permitir ao usuário interagir com o processo de conciliação bancária da entidade com a visualização dos itens do extrato que foram descartados, bem como, reabri-los, caso objetiva-se ou necessita-se realizar um novo processo conciliatório posteriormente.

105. Permitir ao usuário a utilização de dados do extrato bancário com arquivo em formato OFX, ou seja, tipo de arquivo usado para armazenar informações financeiras, geralmente aplicados pelos bancos, no processo conciliação de contas bancárias da entidade.

106. Permitir ao usuário interagir com o processo de conciliação bancária da entidade, realizando o descarte de itens do extrato a conciliar, caso não existam registros de movimentações financeiras correspondentes durante o processo conciliatório, como as taxas cobradas indevidamente pelo banco.

107. Permitir ao usuário interagir com o processo de conciliação bancária da entidade com a possibilidade de inserir registros de aplicação, resgate, depósito, saque ou ajustes bancários a partir de um item do extrato. Tal processo é muito benéfico quando há registros no extrato bancário mas não há movimentações referentes.

108. Permitir ao usuário realizar o registro individual de movimentações bancárias de anos anteriores para ser considerado em conjunto com as atuais, conciliando-as mutuamente, bem como, beneficiar processos de implantações, onde pode ser muito utilizado.

109. Permitir ao usuário interagir com o processo de conciliação bancária da entidade com a visualização das movimentações bancárias ainda não conciliadas, ou seja, pendentes, por meio de filtros ágeis para a pesquisa das mesmas, bem como, realizar a devida conciliação, otimizando o processo conforme a necessidade.

110. Permitir ao usuário interagir com o processo de conciliação bancária da entidade com a visualização das movimentações bancárias já conciliadas, bem como, reabri-las, caso objetiva-se ou necessita-se realizar um novo processo conciliatório posteriormente.

111. Permitir ao usuário interagir com o processo de conciliação bancária da entidade com a possibilidade de selecionar valores da movimentação financeira e itens do extrato bancário, conciliando-os parcialmente, mantendo assim, o valor restante para posterior processos conciliatórios futuros.

112. Permitir a visualização de todos os dados referentes a movimentações bancárias da entidade por período (anual, mensal ou diário) com o intuito da realização da gestão bancária: saldo anterior, total de entradas, total de saídas e saldo final, bem como, visualizar esses dados agrupados por tipo de conta, ou seja, poupança (aplicação) ou corrente.

113. Possibilitar ao usuário realizar os registros de movimentações financeiras de aplicações bancárias, ao informar o valor da respectiva aplicação, o tipo, a conta bancária, a descrição da finalidade, bem como, o valor por fonte de recurso.

114. Permitir ao usuário interagir com os registros das contas bancárias da entidade, realizando o devido controle das mesmas ao possibilitar a inclusão de ajustes bancários, indicando se uma entrada ou saída financeira, o valor, a conta bancária, o tipo da conta, corrente, poupança ou salário, a descrição, finalidade e o valor por fonte de recurso, conforme necessidade.

115. Possibilitar ao usuário interagir com os registros de movimentações financeiras de ajustes bancários, por meio do ambiente de controle das contas bancárias da entidade, realizando operações de edições e exclusões dos mesmos.

116. Possibilitar ao usuário interagir com os registros de movimentações financeiras de aplicações bancárias, por meio do ambiente de controle das contas bancárias da entidade, realizando operações de edições e exclusões das mesmas.

117. Possibilitar ao usuário interagir com os registros de movimentações financeiras de depósitos bancários, por meio do ambiente de controle das contas bancárias da entidade, realizando operações de edições e exclusões dos mesmos.

118. Possibilitar ao usuário interagir com os registros de resgates financeiros, por meio do ambiente de controle das contas bancárias da entidade, realizando operações de edições e exclusões dos mesmos.

119. Possibilitar ao usuário interagir com os registros de movimentações financeiras de saldos iniciais bancários, por meio do ambiente de controle das contas bancárias da entidade, realizando operações de edições e exclusões dos mesmos.

120. Possibilitar ao usuário interagir com os registros de movimentações financeiras de saques bancários, por meio do ambiente de controle das contas bancárias da entidade, realizando operações de edições e exclusões dos mesmos.

121. Possibilitar ao usuário interagir com os registros de movimentações das contas do ambiente de controle bancário por meio da listagem, visualizando informações detalhadas como o tipo, entrada ou saída, a

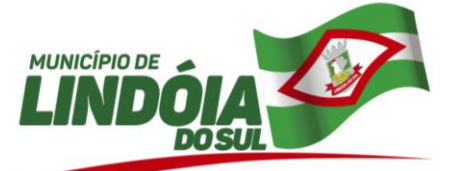

data e o valor do movimento, o histórico, o valor por fonte de recurso, bem como, o saldo da conta após o respectivo movimento, ensejando maior visibilidade das informações que o usuário necessitar.

122. Permitir ao usuário interagir com os registros das contas bancárias da entidade, realizando o devido controle das mesmas ao possibilitar a inclusão de depósitos bancários, indicando o respectivo valor, a conta bancária, a descrição da finalidade e o valor por fonte de recurso, conforme necessidade.

123. Possibilitar ao usuário interagir com os registros das contas bancárias, realizando o controle das mesmas a partir da visualização dos seus respectivos dados, de forma apresentar os registros que tiveram ou não a conciliação bancária realizada, conforme necessidade.

124. Permitir ao usuário realizar o controle bancário da entidade a partir da visualização dos dados das operações financeiras, sejam essas aplicações, resgates, depósitos, saques, ajustes, registros de saldos iniciais, arrecadações orçamentárias e suas anulações, arrecadações extraorçamentárias e suas anulações, pagamentos e suas anulações, bem como, as devoluções de receitas e transferências, servindo como filtro.

125. Permitir ao usuário interagir com os registros das contas bancárias da entidade, realizando o controle das mesmas a partir da visualização dos seus respectivos dados, de forma a possibilitar o filtro por tipo de conta, seja corrente, poupança ou salário, conforme necessidade.

126. Permitir ao usuário interagir com os registros das contas bancárias da entidade, realizando o controle das mesmas a partir da visualização dos seus respectivos dados, de forma a possibilitar o filtro por fontes de recursos, indicando ainda se a pesquisa é pra todos os registros, apenas ou exceto para alguns, conforme necessidade.

127. Permitir ao usuário interagir com os registros das contas bancárias da entidade, realizando o devido controle das mesmas ao possibilitar a inclusão de resgates bancários, indicando o respectivo valor, a conta bancária, a descrição da finalidade, o valor por fonte de recurso e o tipo do resgate, conforme necessidade.

128. Permitir ao usuário interagir com os registros das contas bancárias da entidade, realizando o devido controle das mesmas ao possibilitar a inclusão do saldo inicial bancário, indicando o respectivo valor, a conta bancária e o tipo da mesma, corrente, poupança ou salário, a descrição da finalidade e o valor por fonte de recurso, conforme necessidade.

129. Permitir ao usuário interagir com os registros das contas bancárias da entidade, realizando o devido controle das mesmas ao possibilitar a inclusão de saques bancários, indicando o respectivo valor, a conta bancária, a descrição da finalidade e o valor por fonte de recurso, conforme necessidade.

130. Possibilitar ao usuário interagir com os registros de transferências bancárias por meio da listagem, realizando operações de edições e exclusões das mesmas.

131. Possibilitar ao usuário interagir com os registros de transferências bancárias da entidade, realizando o controle das mesmas a partir da visualização dos seus respectivos dados, de forma a possibilitar o filtro por situação do tipo pagas ou a pagar, bem como, apresentar todas.

132. Possibilitar ao usuário interagir com os registros de transferências bancárias da entidade, realizando a inserção de novas transferências por meio da cópia de uma já existente, objetivando a facilidade na inserção de dados.

133. Possibilitar ao usuário interagir com os registros de transferências bancárias da entidade, realizando a classificação a partir da baixa das mesmas, informando a data e o número do documento, apresentando a situação ou status igual a pago e facilitando assim, sua identificação.

134. Permitir ao usuário realizar transferências de valores financeiros entre contas bancárias, ao informar a data do registro, a fonte de recurso, o valor, a conta bancária de origem e de destino, bem como, a finalidade e data de vencimento.

135. Possibilitar ao usuário interagir com os registros das transferências bancárias da entidade, a partir de pesquisas com dados informados como o número ou descrição do recurso, a finalidade, a agência ou conta bancária de destino, bem como, da origem ou mesmo, o número do documento referente a transferência, ensejando maior visibilidade das mesmas por meio de uma listagem e conforme a necessidade.

136. Possibilitar ao usuário interagir com os registros das transferências bancárias da entidade por meio de listagem, possibilitando a emissão individual ou coletiva das notas de transferências a partir das respectivas visualizações.

137. Permitir controlar numeração de talonário de cheques na rotina de pagamento e na inclusão do cheque avulso.

138. Permitir a inclusão de ingressos de financeiros provenientes de receitas orçamentárias da entidade, informando uma ou mais receitas, bem como o tipo da transação, número do documento, valor, conta bancária, tipo de conta (corrente ou poupança), bem como, informar uma ou mais receitas orçamentárias.

139. Permitir ao usuário criar e alterar as arrecadações orçamentárias e extraorçamentárias de forma incremental, ou seja, nem todos os dados são obrigatórios e as informações pendentes de preenchimento podem ser informadas em momento posterior, ficando tais registros, com o status de em elaboração. Todavia, tal status não impede a gravação do registro, mas exigirá todas as informações no momento que se fizerem necessárias, onde a arrecadação será considerada como concluída.

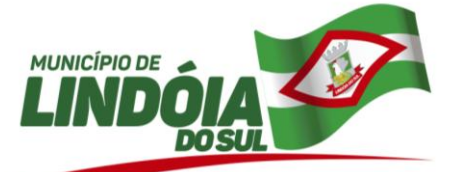

140. Permitir a inclusão dos ingressos financeiros de valores que são classificados como extraorçamentários pela entidade. Estes ingressos são transferências de outras entidades ou recebimentos para futuros pagamentos extraorçamentários. Tal cadastro é possibilitado ao informar o tipo da transação, número do documento, valor, conta bancária, tipo de conta (corrente ou poupança), bem como, informar uma ou mais receitas extraorçamentárias previamente cadastradas.

141. Possibilitar ao usuário interagir com os registros de arrecadações por meio da listagem, filtrando-as aquelas que estão em elaboração, anuladas, bem como, visualizar todas essas.

142. Possibilitar ao usuário interagir com os registros de arrecadações por meio da listagem, filtrando-as em orçamentárias, extraorçamentárias, bem como, visualizar todas essas.

143. Possibilitar ao usuário interagir com os registros de anulações de arrecadações extraorçamentárias por meio da listagem, realizando operações de edição ou exclusões das mesmas, ou seja, das anulações.

144. Possibilitar ao usuário interagir com os registros de anulações de arrecadações orçamentárias por meio da listagem, realizando operações de edição ou exclusões das mesmas, ou seja, das anulações.

145. Possibilitar ao usuário interagir com os registros de arrecadações orçamentária e extraorçamentárias por meio da listagem, visualizando o histórico e exibindo dados desde a sua concepção até anulações realizadas, bem como, a data e o valor da movimentação.

146. Possibilitar ao usuário interagir com os registros de arrecadações extraorçamentárias por meio da listagem, realizando operações de anulações parciais ou totais das mesmas.

147. Possibilitar ao usuário interagir com os registros de arrecadações orçamentárias por meio da listagem, realizando operações de anulações parciais ou totais das mesmas.

148. Possibilitar ao usuário realizar a pesquisa das arrecadações cadastradas, ao informar o número ou descrição da natureza da receita, número da conta, da agência ou do documento, a especificação ou mesmo, a descrição da dedução da receita, demonstrando-as por meio de listagem as informações da pesquisa, ensejando maior visibilidade das informações que o usuário necessitar.

149. Permitir ao usuário realizar a inclusão de devolução de receita, ao informar uma dedução, o valor, o credor, descrição da finalidade, bem como, informar uma ou mais receitas e seus respectivos valores, tal qual a data de vencimento.

150. Permitir a partir do acesso ou registro de uma devolução de receita classificar seu status ou situação no momento da sua baixa, ao informar a data, o tipo de transação, cheque, débito automático etc., a conta bancária, bem como, o número do documento, transitando para a situação de pago.

151. Possibilitar ao usuário interagir com os registros de devoluções de receitas por meio da listagem, realizando operações de edições e exclusões das mesmas.

152. Possibilitar ao usuário interagir com os registros de devoluções de receitas por meio de uma listagem, filtrando-os por pagas, a pagar, bem como, visualizar todas.

153. Possibilitar ao usuário interagir com os registros de devoluções de receitas por meio da listagem, realizando operações de exclusão de baixa das mesmas, caso desfrute de saldo para tal processo de exclusão.

154. Possibilitar ao usuário realizar a pesquisa das devoluções de receitas cadastradas, ao informar o número ou descrição da natureza da receita, o credor, CPF ou CNPJ, o número da conta bancária ou da agência da entidade, bem como, a finalidade, demonstrando-as por meio de listagem as informações da pesquisa, ensejando maior visibilidade das informações que o usuário necessitar.

155. Possibilitar ao usuário interagir com os registros dos pagamentos de despesas extras, liquidações de empenhos e subempenhos por meio da listagem, realizando a visualização somente dos que possuem saldo a pagar.

156. Possibilitar ao usuário interagir com os registros de pagamentos que contêm somente saldos a pagar por meio de uma listagem, filtrando-os por despesas extras, empenhos ou subempenhos bem como, visualizar todos.

157. Possibilitar ao usuário interagir com os registros das contas a pagar, a partir de pesquisas com dados informados como o período da data de vencimento ou de emissão, ensejando maior visibilidade das mesmas, por meio de uma listagem, que o usuário necessitar.

158. Possibilitar ao usuário a visualização de totalizadores do valor a pagar e valor pago por meio da seleção ou elaboração dos documentos a pagar.

159. Possibilitar a otimização do processo de pagamento ao permitir que esse seja realizado parcialmente, conforme a disponibilização financeira da entidade pública no momento, realizando o cálculo automático do saldo pendente e permanecendo como a pagar.

160. Possibilitar a otimização do tempo ao permitir a sugestão do recurso no momento do pagamento, dispensando a digitação, isso se deve, conforme a configuração da conta bancária do credor na administração de recursos.

161. Possibilitar a otimização do tempo ao permitir a sugestão da conta bancária vinculada ao credor para pagamentos de ordem bancária, facilitando a digitação.

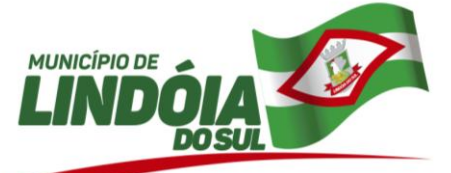

162. Permitir ao usuário selecionar um ou mais itens de contas a pagar, sejam referentes a despesas extras, empenhos ou subempenhos, formando um agrupamento para a realização de um único pagamento.

163. Pagamento este que pode ser baixado com diversas transações bancárias (cheque, banco, remessa bancária) ou única, conforme necessidade.

164. Permitir pagar documentos em lote, bem como informar dados referentes aos conjunto de documentos sendo pago (que podem ser empenhos ou despesas extras, ambos do exercício ou exercício anterior): transação (débito automática, cheque, ordem bancária, entre outros), número do documento, valor da baixa, recurso e valor por recurso, conta bancária e código de barras.

165. Não permitir que o usuário informar um cheque anulado ao realizar o pagamento. Tal situação do cheque pode ser consultada por meio da administração de cheques.

166. Possibilitar ao usuário facilidades na inserção de dados no pacote de pagamentos de despesas extras, empenhos e subempenhos por meio de um assistente, ao informar o número do documento e/ou conta bancária, assumindo essas informações em todos os documentos que estão sendo pagos.

167. Possibilitar ao usuário interagir com os registros dos pagamentos já efetuados por meio da listagem, realizando operações de emissões de notas dos mesmos.

168. Possibilitar ao usuário interagir com os registros de pagamento efetuados por meio da listagem, realizando operações de exclusão de anulação dos mesmos, caso desfrute de saldo para tal processo de exclusão.

169. Permitir que sejam visualizados os dados de pagamentos já realizados, estes por sua vez são contemplados em saber a descrição, o tipo da transação, a data do pagamento, o credor, o valor efetivamente pago, bem como, o recurso.

170. Possibilitar ao usuário interagir com os registros de pagamentos de empenhos e subempenhos por meio da listagem, realizando operações de anulações parciais ou totais dos mesmos.

171. Possibilitar ao usuário interagir com os registros das contas pagas por meio de uma listagem, filtrandoos por transação do tipo cheque, débito automático, dinheiro, obrigação, ordem bancária, bem como, visualizar todas.

172. Possibilitar ao usuário interagir com os registros de pagamentos já efetuados por meio da listagem, realizando operação de anulação parcial ou total dos mesmos ao informar valor a anular e motivo.

173. Possibilitar ao usuário interagir com os registros de pagamentos já efetuados por meio da listagem, realizando operação de geração de ordem bancária a partir da seleção de um pacote de pagamento.

174. Possibilitar ao usuário interagir com os registros de pagamentos já efetuados por meio da listagem, realizando operação de geração de remessa bancária a partir da seleção de um pacote de pagamento (que pode ser gerado para determinado credor), e indicando um configuração de remessa pré realizada.

175. Possibilitar ao usuário interagir com os registros das contas pagas, a partir de pesquisas com dados informados como o período da data de vencimento, de emissão ou de pagamento. Tal pesquisa também se permite realizar por tipo de documento, ou seja, empenho, subempenho ou despesa extra, tal qual, por origem do pagamento, tesouraria ou contabilidade, ensejando maior visibilidade das mesmas, por meio de uma listagem, que o usuário necessitar.

176. Possibilitar ao usuário interagir com os registros de pagamentos já efetuados por meio da listagem, realizando operações de reabertura dos pacotes de pagamentos, assim todos os pagamentos constantes nele passam a ser considerados como a pagar.

177. Possibilitar ao usuário interagir com os registros de pagamentos já efetuados por meio da listagem, realizando operações de reabertura de um ou mais itens constantes no pacote de pagamento, assim o pacote não é reaberto totalmente, passando a ser considerado como a pagar somente aqueles itens reabertos individualmente.

178. Possibilitar ao usuário interagir com os registros de anulação de pagamentos já efetuados por meio da listagem, realizando a visualização de todos os dados dessa operação.

179. Possibilitar ao usuário interagir com os registros dos pagamentos de despesas extras, liquidações de empenhos e subempenhos por meio da listagem, realizando a visualização somente dos que foram pagos.

180. Permitir a nomeação ou descrição do pacote de pagamento para melhor reconhecimento após a baixa. Tal pacote pode ser categorizado como gastos com pessoal, gastos com combustível, pagamentos com vencimento em janeiro entre outras descrições.

181. Permitir a visualização das movimentações financeiras que não foram concebidas pelo tesouraria como os pagamentos de despesa extra e anulações, os pagamentos de empenhos e subempenhos e anulações, as transferências bancárias, as devoluções das receitas, as arrecadações orçamentárias e anulações, as arrecadações extraorçamentárias e anulações.

182. A partir desta visualização (que exibe dados como conta bancária, descrição do documento, tipo de transação financeira, valor e data), o tesoureiro poderá realizar o reconhecimento destes documentos, considerando que tem o domínio sobre o Tesouraria e precisa ter ciência de todas as movimentações financeiras realizadas. Este procedimento é opcional e caso a entidade opte por não realizá-lo, as

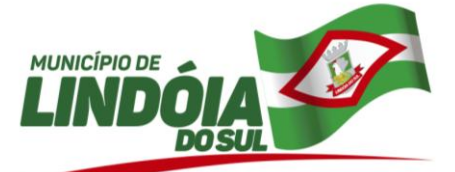

movimentações financeiras não realizadas pelo tesouraria passam a ser reconhecidas instantaneamente na sua criação.

183. Permitir ao usuário a partir das movimentações financeiras realizar o estímulo para a escrituração contábil, enviando todos os dados necessários.

184. Permitir vínculo das movimentações financeiras (movimentações em dinheiro e/ou bancárias) com fontes de recursos, sendo possível realizar a gestão dos saldos das contas por fonte.

185. Permitir a inclusão de movimentos diários do tesouraria para que todos os registros realizados possam estar vinculados a ele, objetivando o controle tempestivo das informações e a organização.

186. Permitir a realização de fechamentos de movimentos diários cadastrados, bem como, reaberturas quando os mesmos tiverem sido fechados.

187. Permitir a personalização do registro com informações complementares conforme necessidade da entidade utilizando informações adicionais.

188. Permitir a personalização do registro com informações complementares conforme necessidade da entidade, definindo o tipo da informação (texto, número, data, entre outros), seu tamanho, sua obrigatoriedade e inclusive especificando uma orientação de preenchimento.

189. Permitir a personalização do registro com informações complementares conforme necessidade da entidade utilizando informações adicionais.

190. Possibilitar o usuário incluir novos campos nos principais cadastros do sistema, podendo selecionar o tipo de dado que pode ser Área de Texto, CNPJ,CPF, Data, Data/Hora, E-Mail, Hora, Inteiro, Lista de seleção, Múltipla Seleção, Telefone, Texto e Valor(Fracionário), descrição, tamanho, dica de preenchimento quando o tipo de dado exigir e ainda indicar se ele é de preenchimento obrigatório ou não. Possibilitar também o agrupamento destes dados e a sua publicação entre as entidades.

191. Permitir a personalização do registro com informações complementares conforme necessidade da entidade utilizando informações adicionais.

192. Permitir a personalização do registro com informações complementares conforme necessidade da entidade utilizando informações adicionais.

193. Permitir a personalização do registro com informações complementares conforme necessidade da entidade utilizando informações adicionais.

194. Permitir ao administrador definir as configurações de permissões para os acessos às funcionalidade do sistema da entidade, identificando se o usuário possui autorização para acesso, criação, edição ou exclusão de dados.

195. Permitir a construção de relatórios personalizados com base nos registros da funcionalidade, possibilitando sua configuração por meio da divisão dos dados em grupos, bem como a realização de cálculos e totalizadores, disponibilizando a informação conforme a necessidade do ente.

196. Permitir a construção de uma linguagem unificada por meio do programa de scripts, possibilitando a realização de diversas operações que podem gerar saída dos dados ou processar alguma entrada de dados para uma funcionalidade.

197. Permitir o envio de dados das movimentações bancárias para o Portal da Transparência.

198. Permitir a inclusão de vários tipos de dedução de receita orçamentária simultaneamente tendo como contrapartida uma única conta bancária.

199. Permitir a inclusão de várias receitas orçamentárias simultaneamente em uma arrecadação, tendo como contrapartida uma única conta bancária.

200. Emitir demonstrativo diário de receitas arrecadadas e despesas realizadas.

201. Permitir a emissão de empenhos em aberto por credores.

202. Emitir relatório de conciliação bancária.

203. Permitir a emissão de notas de pagamento.

204. Permitir a visualização de todos os dados referentes a movimentações em dinheiro (caso houver) da entidade por período (anual, mensal ou diário) com o intuito da realização da gestão: saldo anterior, total de entradas, total de saídas e saldo final.

205. Caso o usuário opte por controlar movimentações diárias e não esteja adentrado a nenhuma movimentação: avisar ao acessar cadastros financeiros que uma movimentação diária deve ser selecionada.

206. Permitir ao usuário realizar a assinatura digital de documentos emitidos no sistema com certificados do Tipo A1 e A3 e possibilitando a aplicação de múltiplas assinaturas nos documentos.

207. Permitir efetuar o pagamento do borderô através de arquivo de retorno do banco.

208. Permitir visualizar por meio de relatório a situação das contas bancárias em relação a conciliação: se ela está em elaboração, concluída ou pendente. Em relação as pendentes, também é possível identificar a conta ainda não conciliada possui movimentação no período.

209. Permitir ao usuário interagir com os registros das movimentações em dinheiro da entidade, realizando o devido controle das mesmas ao possibilitar a inclusão do saldo inicial, indicando o respectivo valor, a finalidade e o valor por fonte de recurso, conforme necessidade.

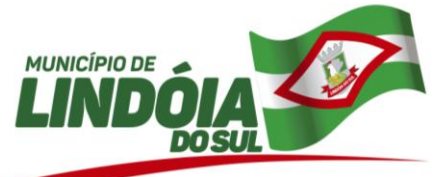

210. Possibilitar ao usuário interagir com os registros de movimentações financeiras de saldos iniciais em dinheiro, realizando operações de edições e exclusões dos mesmos.

211. Permitir a emissão de Cheque de Transferência para transações que envolvam as contas bancárias de uma mesma entidade.

212. Permitir a emissão de relatório gerencial sobre o comportamento mensal da arrecadação em comparação com exercícios anteriores, inclusive por fonte de recursos das receitas;

213. Permitir a emissão de pagamentos e recebimentos estornados.

214. Permitir um controle das operações financeiras, por período, impedindo o usuário de qualquer alteração, inclusão ou exclusão nos registros.

215. Permitir a emissão de nota de estorno de pagamento.

216. Possibilitar a otimização do tempo, evitando o retrabalho ao permitir a realização da baixa automática na contabilidade quando existirem documentos criados por ela, mas o pagamentos pelo tesouraria.

217. Permitir ao usuário realizar consultas de pagamentos já realizados, bem como exibir a identificação da origem do pagamento, ou seja, se esse foi efetuado pela tesouraria ou pela contabilidade.

218. Possibilitar ao usuário interagir com os registros de pagamento efetuados por meio da listagem, realizando operações de anulações parciais ou totais dos mesmos na tesouraria, caso tais pagamentos tem sido realizados pela contabilidade.

# **CONTRATOS**

- 1. Permitir a um profissional autorizado pela entidade registrar aditivos contratuais, informando o tipo do aditivo, caso se trate de alteração de prazo, acréscimo ou supressão, reajuste, a data do aditamento, o objeto e a informação se a execução da contratação é contínua.
- 2. Permitir a um profissional autorizado inserir a nova data de vencimento do contrato no registro do aditivo contratual, quando esse se tratar de uma alteração de prazo.
- 3. Permitir que sejam anexados no registro da rescisão contratual, do apostilamento, da publicação e do aditivo contratual arquivos nos formatos PDF, DOC, DOCX, TXT, HTML, XLS, XLSX, JPG ou PNG, com tamanho máximo de até 10 MB.
- 4. Permitir ao usuário informar a nova data de vencimento do contrato ao registro do apostilamento contratual, quando esse se tratar de um registro para prorrogação.
- 5. Permitir a um profissional autorizado pela entidade cadastrar os documentos fiscais que comprovam o recebimento do material, a prestação do serviço ou a execução de uma obra, informando o tipo de documento fiscal, número, data, valor bruto, de desconto ou líquido, fornecedor, finalidade e informações de autenticidade do comprovante como a série e o código de validação.
- 6. Permitir a um profissional cadastrar os responsáveis pelas contratações da entidade, informando além de seu nome, o CPF, telefone, e-mail, indicar se é funcionário do município, matrícula, cargo, natureza do cargo e o endereço.
- 7. Permitir a um profissional autorizado inserir os itens das contratações, possibilitando inserir manualmente ou então buscando os itens vencidos pelo fornecedor dentro do processo administrativo.
- 8. Permitir a um profissional autorizado pela entidade visualizar e controlar o andamento das contratações cadastradas, listando-as cada qual em sua situação, possibilitando utilizar filtros de pesquisa e, agrupar os registros por entidade e por fornecedor.
- 9. Permitir a um profissional autorizado pela entidade registrar contratações diretas sem a exigência do cadastramento de processo administrativo.
- 10. "Permitir a um profissional autorizado cadastrar todas as contratações da entidade, precedidas ou não de procedimento licitatório, controlando quando há exigência de termo contratual e quando não for exigido um termo formal do contrato, informando essas numerações, caso possuam, bem como o objeto da contratação, fornecedor, data de assinatura, período de vigência e valor original da contratação.
- 11. Permitir a um profissional autorizado pela entidade cadastrar as despesas orçamentárias do exercício e que serão utilizadas para garantir o pagamento das contratações, permitindo que sejam inseridas manualmente ou então importadas do sistema de contabilidade.
- 12. Permitir a um profissional autorizado pela entidade manter os dados cadastrais da entidade como endereço, telefone, e-mail, site, horário de funcionamento e a indicação se a entidade possui um regime próprio de previdência privada.
- 13. Permitir a um profissional autorizado pela entidade inserir os itens correspondentes no registro do aditivo contratual, quando esse se tratar de uma alteração de quantidade ou valor.
- 14. Possibilitar a um profissional autorizado pela entidade incluir novos campos nos principais cadastros do sistema, podendo selecionar o tipo de dado, descrição e tamanho quando o tipo de dado exigir e ainda indicar se ele é de preenchimento obrigatório ou não.

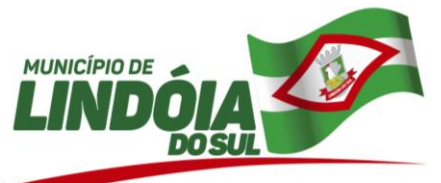

- 15. Permitir a um profissional autorizado pela entidade cancelar uma contratação que foi registrada no sistema, porém não houve andamento por falta de interesse do fornecedor vencedor, informando além da data do cancelamento, o seu motivo.
- 16. Permitir a um profissional autorizado pela entidade, indicar a configuração da estrutura organizacional a ser utilizada no exercício, onde ainda podem ser criadas novas configurações caso exista necessidade.
- 17. Possuir controle automático do Saldo dos Itens do Contrato, podendo ser pela quantidade do item ou pelo valor total do item, considerando valor e quantidade original, aditamentos de acréscimo ou supressão, entre outras alterações contratuais que refletem no saldo quantitativo ou financeiro.
- 18. Permitir a um profissional cadastrar as possíveis condições de pagamento dos valores das contratações realizadas pela entidade.
- 19. Permitir a um profissional inserir e substituir os grupos de despesas ao registro do apostilamento contratual, quando esse se tratar de um apostilamento de alteração de despesa.
- 20. Permitir cadastrar os dados correspondentes aos endereços, possibilitando informar os logradouros, condomínios, loteamentos, bairros, distritos, estados e municípios.
- 21. Permitir realizar a inclusão de diversas especificações do material ou serviço que estão relacionadas. Isso para que não haja duplicidade de registros com informações semelhantes.
- 22. Disponibilizar a um profissional autorizado pela entidade recursos para geração de validações específicas nas funcionalidades do sistema.
- 23. Permitir ao profissional cadastrar as fontes de divulgação dos atos administrativos registrando pela entidade pública, possibilitando informar a descrição e o meio de comunicação correspondente.
- 24. Permitir aos profissionais da entidade cadastrar os fornecedores, sejam eles pessoa física ou jurídica, contendo o nome, o CPF ou CNPJ, telefone, e-mail, site e endereço. Para os casos específicos de pessoa jurídica possibilitar inserir os dados do ato constitutivo da empresa, bem como as informações dos sócios que compõem a sociedade.
- 25. Permitir desativar o registro de um fornecedor para que essa informação não seja mais listada para vínculo em novas contratações.
- 26. Permitir que o usuário realize uma pesquisa no registro dos fornecedores, a fim de localizá-los, pelo nome ou pelo CNPJ ou CPF, devendo mostrar os dados caso já exista cadastro.
- 27. Possibilitar a um profissional autorizado pela entidade gerenciar as permissões dos usuários por grupo ou individualmente.
- 28. Disponibilizar a um profissional autorizado pela entidade recursos para geração de arquivos para sistemas/órgãos externos.
- 29. Permitir ao usuário criar validações das funcionalidades de forma personalizada, conforme a necessidade do usuário.
- 30. Possibilitar a um profissional autorizado pela entidade criar relatórios personalizados para a entidade.
- 31. Permitir a um profissional registrar os grupos e classes, utilizados para categorizar os materiais e serviços.
- 32. Permitir aos profissionais acessar outros sistemas contratados pela entidade simultaneamente.
- 33. Permitir aos usuários do sistema trocar de entidade e/ou exercício sem ter que fechá-lo.
- 34. Disponibilizar infraestrutura para execução da aplicação web e seu banco de dados.
- 35. Possibilitar que os dados dos contratos da entidade possam ser compartilhados com outros sistemas.
- 36. Possibilitar a um profissional autorizado pela entidade a visualizar todos os registros de dados das contratações enviados para empenhamento, anulação ou liquidação na contabilidade, permitindo visualizar as informações do contrato, do processo, o valor do registro, o número, a despesa orçamentária, a situação e ação realizada.
- 37. Permitir a um profissional autorizado pela entidade enviar a liquidação dos empenhos das contratações na contabilidade, informando a data de referência e a situação das informações, se elas estão aguardando envio, em edição, contabilizado manualmente ou não contabilizar. Além de indicar o número do empenho, o tipo de liquidação, se ela é provisória ou definitiva e o seu valor, disponibilizando para consulta a despesa orçamentária, seu desdobramento, o recurso e o valor total do empenho.
- 38. Permitir a um profissional autorizado pela entidade realizar o envio das informações das contratações para escrituração contábil.
- 39. Possibilitar o envio dos dados dos aditivos e apostilamentos contratuais para a contabilidade.
- 40. "Permitir a um profissional autorizado pela entidade enviar os dados das contratações para criar os empenhos na contabilidade, informando a origem das informações, se é da contratação ou do registro do fornecimento dos materiais ou serviços, a data de referência e a situação das informações, se elas estão aguardando envio, em edição, contabilizado manualmente ou não contabilizar. Além da

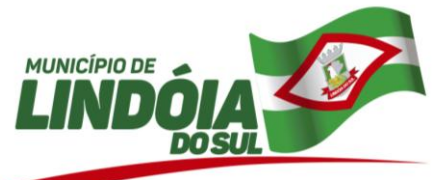

especificação do empenho, a despesa orçamentária, seu desdobramento, o recurso e o valor da despesa.

- 41. Permitir a um profissional autorizado informar os materiais da tabela de preços que deseja fazer a aquisição para envio ao fornecedor, quando o processo de licitação de origem, for julgado por maior desconto sobre tabela de preços ou pela menor taxa, ou seja, em percentuais.
- 42. Permitir a um profissional autorizado pela entidade registrar os locais, de recebimento de materiais, da prestação do serviço ou da execução de uma obra, definindo uma descrição para o mesmo.
- 43. Permitir registrar os materiais e serviços contratados pela entidade, contendo o nome do material, grupo e classe em que pertence, natureza da despesa, classificação, caso se trate de um gênero alimentício, medicamento, combustível ou lubrificante, unidade de medida, a indicação se é estocável ou não, e ainda o tipo do item caso se trate de material, bem permanente ou serviço.
- 44. Possibilitar a criação de modelos de documentos (templates) para serem utilizados no editor de texto do sistema, sendo alguns deles os contratos e aditivos.
- 45. Possibilitar ao usuário registrar as suas críticas, elogios e sugestões de melhorias no sistema.
- 46. Permitir a um profissional autorizado pela entidade configurar os órgãos, unidades orçamentárias e centros de custo da entidade.
- 47. Permitir cadastrar os prazos de entrega dos materiais e/ou execução dos serviços e obras, informando a descrição, se a entrega é única ou parcelada e a quantidade de dias ou meses.
- 48. Permitir a um profissional autorizado pela entidade registrar as publicações referentes as contratações realizadas, bem como das alterações relacionadas a elas, possibilitando informar o tipo de publicação, data, número, meio de divulgação e veículo em que foi publicado.
- 49. Permitir a um profissional autorizado pela entidade cadastrar os recebimentos dos itens indicados nas solicitações de fornecimento enviadas aos fornecedores, informando o responsável, se o recebimento é provisório ou definitivo e suas respectivas datas, se houve desconto no valor dos itens, se houve retenção tributária, disponibilizar para visualização as informações do contrato, do fornecedor e da solicitação efetuada ao mesmo.
- 50. Permitir a um profissional autorizado pela entidade cadastrar um ou mais documentos fiscais recebidos referente a solicitações de fornecimento, informando o tipo de comprovante, o número, data de emissão, valores bruto e de desconto e finalidade.
- 51. "Permitir ao usuário emitir os Relatórios Gerenciais pertinentes aos Contratos e a sua execução, por exemplo:
- a) Relação das Contratações cadastradas por período
- b) Relação das Compras Diretas sem Processo Administrativo
- c) Acompanhamento da Execução dos Contratos
- d) Despesas por período e por Material
- e) Resumo dos Itens do Processo por Fornecedor e Contrato
- f) Controle do Saldo dos Itens do Contrato
	- 52. "Permitir ao usuário emitir os Relatórios Legais pertinentes aos Contratos e a sua execução, por exemplo:
- Modelos de Contratos
- Nota de Solicitação de Fornecimento
- Extrato dos Contratos para Publicação na Imprensa Oficial
- Relação das Compras efetuadas no mês (Art. 16, Lei 8.666/93)
- Relação dos Contratos assinados no Mês (Art. 16, Lei 8.666/93)
	- 53. Permitir a um profissional autorizado vincular os responsáveis pelo contrato, informando além do seu nome, o tipo e o período de responsabilidade.
		- 54. Permitir a um profissional autorizado pela entidade cadastrar as sanções e penalidades administrativas aplicadas ao fornecedor contratado, informando o fornecedor, tipo de sanção, número do contrato, data da sanção, período que deverá ser aplicada, processo administrativo sancionatório, fundamento legal e motivo.
		- 55. Permitir que sejam anexados no registro da sanção aplicada ao fornecedor contratado, arquivos nos formatos PDF, DOC, DOCX, TXT, HTML, XLS, XLSX, JPG ou PNG, com tamanho máximo de até 10 MB.
		- 56. Permitir a um profissional autorizado pela entidade registrar as solicitações de fornecimento para envio aos fornecedores, dos materiais constantes no contrato, informando a data da solicitação, a unidade ou centro de custo que está solicitando, o nome do solicitante, o local e prazo em que a entrega deverá ocorrer, disponibilizando para consulta os dados do contrato para conferência.

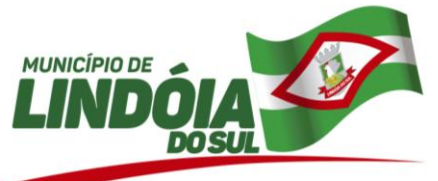

- 57. Permitir ao usuário emitir a solicitação de fornecimento pelo próprio cadastro ou listagem, servindo de documento para ser entregue ao fornecedor e contendo os itens e quantidades previamente informadas pelos itens da solicitação de fornecimento.
- 58. "Permitir a um profissional autorizado informar o item solicitado ao fornecedor contratado, vinculando ao registro da requisição.
- 59. Permitir a um profissional da entidade cadastrar os tipos de aditivos contratuais informando a qual classificação pertence, caso de trate de um acréscimo, supressão, prazo, reajuste, subcontratação ou atualização monetária.
- 60. Permitir que a entidade cadastre os tipos de administração para as contratações, podendo informar se ela é direta ou indireta e ainda a qual poder ela pertence, legislativo ou executivo.
- 61. Permitir a um profissional da entidade cadastrar os tipos de apostilamentos contratuais informando a qual classificação pertence, caso de trate de um reajuste de preço, alteração da despesa orçamentária ou de prorrogação.
- 62. Permitir cadastrar os tipos de garantias para os contratos que podem ser utilizadas para garantir a execução do contrato, possuindo classificação de caução em dinheiro, título da dívida pública, seguro garantia, fiança bancária ou não possuir nenhuma garantia.
- 63. Permitir cadastrar os tipos de instrumentos de contratação, informando a descrição, a indicação se o instrumento exige termo formal, a inclusão do dispositivo legal e a sua classificação, caso se trate de ata, contrato, adesão, credenciamento, parceria, colaboração ou fomento.
- 64. Permitir a um profissional da entidade cadastrar os possíveis motivos de rescisão contratual, informando a sua descrição e a legislação a qual está embasado.
- 65. Permitir cadastrar os tipos de objetos a serem aplicados às contratações, informando sua descrição e a classificação para o qual pertence, caso se trate de uma alienação de bens, cessão de direitos, compras e serviços, concessão, concurso e locação. Ainda possibilitar informar se o objeto da contratação é de uso de bem público ou não, para os casos de concessão e locação.
- 66. Permitir cadastrar os tipos de publicação das contratações, possibilitando informar a descrição e a classificação a qual ela pertence, caso se trate da publicação de um aditivo, apostila, extrato, inidoneidade, rescisão ou suspensão.
- 67. Permitir cadastrar os tipos de rescisão contratual, possibilitando informar a descrição e a classificação a qual pertence, caso se trate de uma rescisão unilateral, amigável ou judicial.
- 68. Permitir cadastrar os tipos de responsáveis pelos contratos, informando além de sua descrição a sua classificação, caso se trate de fiscal, gestor, assinante, suplente ou controlador.
- 69. Permitir cadastrar os tipos de sanções administrativas, podendo informar a classificação, caso de trate de advertência, impedimento, multa, inidoneidade ou suspensão.
- 70. Permitir cadastrar os tipos de comprovantes fiscais, possibilitando informar a descrição e sua categoria, caso se trate de uma nota fiscal, sentença judicial, guia de recolhimento, recibo, fatura, bilhete de passagem, cupom fiscal ou conhecimento.
- 71. Permitir a um profissional cadastrar as unidades de medida dos materiais e serviços adquiridos pela entidade.
- 72. Permitir cadastrar os fornecedores utilizados para realizar a publicidade dos atos administrativos da entidade pública, informando além do seu nome, o tipo de veículo de publicação, a informação caso ele seja contratado por licitação e se sim, possibilitar o registro do número do processo licitatório de origem e ainda a data do início das publicações.
- 73. Permitir aos profissionais acessar outros sistemas contratados pela entidade simultaneamente.
- 74. Possibilitar a um profissional autorizado pela entidade incluir novos campos nos principais cadastros do sistema, podendo selecionar o tipo de dado, descrição e tamanho quando o tipo de dado exigir e ainda indicar se ele é de preenchimento obrigatório ou não.
- 75. Possibilitar ao usuário registrar as suas críticas, elogios e sugestões de melhorias no sistema.
- 76. Permitir ao usuário criar validações das funcionalidades de forma personalizada, conforme a necessidade do usuário.
- 77. Permitir ao usuário emitir a solicitação de fornecimento pelo próprio cadastro ou listagem, servindo de documento para ser entregue ao fornecedor e contendo os itens e quantidades previamente informadas pelos itens da solicitação de fornecimento.

**FROTAS**

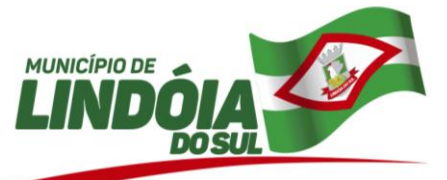

1. Possibilitar ao usuário a configuração de antecedência de notificações, podendo ser por quantidade de dias, quilometragem, horas ou milhas, informando que as revisões de veículos/equipamentos estão próximas de ocorrerem, bem como vencimentos de taxas e licenciamentos, multas e CNH.

2. Permitir o gerenciamento das permissões por grupo de usuário ou por usuário.

3. Permitir a configuração de órgãos e unidades orçamentárias.

4. Possibilitar a manutenção dos dados cadastrais da entidade: endereço, telefone, e-mail, site, horário de funcionamento, bem como a indicação sobre existência de regime próprio de previdência privada.

5. Permitir o registro de:

- exercícios;

- grupos e classes, utilizados para a categorização dos materiais e serviços.

- materiais e serviços contratados pela entidade, informando o nome do material, grupo e classe em que pertence, natureza da despesa, classificação, unidade de medida, a indicação se é estocável ou não, e ainda o tipo do item caso se trate de material, bem permanente ou serviço.

- tipos de infrator que sofreram infração conduzindo a frota.

- competências das infrações cometidas pelos condutores da frota.

- pontuações a serem aplicadas às CNHs dos motoristas da frota.

6. Possibilitar inserir e utilizar as unidades de medida nos materiais e serviços, indicando se possui fracionamento de unidade.

7. Possibilitar o cadastro dos possíveis tipos de infração que o condutor pode sofrer, informando o código da infração, infrator, pontos, valor, descrição, amparo legal, gravidade e competência.

8. Permitir o cadastro dos possíveis tipos de gravidade da infração que o condutor pode sofrer na condução da frota.

9. Possibilitar o registro dos funcionários responsáveis por viagens, ordens de abastecimentos e serviços, informando o nome, CPF, data de nascimento, cargo, data de admissão, endereço, telefone, e-mail, RG, órgão emissor, UF e data de emissão.

10. Possibilitar a visualização da relação de funcionários registrados, exibindo nome, CPF e cargo, permitindo a realização de pesquisa e ordenação pelas mesmas informações.

11. Impedir o registro de funcionários com data de admissão e/ou data de emissão do RG menor do que a data de nascimento.

12. Permitir a exclusão de funcionários registrados, permitindo a exclusão apenas se não for responsável por nenhuma viagem, abastecimento ou serviço.

13. Impedir que o registro de funcionários e motoristas com CPF, RG ou número da CNH já cadastrados anteriormente.

14. Possibilitar a visualização dos motoristas registrados, exibindo Nome, CPF, número da CNH, Categoria e Data de vencimento da CNH, permitindo a realização de pesquisa de motoristas pelo meio do nome, CPF e número da CNH e ordene a lista, por qualquer informação pertencente a listagem de motoristas.

15. Possibilitar a exclusão de motoristas já registrados, somente se o motorista não foi vinculado às movimentações de: reserva de veículos, controle de viagem, lançamento de despesas, lançamento de ocorrências, e ordens de abastecimento e serviço.

16. Permitir o registro dos motoristas, informando o nome, Nº da CNH, categoria da CNH, data de emissão da CNH, data de vencimento da CNH, data da 1ª habilitação, endereço, telefone, e-mail, data de nascimento, CPF, RG, órgão emissor, UF e data de emissão do RG.

17. Permitir o cadastro de fornecedores, contendo o nome, o CPF ou CNPJ, telefone, e-mail, site e endereço, no caso de pessoa jurídica possibilitar também a informação dos dados do ato constitutivo da empresa.

18. Possibilitar a pesquisa no registro dos fornecedores, por nome, CNPJ ou CPF, devendo exibir os dados em caso de cadastro já existente.

19. Permitir desativar o registro de um fornecedor, evitando a listagem para vínculo em novos registros.

20. Permitir a exclusão de veículos e equipamentos registrados, desde que o veículo/equipamento não esteja vinculado às movimentações de ordem de abastecimentos e serviços, controle de taxas e licenciamentos, lançamento de ocorrências, reserva de veículos, lançamento de despesas, controle de revisões, acompanhamento mensal e controle de viagens.

21. Possibilitar a visualização dos veículos registrados, exibindo a placa, descrição, data de aquisição, organograma e situação, permitindo a pesquisa por meio da placa e descrição, podendo ordenar a lista pelas informações pertencentes a listagem de veículos.

22. Impedir o registro de um veículo/equipamento, caso haja um cadastro anterior com a mesma placa, RENAVAM ou chassi.

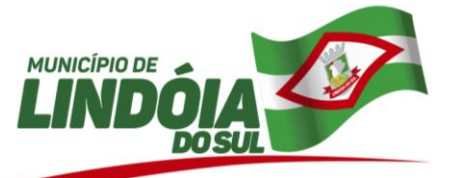

23. Bloquear o vínculo de um agregado já vinculado ao mesmo veículo ou equipamento.

24. Possibilitar o registro dos veículos e equipamentos, informando placa, descrição, vínculo, classificação, data da aquisição, número do documento fiscal, valor da aquisição, estado de conservação, indicador se é equipamento agregado, tipo, modelo, RENAVAM, chassi, ano de fabricação, cor, potência, cilindradas e data da inativação, permitindo ainda o registro do proprietário, caso não seja da entidade.

25. Possibilitar o registro de organogramas onde o veículo/equipamento pode atuar, impedindo o armazenamento do organograma com data inicial igual a de um organograma informado anteriormente para o mesmo veículo/equipamento.

26. Permitir o registro de combustíveis utilizados, possibilitando a informação do tipo de combustível: combustível padrão, autonomia, capacidade volumétrica e cota mensal.

27. Impedir a inserção, alteração e exclusão de organograma com data inicial diversa do ano atual.

28. Limitar o registro de um organograma ao mesmo veículo ou equipamento, para que as datas iniciais sejam sequenciais.

29. Permitir, o vínculo de veículos/equipamentos agregados a outro veículo ou equipamento não agregado.

30. Permitir a localização geográfica dos endereços, o itinerário e a distância entre os pontos de saída e chegada.

31. Permitir o cadastro das rotas a serem passadas pela frota, informando a descrição, endereço de saída, endereço de chegada e distância percorrida.

32. Possibilitar a visualização das rotas registradas, exibindo a descrição, endereço de saída e chegada e distância percorrida, permitindo pesquisa pela descrição, endereço de saída e chegada, bem como ordenar a lista por qualquer dessas informações.

33. Permitir a exclusão de rotas já registrados, apenas se não foi vinculada a nenhuma viagem.

34. Permitir o cadastro de modelos dos veículos, informar descrição, código da tabela FIPE e marca.

35. Possibilitar o registro dos tipos de despesas, sendo necessária a informação para em cada tipo: descrição, categoria, abastecimento ou manutenção, origem do tipo da despesa, em caso de combustíveis, troca de óleo, peças ou pneu.

36. Permitir o cadastro dos tipos de veículos e equipamentos da entidade, indicando a descrição e classificação.

37. Possibilitar o registro dos tipos de ocorrências que possam ter os veículos.

38. Permitir o cadastro dos tipos de finalidades para reserva dos veículos.

39. Possibilitar o cadastro das taxas e licenciamentos.

40. Permitir o cadastramento de s dados correspondentes ao endereço, possibilitando informar logradouros, bairros, distritos, estados e municípios, entre outros.

41. Possibilitar o cadastro dos cargos dos responsáveis envolvidos com o processo de compras da entidade.

42. Bloquear a modificação de reservas após ser vinculado um registro de viagem.

43. Permitir pesquisa rápida de:

44. veículos registrados pela descrição do veículo, placa, organograma, motorista e CPF;

45. viagens registrados pela descrição do veículo e organograma;

46. revisões registrados pela descrição do veículo/ equipamento ou placa;

47. taxas e licenciamentos registrados pela descrição do veículo, placa, tipo da taxa e exercício;

48. despesas registrados pela descrição do veículo/equipamento, nome do motorista, nome do fornecedor, descrição do organograma, tipo de ocorrência e número do lançamento;

49. multas registrados pelo número da notificação, descrição do veículo e motorista;

50. ocorrências registradas pelo número, descrição do veículo/equipamento, tipo de ocorrência e nome do motorista;

51. ordens de abastecimento ou serviços registrados pelo número da ordem, descrição do veículo e nome do motorista.

52. Possibilitar o registro e a visualização das reservas registradas, informando o número da reserva com data e hora, veículo, organograma, motorista, horário e data de saída e estimativa de chegada, situação e finalidade.

53. Permitir a visualização da situação da reserva, podendo classificar como pendente, atendida ou cancelada.

54. Permitir o cancelamento da reserva, facultando a informação do motivo do cancelamento.

55. Permitir visualizar viagens registradas, exibindo descrição do veículo, organograma, data de saída e chegada e situação das viagens.

56. Possibilitar a visualização da situação das viagens por suas etapas, como programadas, em andamento, realizadas e canceladas.

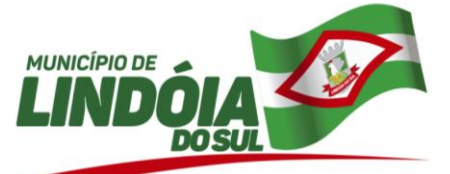

57. Permitir o registro das viagens a partir da reserva de veículo, informando: data e horário de saída e chegada, veículo, motorista, organograma, responsável e finalidade.

58. Permitir o vínculo de rotas para o controle da viagem, e para cada vínculo possibilitar o registro de informações de descrição da rota, quilometragem de saída e chegada, exibindo a distância estimada, a realizada e a quilometragem de distância entre o que se estimou do realizado.

59. Permitir que o usuário registre as viagens, informando a data e horário de saída e chegada, veículo, motorista, organograma, responsável, finalidade, observações, podendo ainda incluir anexos.

60. Permitir o cancelamento de viagens registradas.

61. Permitir o registro de previsões de revisões de veículos, informando o veículo, data de previsão, quilometragem da previsão, observações e anexos.

62. Permitir visualizar a situação das revisões, podendo ser prevista, realizada e não realizada. Possibilitar o registro dos dados da efetiva realização da revisão, informando a data em que foi realizada, quilometragem, número do documento, observações, podendo incluir anexos.

63. Permitir visualizar as revisões registradas, exibindo o veículo, data de previsão, realização e situação atual da revisão, podendo fazer a organização da lista por qualquer informação pertencente à listagem.

64. Possibilitar o agrupamento das revisões por veículo, exibindo o total de revisões, a situação da revisão, data de previsão e realização.

65. Não permitir a exclusão de registros de revisões que já foram realizadas.

66. Possibilitar o registro e a visualização de acompanhamentos mensais das horas/quilometragens de veículos e equipamentos, informando o veículo/equipamento, competência, marcador, marcação inicial e final, identificador de quebra do marcador e marcação no momento da quebra.

67. Permitir o acompanhamento da situação das parcelas das taxas e licenciamentos, listando as situações possíveis: sem parcela, em atraso, em aberto e pago.

68. Permitir o registro das parcelas das taxas e licenciamentos, informando o vencimento, valor da parcela, data do pagamento e juros.

69. Permitir ao usuário registrar e visualizar as taxas e licenciamentos registrados, exibindo veículo, tipo da taxa, exercício, valor total das parcelas, valor total pago, quantidade de parcelas e situação da taxa.

70. Permitir o registro dos gastos com veículos ou equipamentos, informando a data da despesa, número da ordem e origem, motorista, organograma, fornecedor e número do documento.

71. Possibilitar a exibição das despesas registradas, permitindo o agrupamento por motorista, por organograma e por veículo/equipamento, permitindo que o usuário ordene a lista, por qualquer informação pertencente a relação de despesa.

72. Permitir o registro de despesas a partir da uma ordem de abastecimento ou de serviço.

73. Permitir o lançamento automático de ocorrência em casos que a quilometragem ou horas estiver menor do que a anterior da atual despesa.

74. Possibilitar o registro de itens na despesa, e em cada item possibilite o registro do tipo da despesa, material, especificação do material, quantidade e valor.

75. Permitir o registro do pagamento das multas, em caso de deferimento de recurso, informar a data do recurso, data do pagamento, valor de juros, valor de desconto e valor pago.

76. Permitir o vínculo das infrações na multa e informando o valor para cada infração, código, descrição, previsão legal, gravidade, infrator, competência e pontos.

77. Possibilitar o registro de multas de trânsito, informando motorista, veículo, data e horário da multa, número da notificação, data de vencimento e observações, município e estado, bairro, logradouro e complemento se for o caso, assim como anexos do registro.

78. Permitir a visualização de multas registradas, exibindo o número da notificação, veículo, motorista, data e hora da multa, data de vencimento e data do pagamento, permitindo a ocultação da relação de multas.

79. Permitir o registro de ocorrências do veículo informando, quilometragem, data, tipo de ocorrência, motorista, observações e também anexos.

80. Permitir a visualização de ocorrências registradas, exibindo o número, veículo, data, tipo de ocorrência e motorista, podendo ainda ocultar a relação de ocorrências.

81. Permitir a visualização das ocorrências criadas a partir de uma despesa.

82. Possibilitar o registro das ordens de abastecimentos ou serviços, informando a data, veículo, número do documento, responsável, motorista, tipo, origem, estoque ou terceiros, organograma, fornecedor e observações, caso existam.

83. Permitir a visualização de forma rápida quais ordens ainda não possuem itens vinculados.

84. Possibilitar a visualização das ordens registradas, exibindo o número, veículo, motorista, data e tipo.

85. Permitir a visualização na relação de ordens de abastecimento o número do lançamento da despesa, visualizando as ordens que ainda não estão vinculadas à despesa.

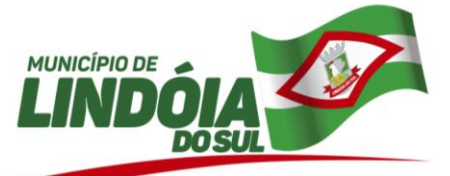

86. Permitir inserir itens na ordem de abastecimento ou serviço, sendo possível registrar o tipo da despesa, material e sua especificação, quantidade de litros ou tanque completo.

87. Permitir a geração de arquivos para sistemas ou órgãos externos.

88. Permitir a criação de relatórios personalizados, conforme a necessidade.

89. Possibilitar a inclusão de novos campos nos principais cadastros do sistema.

# **PATRIMÔNIO**

1. Possibilitar registrar os seguros de bens da entidade, com controles de vigência, valor, apólice e seguradora.

2. Permitir que os bens sejam adicionados a partir do cadastro dos processos de apólices, baixas, inventários, reavaliações, depreciações e transferências.

3. Permitir registrar as baixas de bens, possibilitando identificar o responsável, o tipo de baixa, bem como o motivo pelo qual o bem esta sendo baixado.

4. Permitir registrar os bens que foram vendidos, informar o valor da venda e o comprador do bem.

5. Possibilitar estornar a baixa após sua finalização, retornando automaticamente o bem para a situação antes de ser baixado.

6. Possibilitar cancelar a baixa antes de finalizar, sem a necessidade de excluir o registro.

7. Permitir baixar bens individual ou em lote, atualizando automaticamente a situação do bem para baixado.

8. Possibilitar eliminar o último movimento de reavaliação, transferências e baixa, exceto a depreciação.

9. Permitir a um profissional autorizado pela entidade cadastrar os atos administrativos da administração pública, possibilitando informar caso se trate de uma lei, decreto ou portaria, indicar o número, sua natureza jurídica, ementa, data da criação, data da publicação, data a vigorar, data da revogação, bem como os dados da publicação como o número do diário oficial e o fornecedor responsável.

10. Possibilitar a um profissional autorizado pela entidade incluir novos campos nos principais cadastros do sistema, podendo selecionar o tipo de dado, descrição e tamanho quando o tipo de dado exigir e ainda indicar se ele é de preenchimento obrigatório ou não.

11. Permitir cadastrar os cargos dos responsáveis pelos bens da entidade.

12. Permitir enviar, retornar e consultar bens cedidos ou emprestados e ainda registrar qual a data do retorno para maior controle dos bens.

13. Possibilitar ao usuário cadastrar as comissões da entidade, que serão utilizadas na realização dos inventários e reavaliações, e devem possibilitar informar o ato que a nomeou, as datas de expiração e exoneração, sua finalidade, bem como os membros que a compõem, indicando aquele que é o responsável principal.

14. Possibilitar ao usuário configurar o organograma do município em até 13 níveis, válida para o exercício. 15. Permitir ao usuário o registro de exercícios.

16. Permite informar a data que o bem foi colocado em uso, de forma individual ou em lote, e deve ser igual ou maior a data de aquisição do bem.

17. Permitir ter uma visão geral do sistema em um único lugar (dashboard), demonstrando as principais funcionalidades e as principais tarefas que são executadas diariamente.

18. Permitir controlar a garantia dos bens, registrando as data de início e prazo final da garantia.

19. Permitir registrar bens contendo as principais informações, como placa, descrição, tipo, grupo, espécie, estado de conservação, data da aquisição, organograma, localização física, responsável, valor de aquisição, valor liquido contábil e campo para observação.

20. Possibilitar ao usuário pesquisar e visualizar os bens cadastrados por código, placa, descrição, filtrando por tipo, grupo, organograma, responsáveis e estado de conservação.

21. Permitir configurar a identificação dos bens, com a quantidade de dígitos, bem como a indicação do registro de forma automática, permitindo parametrizar se é somente números ou letras e números.

22. Permitir pesquisar e visualizar todos os bens registrados, separados por situação.

23. Permitir a remoção do registro do bem até o momento que o mesmo for colocado em uso.

24. Permitir identificar na listagem de bens a situação que o bem se encontra atualmente, como nos casos em que está ou não em uso.

25. Permitir informar e acompanhar todos os movimentos dos bens que são passíveis de depreciação, como definir a data de inicio, o valor depreciável com base no valor residual, o saldo acumulado já depreciado e o que falta a depreciar.

26. Permitir vincular pessoas física que serão responsáveis por zelar os bens do patrimônio público que estão sob sua responsabilidade.

27. Permitir identificar a moeda de aquisição do bem e conversão dos valores do bem para moeda vigente.

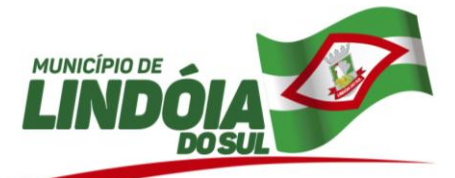

28. Permitir cadastrar as informações do registro de imóveis quando este se tratar de um bem imóvel.

29. Permitir efetuar o controle dos bens através de registro de placas de forma manual ou automática, com letras ou números, alterando sua numeração quando for necessário e não permitindo a inserção de números de placas já utilizados

30. Permitir vincular um ou mais bens a outro bem, quando esses tiverem uma dependência em sua utilização.

31. Permitir visualizar em tempo real o valor atual do bem após passarem pelas movimentações de depreciação e reavaliação.

32. Permitir armazenar diversos documentos relacionados ao bem por meio dos arquivos em formato pdf, doc, docx, txt, html, xls, xlsx, jpg, png com tamanho máximo de 10MB.

33. Possibilitar efetuar a cópia do registro dos bens e realizar novas configurações, independente a situação do bem a ser copiado.

34. Permitir registrar os dados do processo administrativo que originou a compra do bem, incluindo os dados do empenho, fornecedor, garantia e documento fiscal.

35. Permitir registrar a utilização do bem e classificá-los em dominicais, uso comum do povo, uso especial, em andamento, quando o bem for imóvel.

36. Permitir identificar onde o bem esta alocado, por meio dos registros do órgão, unidade orçamentária, centro de custo e localização física.

37. Permitir reservar e retornar o bem em desuso.

38. Possibilitar o encerramento e estorno mensal de competência.

39. Permitir cadastrar os dados correspondentes aos endereços, possibilitando informar os logradouros, condomínios, loteamentos, bairros, distritos, estados e municípios.

40. Permitir a um profissional autorizado pela entidade manter os dados cadastrais da entidade como endereço, telefone, e-mail, site, horário de funcionamento e a indicação se a entidade possui um regime próprio de previdência privada.

41. Permitir cadastrar a espécie de bens e vincular a um grupo correspondente.

42. Possibilitar detalhar o estado de conservação dos bens como péssimo, ruim, regular, bom, ótimo.

43. Permitir realizar a exclusão de bens em lote, quando o bem está com a situação 'Em edição' ou 'Aguardando tombamento'.

44. Possibilitar ao usuário registrar as suas críticas, elogios e sugestões de melhorias no sistema.

45. Disponibilizar serviço web das funcionalidades para migrar dados para o sistema.

46. Disponibilizar os dados dos registros efetuados para a criação de relatórios, scripts e validações.

47. Permitir ao profissional cadastrar as fontes de divulgação dos atos administrativos registrados pela entidade pública, possibilitando informar a descrição e o meio de comunicação correspondente.

48. Permitir desativar o registro de um fornecedor para que essa informação não seja mais listada para vínculo.

49. Permitir aos profissionais da entidade registrar os sócios da empresa fornecedora, nome, as datas de inclusão e desligamento e o percentual de participação na sociedade.

50. Permitir que o usuário realize uma pesquisa no registro dos fornecedores, a fim de localizá-los, pelo nome ou pelo CNPJ ou CPF, devendo mostrar os dados caso já exista cadastro.

51. Permitir aos profissionais da entidade cadastrar os fornecedores, sejam eles pessoa física ou jurídica, contendo o nome, o CPF ou CNPJ, telefone, e-mail, site e endereço. Para os casos específicos de pessoa jurídica possibilitar inserir os dados do ato constitutivo da empresa.

52. Possibilitar a um profissional autorizado pela entidade gerenciar as permissões dos usuários por grupo ou individualmente.

53. Disponibilizar recursos para permitir a geração de arquivos para sistemas/órgãos externos

54. Disponibilizar a um profissional autorizado pela entidade recursos para geração de validações específicas nas funcionalidades do sistema.

55. Permitir criar relatórios personalizados para a entidade.

56. Possibilitar registrar grupos de bens e definir qual o percentual de depreciação anual, valor residual do bem e sua vida útil deste grupo de bens.

57. Permitir manter o histórico das placas dos bens, demonstrando as placas anteriores e a atual, bem como a data do registro e o usuário que realizou a alteração da placa.

58. Disponibilizar infraestrutura para execução da aplicação web e seus banco de dados.

59. Permitir que no momento do inventário físico, a movimentação de transferência seja bloqueada até a sua finalização.

60. Permitir registrar abertura, conferência dos bens localizados e não localizados e encerramento do inventário.

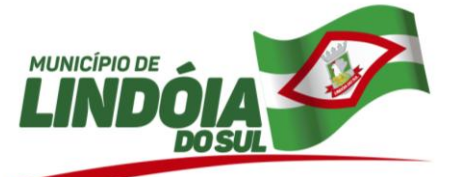

61. Possibilitar no inventário o registro do novo organograma, localização física e responsável, bem como o estado de conservação e sua situação, permitindo realizar transferências automaticamente no encerramento do inventário.

62. Permitir armazenar diversos documentos relacionados a localização do bem por meio dos arquivos em formato pdf, doc, docx, txt, html, xls, xlsx, jpg, png com tamanho máximo de 10MB.

63. Possibilitar cadastrar as localizações físicas sintéticas ou analíticas em até 5 níveis, permitindo que seja ativada ou desativada.

64. Permitir visualizar os bens que estão em manutenção e a quantidade de vezes em que houve manutenção deste bem.

65. Permitir enviar, retornar e consultar bens da manutenção e ainda registrar qual a data da próxima revisão.

66. Manter registro histórico de todas as movimentações dos bens patrimoniais, como aquisição, transferência, baixa, reavaliação e depreciação.

67. Permitir registrar fórmula de cálculo para diferentes método de depreciação, exaustão e amortização e classificá-los em linear, soma de dígitos ou unidades produzidas, onde é possível ativá-lo ou desativá-lo quando for necessário.

68. Permitir ao profissional cadastrar as naturezas jurídicas dos atos administrativos realizados pela entidade.

69. Possibilitar configurar os órgãos, unidades orçamentárias e centro de custo da entidade.

70. Permitir enviar os dados dos bens ativos e baixados para portal da transparência.

71. Permitir registrar reavaliação contendo as principais informações, como tipo de valorização e desvalorização, comissão, responsável pelo laudo, critérios e fundamentação.

72. Permitir aplicar o processo de reavaliação, valorizando ou desvalorizando o valor do bem, atualizando o valor residual, vida útil, percentual de depreciação anual, método de depreciação e capacidade produtiva, permitindo que seja por reavaliação, ajustes ou redução ao valor recuperável.

73. Permite registrar reavaliação de bens individual ou por lote, atualizando automaticamente os novos valores reavaliados no bem.

74. Permitir cadastrar os responsáveis por zelar pelos bens da entidade, informando além de seu nome, o CPF, telefone, e-mail, indicar se é funcionário do município, matrícula, cargo, natureza do cargo e o endereço.

75. Permitir processar e aplicar depreciação com base na vida útil, valor residual e percentual anual, considerando o valor depreciável de acordo com o valor da aquisição ou da última reavaliação.

76. Permite registrar a depreciação, amortização e exaustão de todos os bens que estão em uso, individual ou por lote, atualizando automaticamente os novos valores depreciados no bem

77. Permitir utilizar formas de depreciações flexíveis com base na necessidade do usuário.

78. Permitir ao profissional cadastrar os tipos de ato administrativo que podem ser realizados pela entidade, informando sua descrição e classificação.

79. Permitir cadastrar tipos de comissão e classificá-los como inventários, reavaliação.

80. Permitir cadastrar tipos de aquisição de bens e classificá-los como compras, doação, produção própria, locação, permuta, comodato, desapropriação, usucapião, desmembramento, dação em pagamento.

81. Permitir cadastrar tipos de baixa e classificá-los como dação em pagamento, doação/cessão, perda, permuta, roubo/furto, sucata, venda.

82. Permitir cadastrar tipos de bens patrimoniais e classificá-los por bens imóveis, intangíveis, móveis e recursos naturais.

83. Permitir cadastrar os tipos de cobertura das apólices de seguros dos bens.

84. Possibilitar o cadastramento dos possíveis tipos de comprovantes de aquisição dos bens, informando além da descrição, a sua classificação, caso se trate de uma nota fiscal, sentença judicial, guia de recolhimento, recido, fatura, bilhete de passagem, cupom fiscal ou conhecimento.

85. Permitir cadastrar tipos de conferências e classificá-los como localizado e não localizado e identificar informações obrigatórias do novo organograma, responsável e localização física

86. Permitir cadastrar tipos de reavaliação e classificá-los como reavaliação, redução ao valor recuperável e ajustes, bem como identificar a variação dos tipos valorização e desvalorização.

87. Permitir cadastrar tipos de transferências e classificá-los como responsável, organograma, grupo e localização física.

88. Permitir tombar o bem evidenciando o organograma, placa e responsável.

89. Permitir tombar bens individualmente ou em lote, colocando o bem com a situação 'Em uso'

90. Permitir registro de transferências de bens entre organograma, responsáveis, grupos e localizações físicas

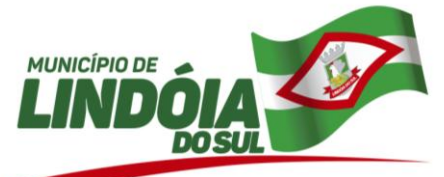

91. Permitir efetuar transferências individual ou por lote, atualizando automaticamente os novos registros no bem.

92. Permitir cadastrar unidade de medida dos bens da entidade, no singular ou plural e informar sua abreviatura, grandeza.

# **CLÁUSULA SEGUNDA** – **DA SUBSTITUIÇÃO DOS APLICATIVOS**

A substituição poderá ocorrer no prazo de 180 (cento e oitenta) dias, durante os quais, poderá haver o uso paralelo de ambas as versões, eventuais falhas da nova versão não serão consideradas ou tratadas como infrações contratuais, nem tampouco, configurarão justificativas para sanções à CONTRATADA durante esse interim, exceto quando comprovado prejuízo a que deu causa à CONTRATADA, salvaguardando os direitos de ressarcimento ao erário público inerente à CONTRANTE e de contraditório e ampla defesa inerentes à CONTRATADA. Ao final da migração, os sistemas desktops serão automaticamente bloqueados para alterações na base de dados, sendo liberados apenas para realização de consultas, e garantida à obtenção gratuita de cópia da base de dados produzida, em formato "txt" ou "csv", conforme previsto no item 2 da cláusula segunda do contrato originário.

# **CLÁUSULA TERCEIRA – DAS DEMAIS CLÁUSULAS**

As demais cláusulas e condições do contrato ora aditado permanecem em vigor.

E por estarem justos e contratados, firmam o presente Termo, em 03 vias de igual teor e forma, juntamente com as testemunhas abaixo, para quer surtam seus jurídicos e legais efeitos. obrigando seus sucessores legais, a cumpri-lo mutuamente.

Lindóia do Sul/SC, 13 de fevereiro de 2019.

**Genir Loli Prefeito Municipal CONTRATANTE**

**Ernesto Muniz de Souza Jr BETHA SISTEMAS LTDA CONTRATADA**

Testemunhas:

Nome: Leonardo Junior Cavallier Nome: Tatiane Longo CPF: 061.166.409-74 CPF: 051.512.909-75

01. \_\_\_\_\_\_\_\_\_\_\_\_\_\_\_\_\_\_\_\_\_\_\_\_\_\_\_\_\_\_ 02. \_\_\_\_\_\_\_\_\_\_\_\_\_\_\_\_\_\_\_\_\_\_\_\_\_\_\_\_\_\_

49 3446.1177 Rua Tamandaré, 98 - Centro

89735-000 - Lindóia do Sul - SC **LINDOIADOSUL.SC.GOV.BR**